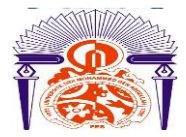

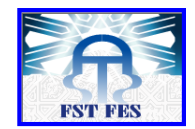

*[www.fst-usmba.ac.ma](http://www.fst-usmba.ac.ma/)*

-----------------------------------------------------------------------------------------------------------

**Année Universitaire : 2016-2017**

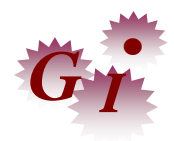

## **Master Sciences et Techniques en Génie Industriel**

# **MEMOIRE DE FIN D'ETUDES**

Pour l'Obtention du Diplôme de Master Sciences et Techniques

**Amélioration du Système Anti Oubli Vissage** 

# **« SAO »**

# **de deux chaînes de montage à Renault Nissan Tanger**

**Lieu : Renault Nissan Tanger** 

**Référence : 16 /17-MGI**

**Présenté par:**

# **HASSOUNI Sara**

# **NKHILI Jihane**

 **Soutenu Le 15 Juin 2017 devant le jury composé de:**

- **Mr. BELMAJDOUB Fouad (encadrant)**

- **Mme.ELYAKOUTI Ibtissam (encadrante)**
- **Mr. HOUACHE Said (examinateur)**
- **Mr. RJEB (examinateur)**

-----------------------------------------------------------------------------------------------------------

Faculté des Sciences et Techniques - Fès

B.P. 2202 – Route d'Imouzzer – FES

212 (0) 35 60 29 53 Fax: 212 (0) 35 60 82 14

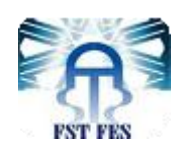

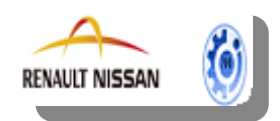

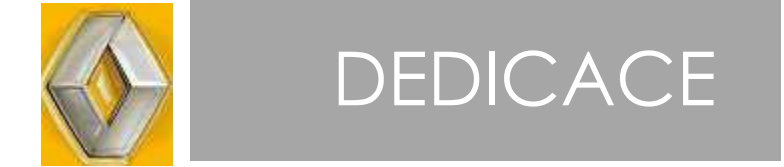

 *En premier lieu, à nos parents qui nous ont soutenu moralement et matériellement tout au long de notre vie. nous espérons avant tout que nous serons toujours votre fierté. Que DIEU vous bénisse.*

 *A nos frères et sœurs.*

 *A nos collègues de travail à Renault-Nissan Tanger qui sont devenus de véritables amis pour les moments agréables qu'on a partagé tout au long de ce stage de fin d'étude, vous étiez toujours là à nous soutenir, à nous aider, et à nous encourager pour aller de l'avant dans notre travail.*

 *A tous les organismes universitaires qui veillent sur les intérêts des étudiants, au corps administratif et éducatif et aussi aux organisations estudiantines.*

 *A tous ceux qui sont loin de nos yeux mais toujours dans nos cœurs, merci pour votre amitié et votre amour.*

> *NKHILI Jihane HASSOUNI Sara*

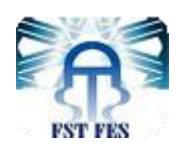

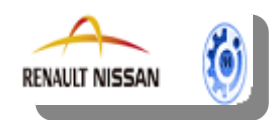

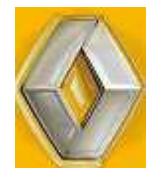

# REMERCIEMENT

 **N**ous ne saurions laisser l'occasion de l'achèvement de ce travail sans exprimer nos vifs remerciements et notre sincère reconnaissance à tous ceux et celles qui ont fait de leur mieux pour que l'élaboration de ce travail se passe dans les meilleures conditions.

 **N**ous tenons à remercier la société *Renault-Nissan Tanger* de nous avoir accepté en tant que stagiaires au sein de son établissement et ce pour une durée de 4 mois.

 **N**ous tenons à remercier le Directeur Général de *Renault-Nissan Tanger* ainsi que tout le personnel du département D'ingénierie Montage qui n'ont ménagé aucun effort afin de faciliter la compréhension des travaux et tous ceux qui nous ont prêté main forte et nous ont accueilli chaleureusement durant notre stage surtout notre encadrante de stage Melle**. EL YAKOUTI Ibtissam** et Melle.**ZIDANI ALAOUI Fatima Zahra** pour leurs conseils et leur disponibilité.

 **N**ous souhaitons remercier l'ensemble des enseignants à la FST de Fès et surtout les professeurs responsables de la formation Génie industriel en particulier Monsieur **belmajdoub Fouad** et **Monsieur BENBRAHIM Mohamed** pour tout le savoir qu'ils nous ont apporté et pour leurs précieux conseils et implications tant humaines que scientifiques.

 **N**os profondes reconnaissances et remerciements vont également à nos parents pour le soutien et la compréhension dont ils ont fait preuve à notre égard.

**V**euillez trouver ici l'expression de notre gratitude.

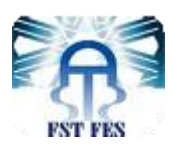

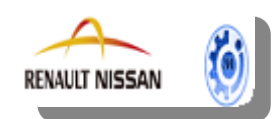

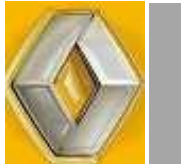

# LISTE DES MATIERES

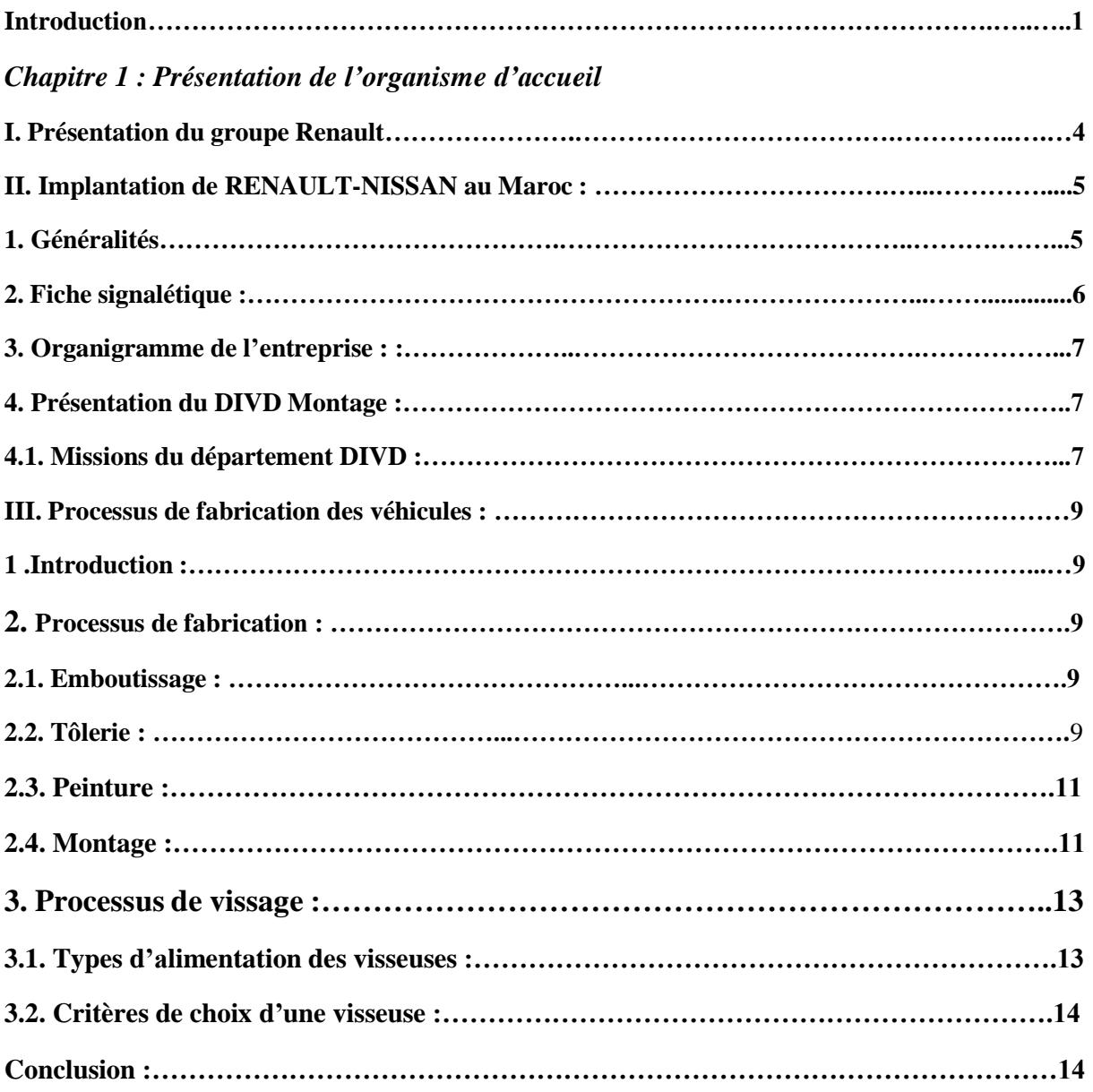

#### *Chapitre 2 : Cadre conceptuel ,méthodologie et outils*

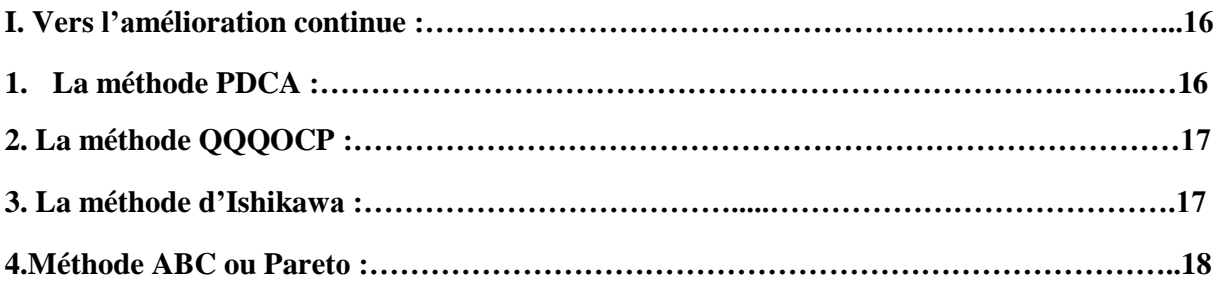

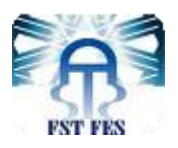

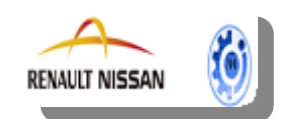

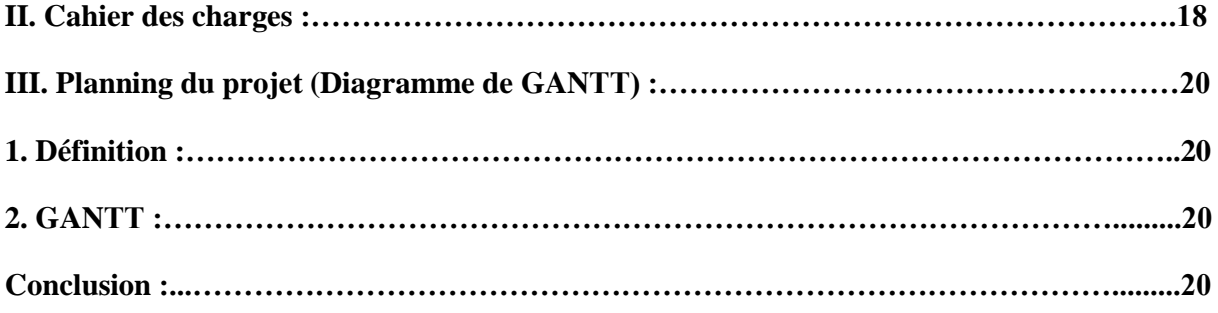

## *Chapitre 3 : Description de système anti-oubli vissage*

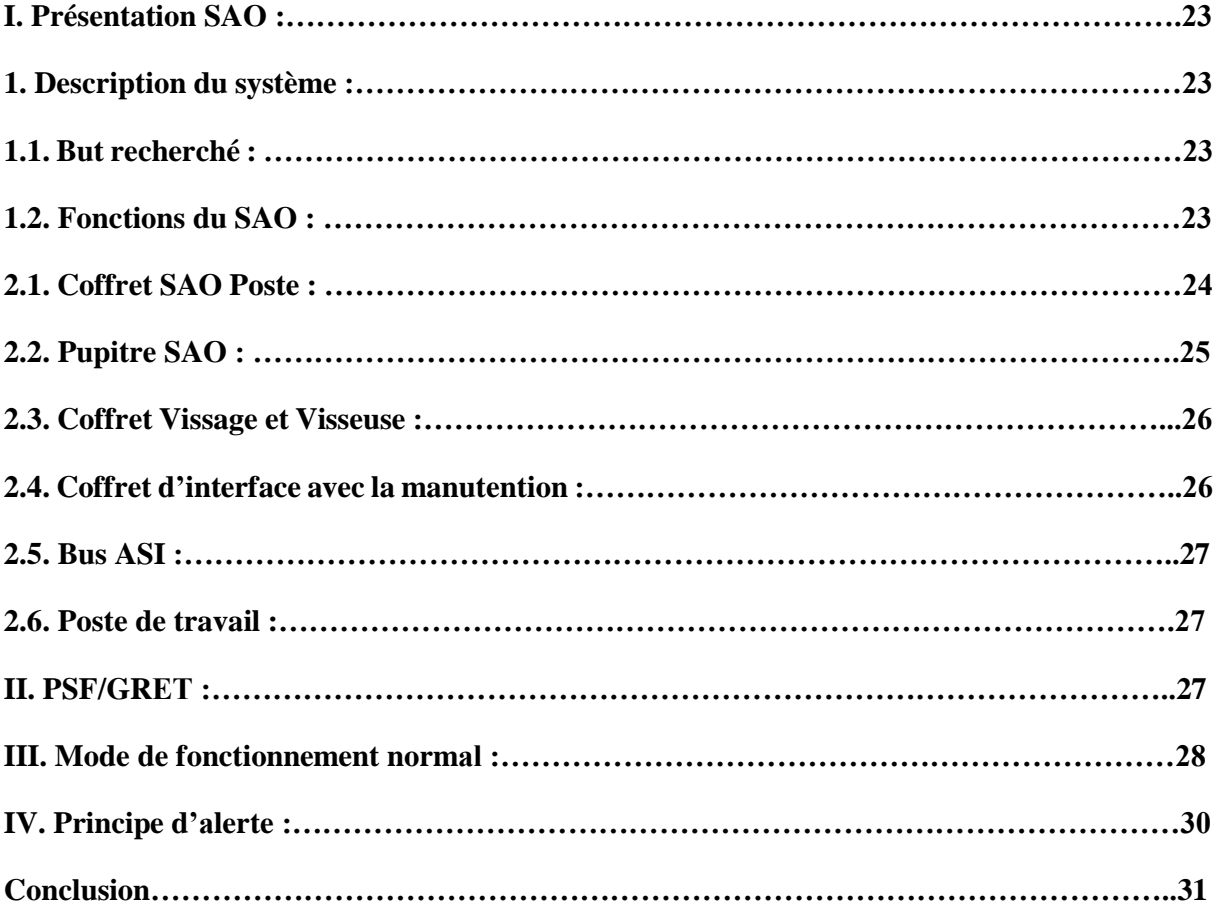

#### *Chapitre 4 : Etude du projet*

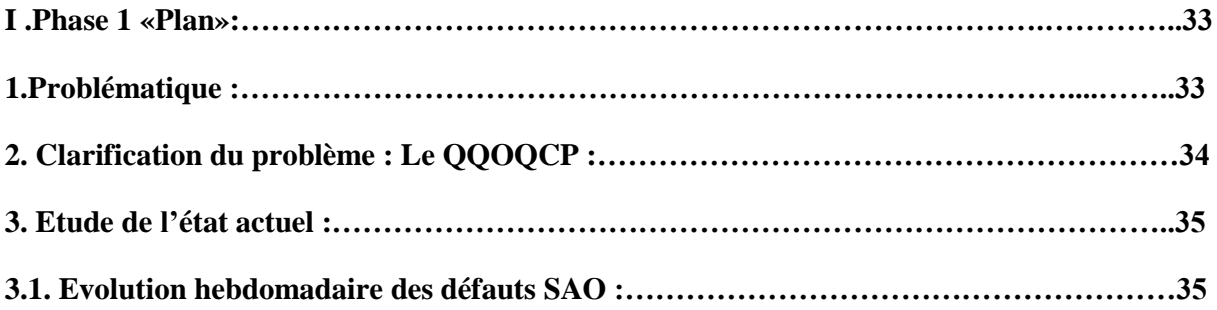

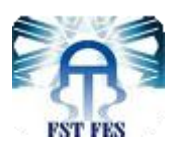

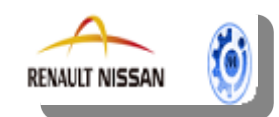

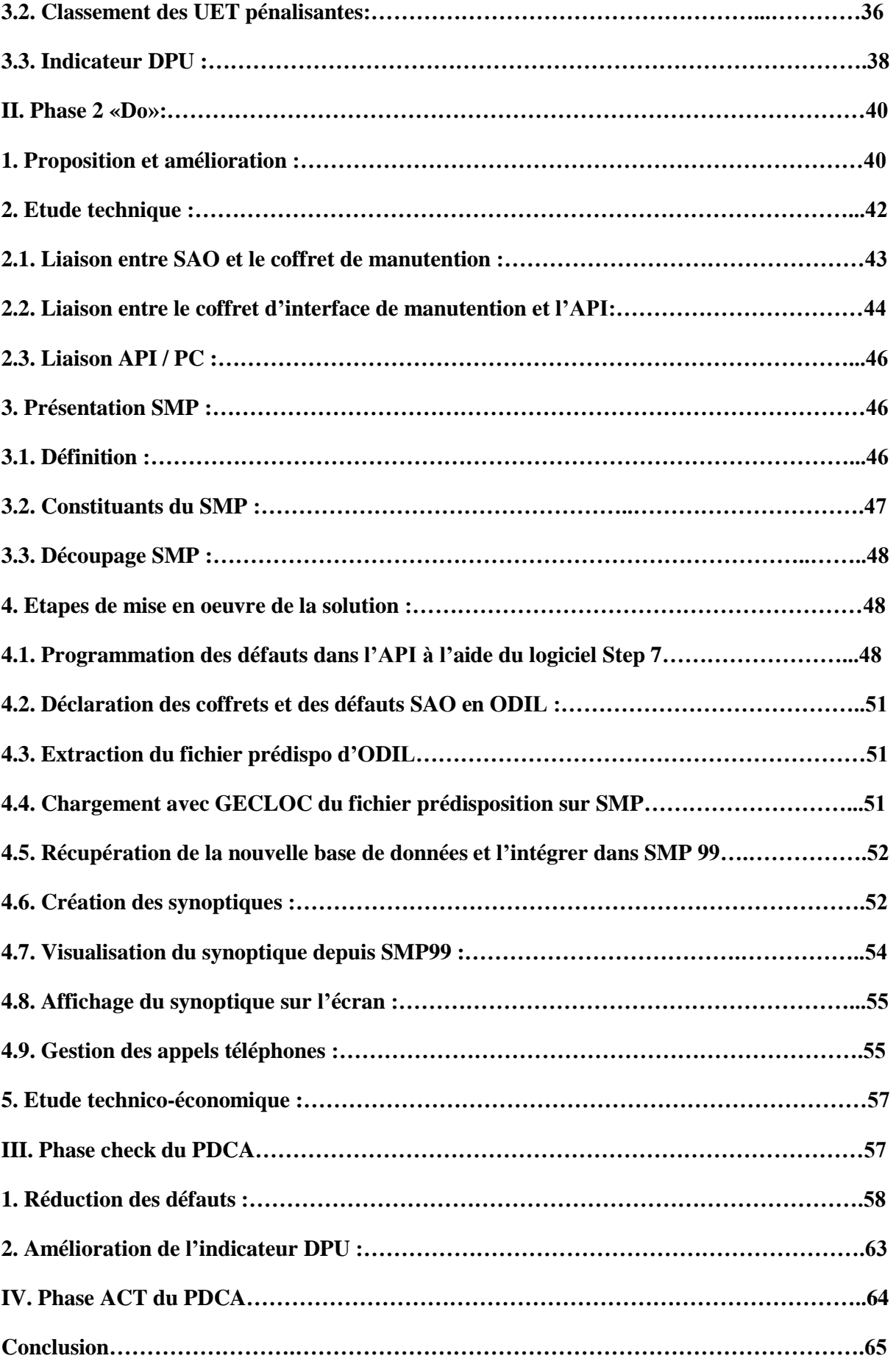

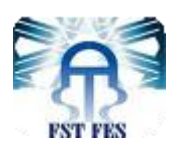

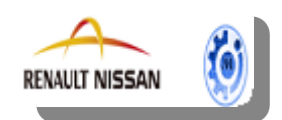

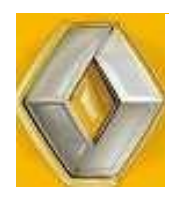

# LISTE DES FIGURES

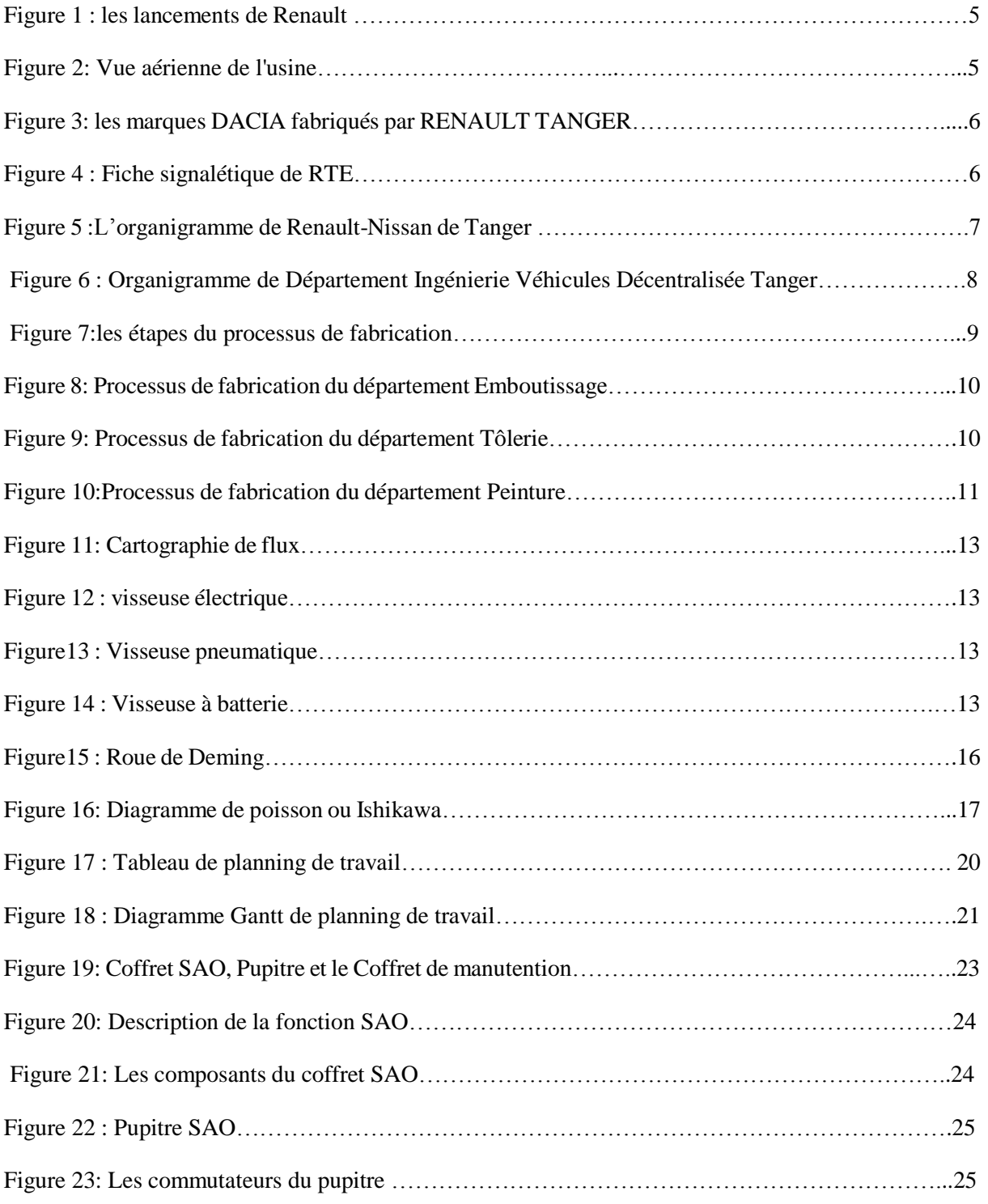

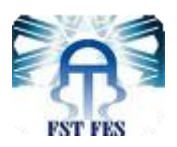

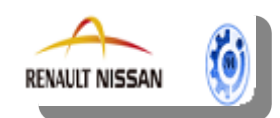

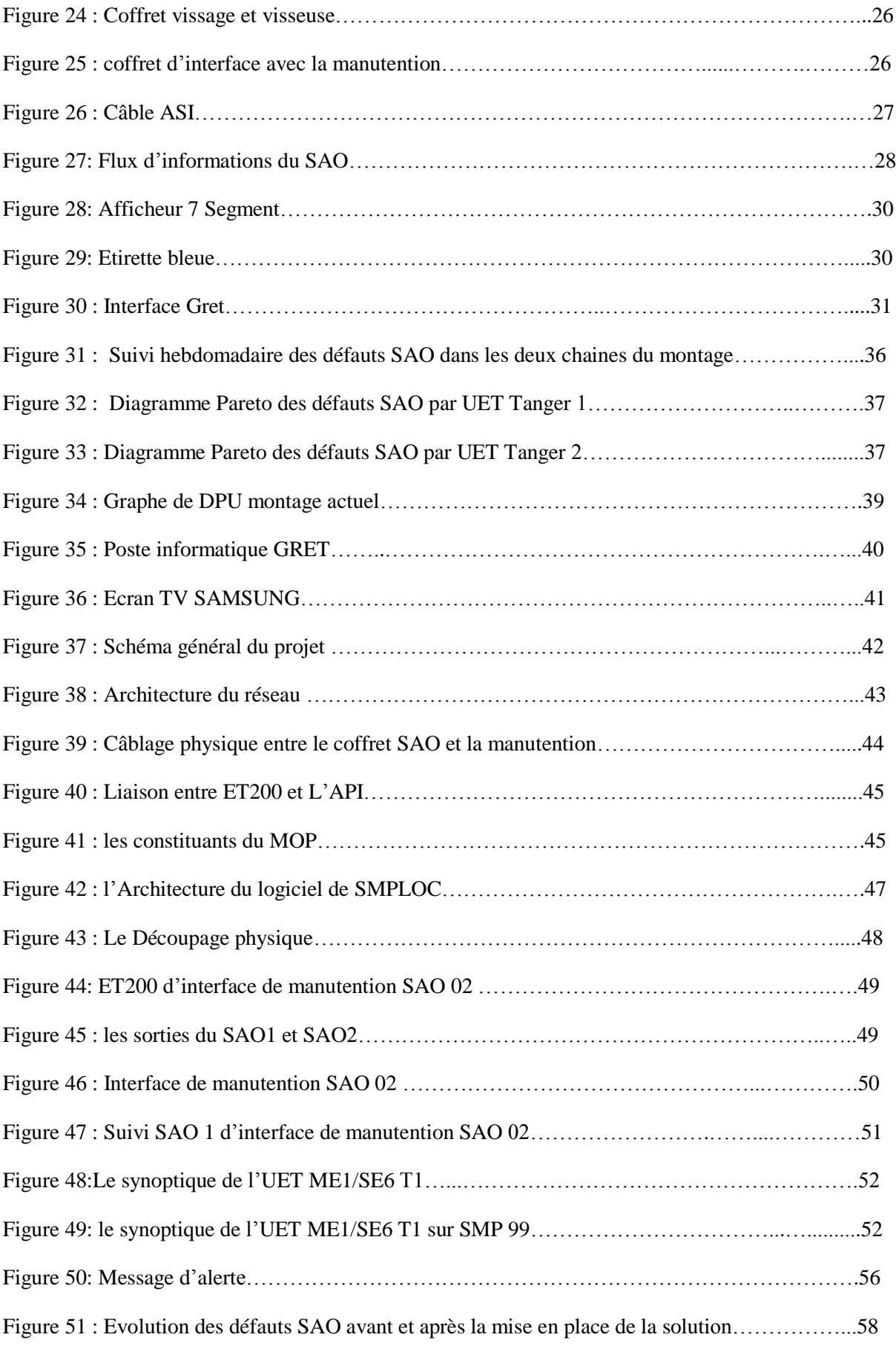

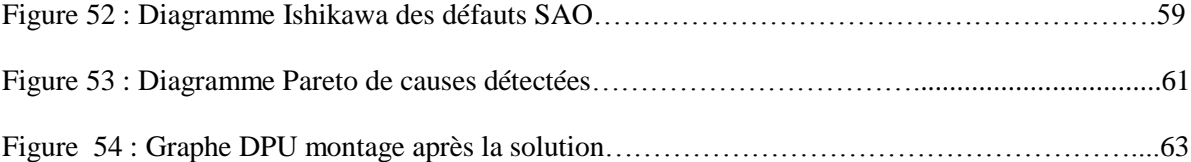

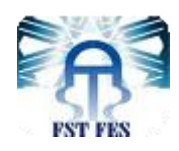

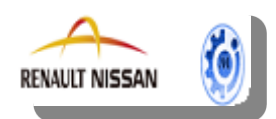

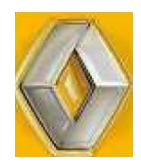

# LISTE DES TABLEAUX

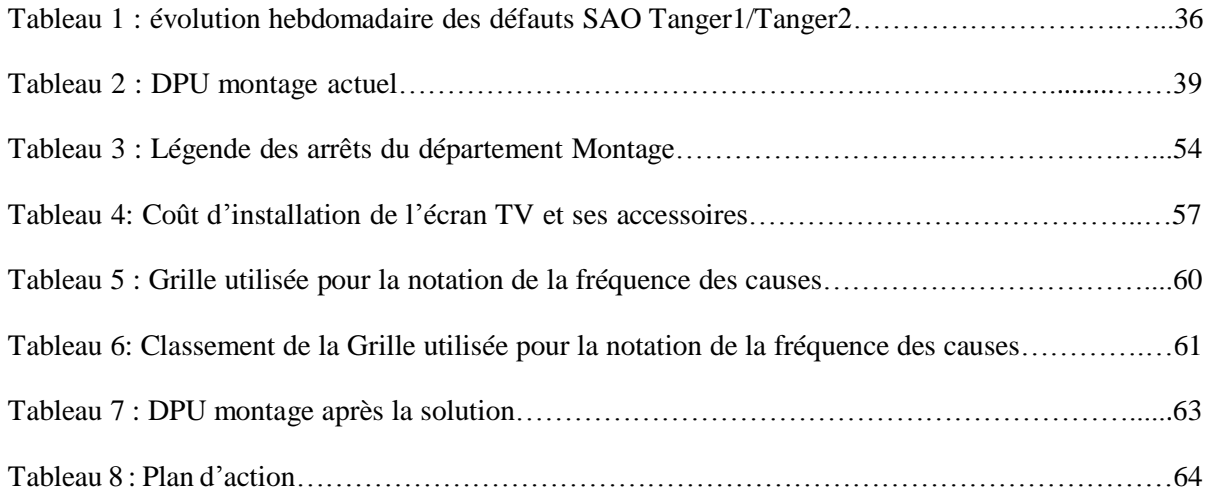

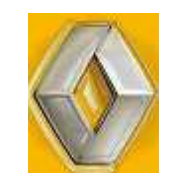

# LISTE DES ABREVIATIONS

- **DIVD** : **D**irection **I**ngénierie **V**éhicule **D**écentralisé
- **SAO** : **S**ystème **A**nti **O**ubli de **V**issage
- **SMP** : **S**uivi des **M**oyens de **P**roduction
- **RTE** : **R**enault **T**anger **E**xploitation
- **API** : **A**utomate **P**rogrammable **I**ndustriel
- **PJI** : **P**rogramme **J**our **I**dentifiant
- **GRET** : Système informatique de **G**estion des **R**etouches
- **OPS** : **O**perateur **S**eigneur
- **IHM** : **I**nterface **H**omme **M**achine
- **MOP**: **M**ain **O**perator **P**anel
- **UET** : **U**nité **E**lémentaire de **T**ravail
- **CSR : V**issages **S**écuritaires, **R**églementaires
- **TCM : T**ombée de **C**haine **M**ontage
- **PSF :** Système Informatique de **P**ilotage et de **S**uivi du **F**lux
- **PDCA** : (P) Planifier, (D) Faire, (C) Contrôler et (A) Agir
- **DPU : D**efect **p**er **U**nit = Défaut par véhicule
- **SMPLOC : S**uivi des **M**oyens de **P**roduction **L**ocal
- **GECLOC : O**utils de **C**onfiguration de la base de données SMPLOC
- **OPCSERVER :** Application de conversion du langage SIPTOL vers le langage de l'API

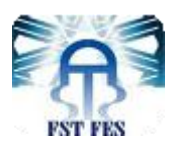

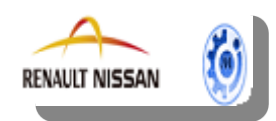

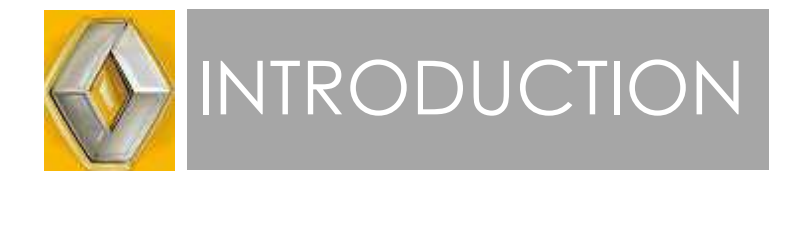

 L'industrie automobile a connu ces dernières années une progression fulgurante qui n'est pas près de s'arrêter. Elle est aujourd'hui caractérisée par la variété des produits proposés, un cycle de vie toujours plus court des modèles et une concurrence accrue entre l'ensemble des constructeurs généralistes.

 Ainsi, dans un marché où la fidélisation et la conquête de nouveaux clients se révèlent d'être un levier de différentiation indispensable, les entreprises dénombrent de nombreux besoins en termes de qualité et de performance industrielle sous les contraintes classiques de budget et de respect du délai tout en assurant un coût acceptable pour le client.

De ce fait, pour confirmer sa présence à l'échelle internationale et conserver sa position mondiale parmi les leaders sur le marché de l'industrie automobile, l'usine **Renault Tanger Méditerranée** s'est impliquée, dès le démarrage de ses activités, dans une démarche d'amélioration continue de performance et du rendement des processus. L'enjeu pour ses dirigeants est d'en faire une plateforme concurrentielle.

 Dans le cadre d'une politique générale de RENAULT-NISSAN visant l'amélioration de la compétitivité et l'augmentation de son portefeuille client, RENAULT-Tanger s'inscrit dans cette perspective en assurant un produit de meilleure qualité et couvrant le marché mondial. Plusieurs projets ont été lancés afin d'assurer cette politique à long et moyen terme, parmi ces projets l'implantation d'un système anti oubli vissage « **SAO** » en vue d'accueillir de nouveaux projets ainsi que de nouveaux clients.

C'est dans cette optique, et afin d'atteindre ces objectifs, que le présent projet nous a été proposé au sein de Renault-Nissan Tanger. Il s'agit d'améliorer le système anti oubli vissage « SAO » deux lignes de montage Tanger 1 et Tanger 2.

 À la lumière de ce qui précède, le présent rapport de stage est structuré en quatre grands chapitres :

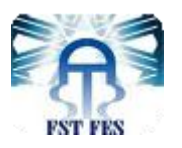

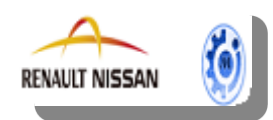

- le premier chapitre dresse une présentation générale du groupe multinationale Renault Nissan, ainsi qu'une petite présentation de l'usine Renault-Nissan de Tanger en décrivant ses différents processus.
- Le deuxième chapitre explicite la démarche adoptée, ainsi que ses différents outils sur lesquels nous nous sommes basées pour la réalisation de notre projet. Ce chapitre a été aussi dédié pour définir le cahier des charges de sujet et le planning du projet.
- Le troisième chapitre expose le contexte général du projet en définissant le système anti oubli vissage, son mode de fonctionnement et les applicatifs informatiques PSF (Système Informatique de **P**ilotage et de **S**uivi du **F**lux), GRET (Système Informatique de **G**estion des **R**etouches).
- Le quatrième chapitre d'étude du projet est divisé en quatres parties fondamentales, la première partie concerne la phase Plan de la démarche PDCA qui permet de décrire la problématique et mesurer l'état actuel pour fixer des objectifs mesurables. La deuxième partie concerne la phase Do de la démarche PDCA ; cette partie nous oriente vers les solutions à mettre en œuvre à partir des données préalablement recueillies.

La troisième partie Check est consacrée à confirmer leurs effets en comparant la situation avant et après afin de montrer l'effet de chaque action sur le résultat final. Finalement, la phase Act nous a permis de proposer des solutions et des recommandations qui limitent l'apparition des défauts du système SAO.

Finalement, nous clôturons par une conclusion générale du rapport.

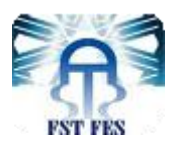

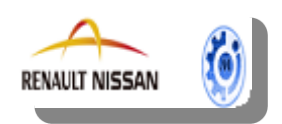

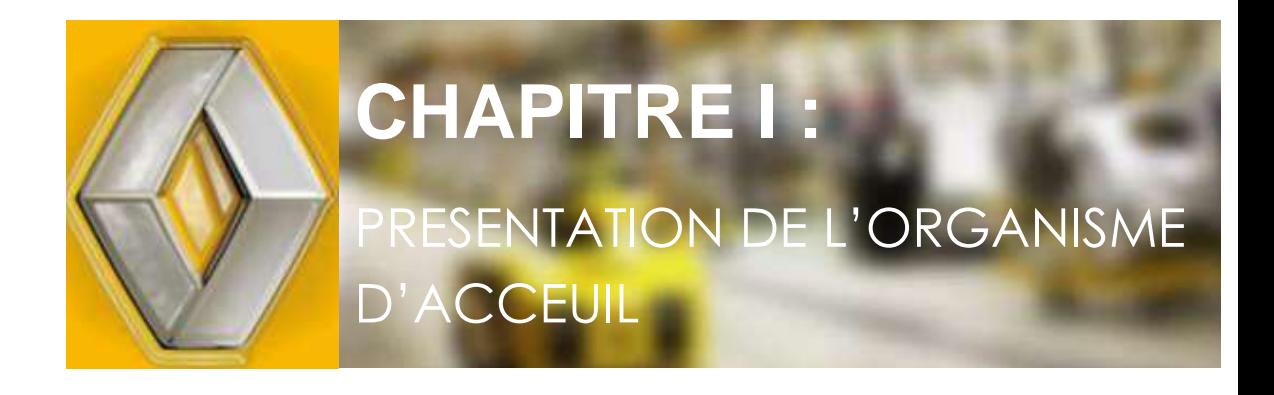

 Le présent chapitre donne une vue générale sur l'environnement du projet. Vous trouvez dans cette partie :

- Présentation de l'organisme d'accueil (RTE)
- + Description du Processus de production.

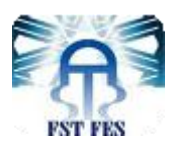

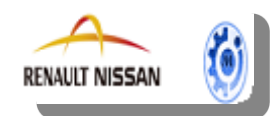

#### **Introduction**

Avant d'entamer la présentation de notre étude, il est primordial de tracer le contexte de réalisation du projet de fin d'études, ainsi de comprendre dans quel environnement il s'intègre. Le chapitre suivant permet, d'une part de donner un aperçu général sur l'organisme d'accueil RENAULT Tanger, son activité et son orientation stratégique et d'autre part de présenter le département d'accueil et ses missions, pour enfin cadrer notre projet de fin d'études dans son contexte, ses objectifs et démarche globale.

#### **I. Présentation du groupe Renault**

 L'histoire commence en 1899 lorsque les frères Louis, Marcel et Fernand Renault fondent la société de construction automobile Renault Frères. Elle lance alors la voiturette Renault Type D série B et invente la première boîte de vitesses à prise directe.

En 1922, Renault devient Société Anonyme des Usines Renault (SAUR) et arrive progressivement en tête du marché Français.

A partir de 1984, l'entreprise subit une grave crise. En 1988, après une période de restructuration et de recentrage sur les métiers de base, Renault renoue avec les bénéfices et le lancement de la R19 apporte un nouveau succès.

En 1990, Renault reprend la forme d'une société anonyme (Renault SA). Un accord de coopération est signé avec le groupe Volvo pour leurs activités automobiles et poids lourds. Le projet de fusion entre les deux entreprises sera abandonné en 1993.

En 1999, l'alliance entre Renault et Nissan est signée, elle a été réalisée en deux temps, tout d'abord, Renault a pris 36,4% des parts de Nissan, et a investi 5milliards d'euros pour la restructuration. Plus tard, une participation de 15% a été prise par Nissan (sans droit de vote), tandis que Renault a augmenté sa part jusqu'à 43,4%. Des analyses jugent cependant que malgré les discours parlant d'alliance d'égaux, la forme effectivement prise par l'alliance relève plutôt d'une prise de contrôle de Nissan par Renault.

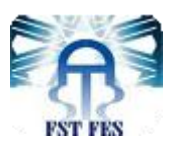

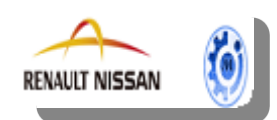

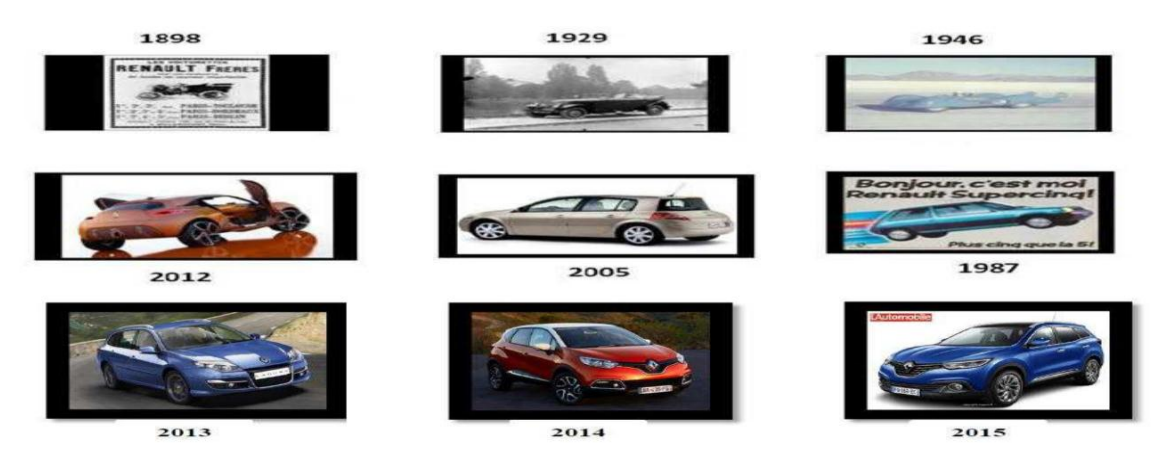

**Figure 1 : les lancements de Renault**

#### **II. Implantation de RENAULT-NISSAN au Maroc :**

#### **1. Généralités :**

 Début 2008, l'alliance Renault Nissan a démarré des Travaux d'implantation du complexe industriel « Renault Tanger Méditerranée ». Le nouveau site, installé sur un terrain de 300 ha dans la zone économique spéciale de Tanger Méditerranée, comprendra une usine d'assemblage avec accès à la plateforme portuaire du port de Tanger Med. Il est destiné à compléter le dispositif industriel de Renault pour les véhicules économiques dérivés de la plateforme Logan.

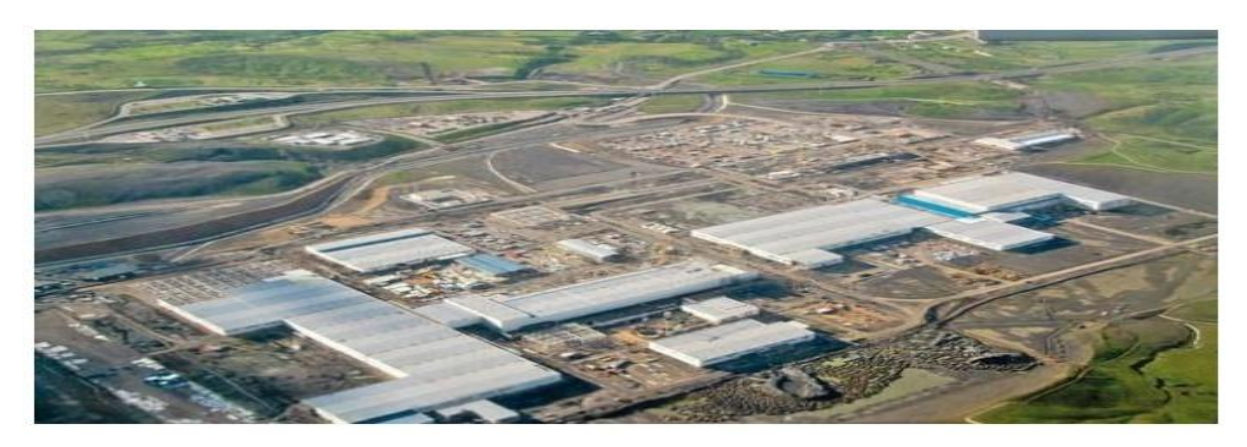

**Figure 2: Vue aérienne de l'usine**

Au début de 2012, ce complexe a démarré sa production avec deux nouveaux modèles: la Lodgy J92, la Dokker X67, et en septembre 2013, il est prévu de démarrer la deuxième ligne pour la Sandero B52 (figure1), Ainsi, le Groupe Renault pourra répondre à la demande soutenue

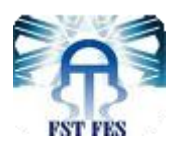

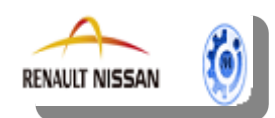

des clients pour les véhicules d'entrée de gamme, reconnus pour leur rapport prestations/prix inédit. En outre, le site s'appuie sur la position stratégique du port de Tanger entre l'Atlantique et la Méditerranée, un tissu développé et compétitif de fournisseurs, et une main d'oeuvre formée aux meilleures techniques automobiles.

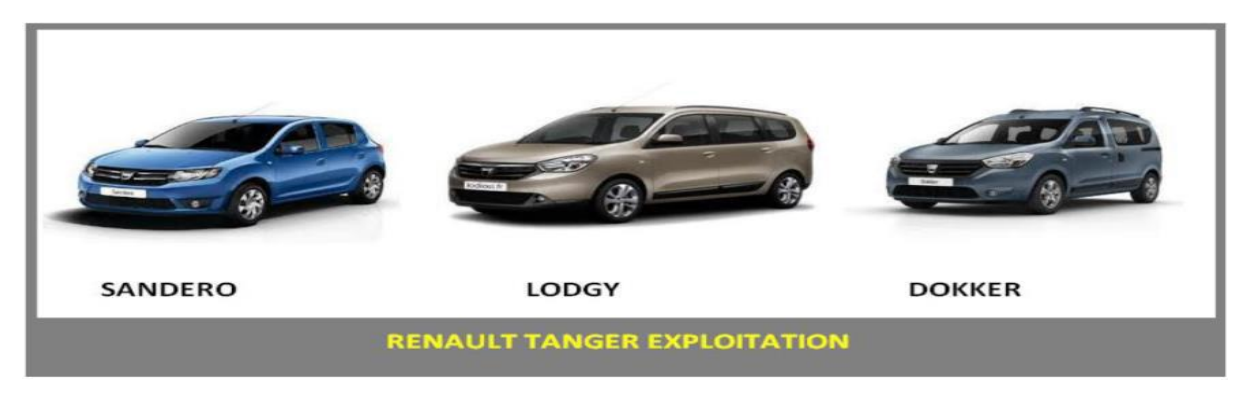

 **Figure 3: les marques DACIA fabriqués par RENAULT TANGER**

#### **2. Fiche signalétique :**

Ci-dessous, est dressée la fiche signalétique du Groupe Renault Tanger. Elle rassemble un ensemble d'informations actuelles identifiant l'entreprise.

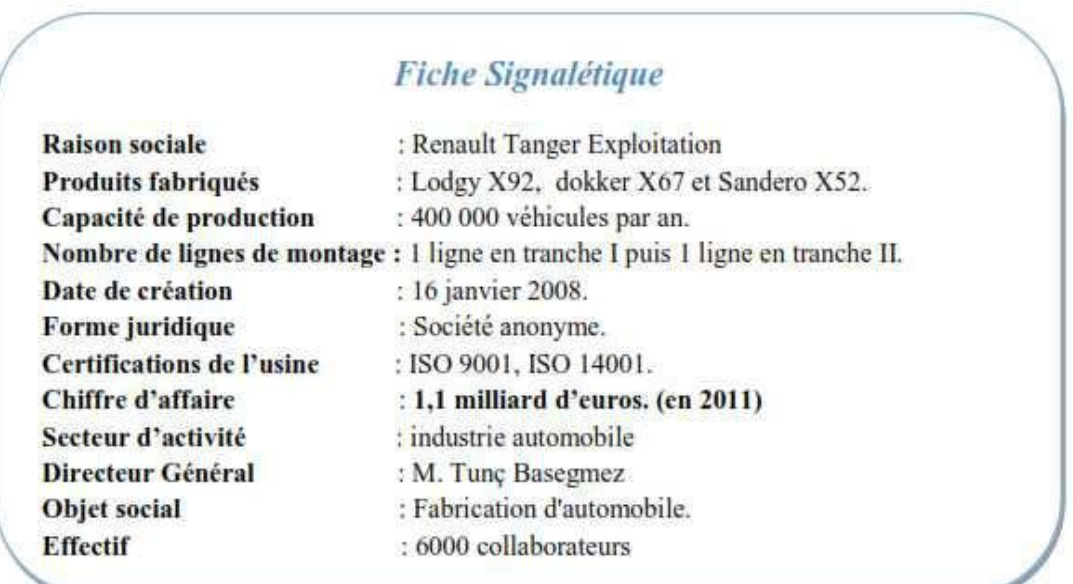

#### **Figure 4: Fiche signalétique de RTE**

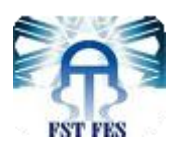

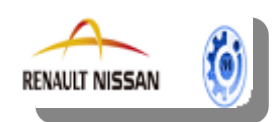

#### **3. Organigramme de l'entreprise :**

L'organigramme de l'entreprise est montré dans la figure ci-dessous :

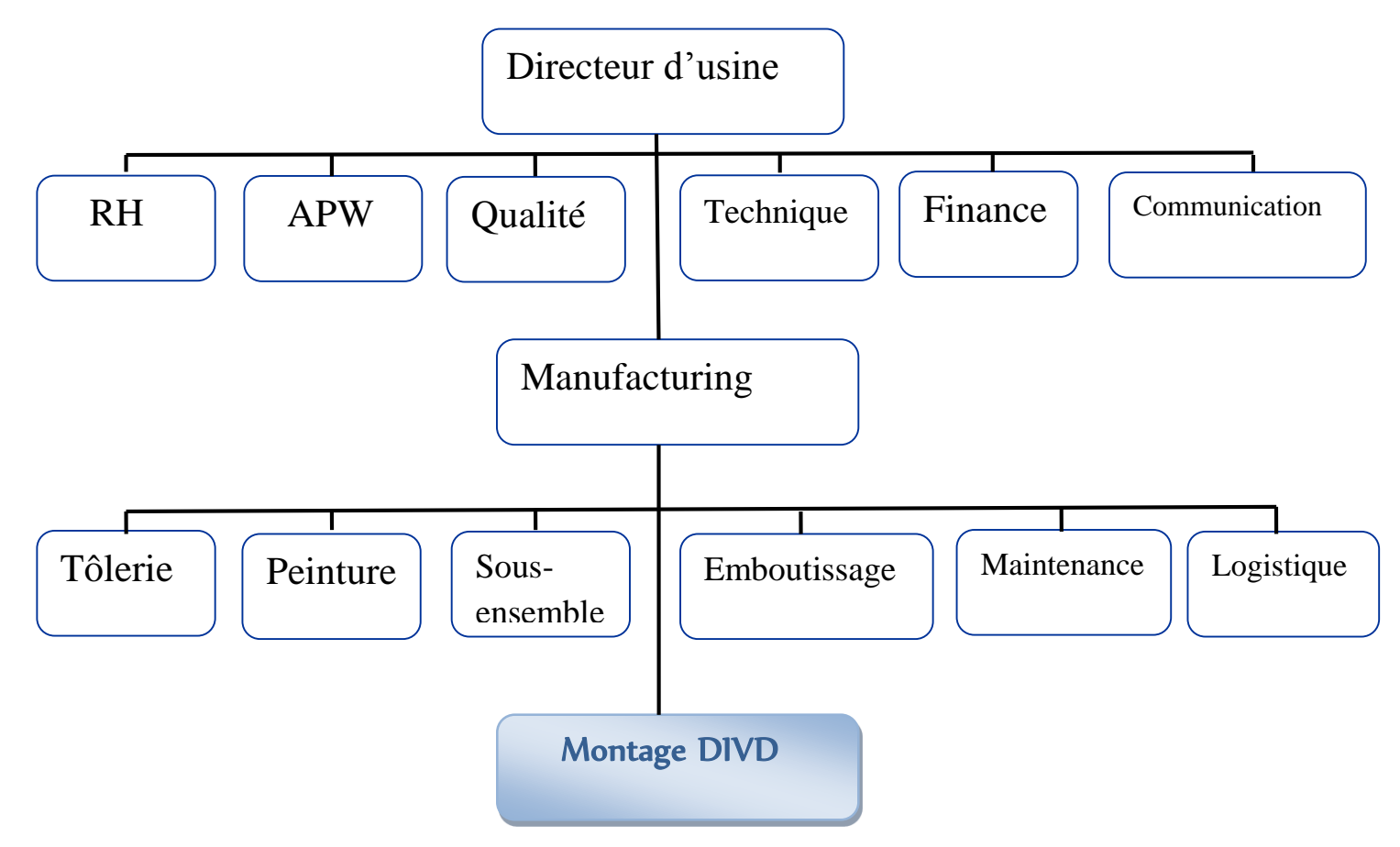

 **Figure 5 :L'organigramme de Renault-Nissan de Tanger**

L'administration est constituée de plusieurs directions et départements. On cite que le Département Ingénierie Véhicules Décentralisée DIVD représente le lieu où nous avons effectué notre stage. Nous allons donner par la suite une description du ce département.

#### **4. Présentation du DIVD Montage :**

#### **4.1. Missions du département DIVD :**

Assurer l'industrialisation des modifications sur les véhicules en phase «Vie série» et contribuer à l'amélioration des performances de l'usine de Tanger (réduction de la non-valeur ajoutée, frais de production, logistique,…) font partie des responsabilités principales de Département Ingénierie Véhicules Décentralisée (DIVD) Tanger. Ce dernier participe au démarrage des nouveaux véhicules et organise le retour d'expérience vers l'ingénierie. Il représente l'Ingénierie Véhicule auprès de l'Usine. Ce département est représenté par six

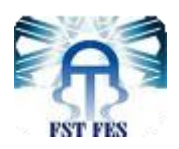

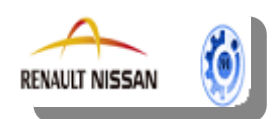

sections voir figure, qui sont-elles même composées de plusieurs Unités Elémentaires de Travail (UET) à savoir:

- $\checkmark$  UET Montage sellerie
- UET électricité électronique, IST DIESE
- $\checkmark$  UET Montage Mécanique LIP sous caisse
- $\checkmark$  UET Montage outils
- UET sous ensemble
- UET Moyens Montage

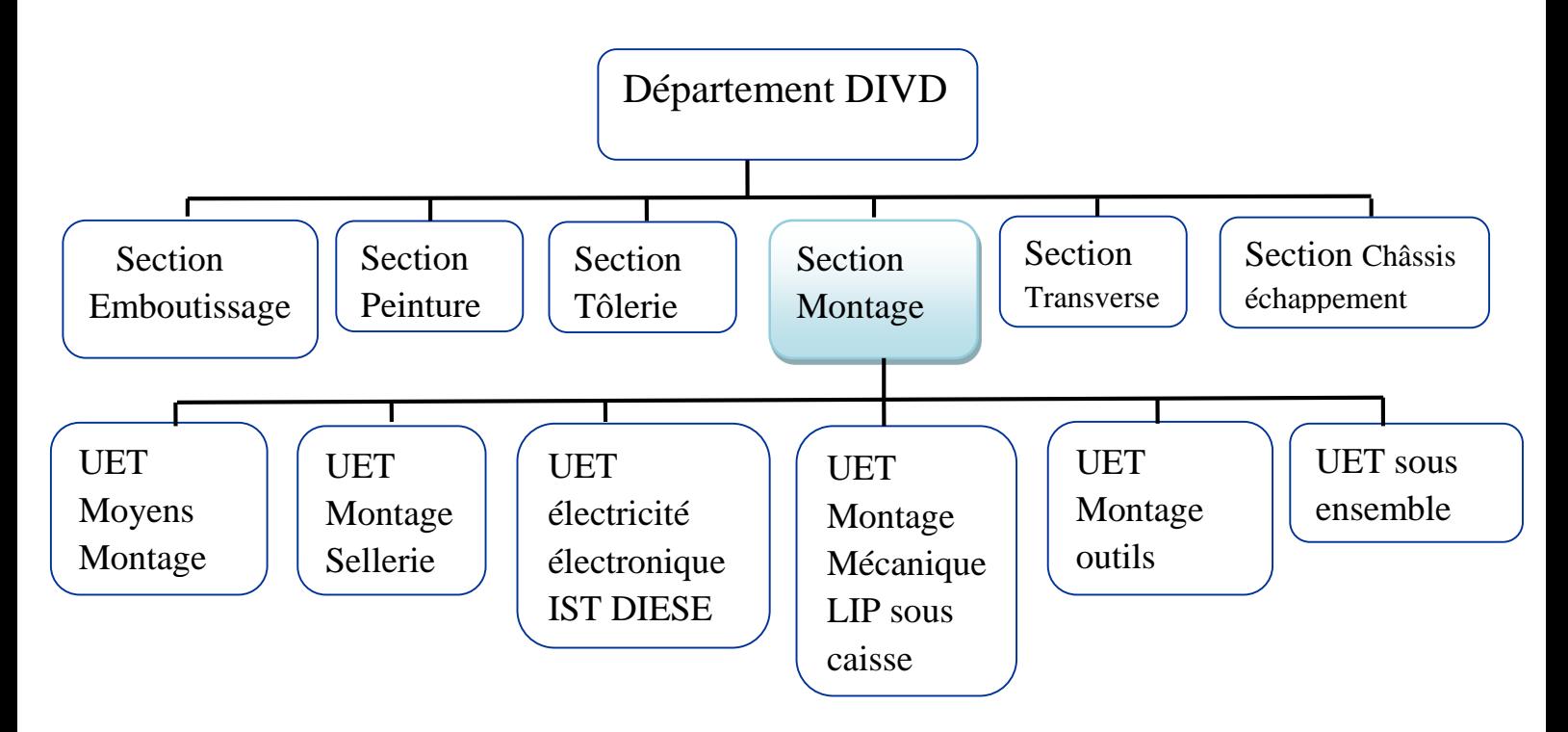

#### **Figure 6: Organigramme de Département Ingénierie Véhicules Décentralisée Tanger**

Après que nous avons donné une présentation de l'organisme et service d'accueil, nous décrivons dans la suite le processus de fabrication des véhicules.

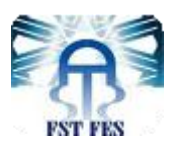

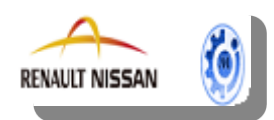

#### **III. Processus de fabrication des véhicules :**

#### **1 .Introduction :**

 Contrairement à la SOMACA qui reçoit toutes les parties du véhicule et a pour fonction principale le montage, la production d'un véhicule au sein de Renault Tanger se fait à travers la succession de centaines d'opérations réparties dans divers départements dont le montage devient la phase finale.

 Ceci dit, d'autres phases précèdent le montage, à savoir : l'emboutissage, la tôlerie et la peinture. Chaque phase se fait isolée dans un bâtiment et le transport de l'une à l'autre est assuré par la logistique.

De plus, pour une fiabilisation du produit marocain, les véhicules doivent être d'une performance et d'une qualité très élevées. Dans ce sens, le contrôle de la qualité prend place et s'accentue pour satisfaire les attentes du client et le plus important assurer sa sécurité.

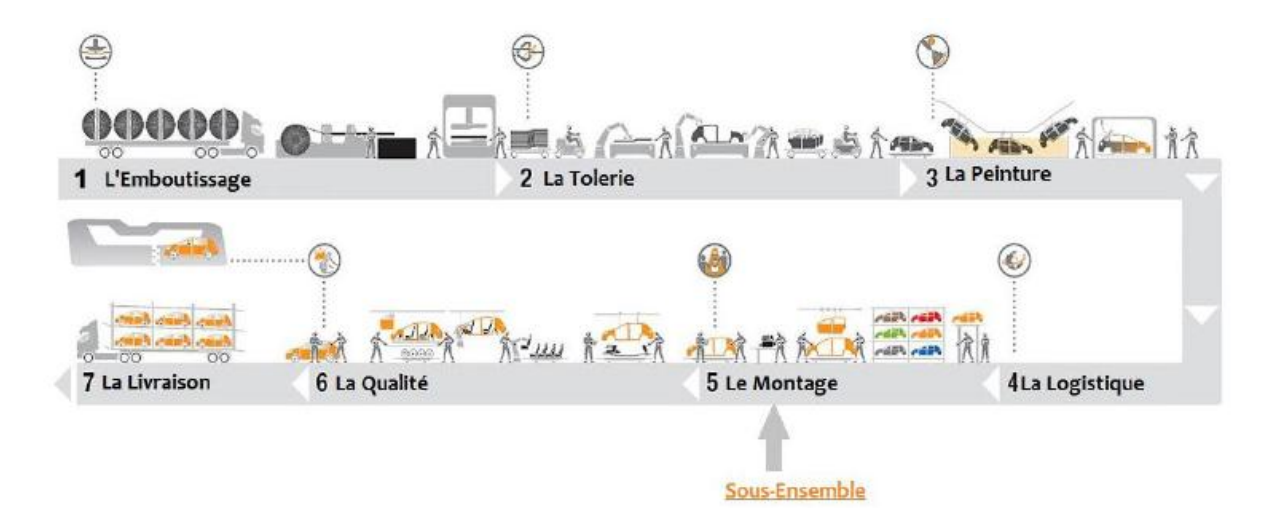

#### **Figure 7:les étapes du processus de fabrication**

#### **2. Processus de fabrication :**

#### **2.1. Emboutissage :**

**Mission** : Sortir les composantes de la caisse à partir d'un moule.

**Processus** : l'emboutissage présente le point de départ du processus. La matière première est livrée sous forme de rouleaux en acier par voie ferrée ou par camion. Ensuite, les bobines

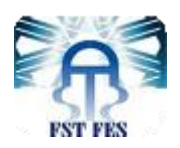

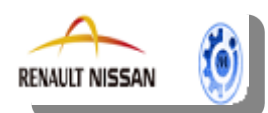

d'acier sont déroulées, découpées en flancs puis emboutis soit sur une ligne de presse par cisaille pour des flans rectangles ou trapèzes, soit sur une ligne de presse par Pal pour des formes découpées à outil. Enfin les flans prennent la forme des pièces prêtes à être utilisées en tôlerie en tant que composants de la caisse (côtés de caisse, capot…).

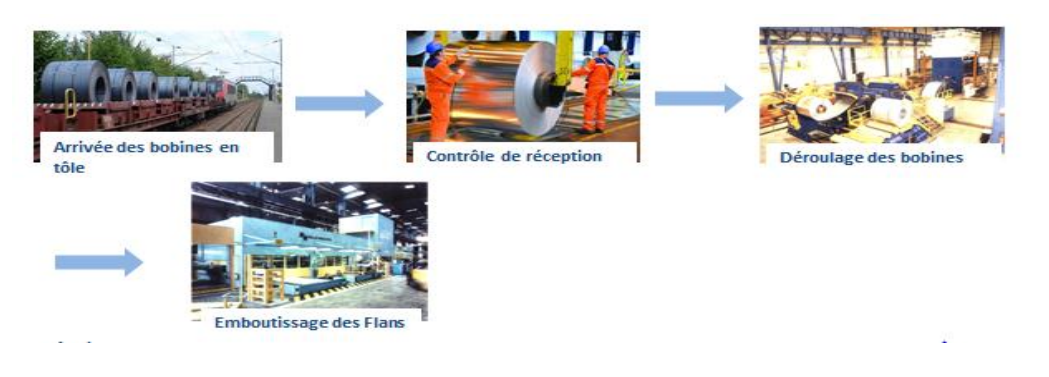

 **Figure 8: Processus de fabrication du département Emboutissage**

#### **2.2. Tôlerie :**

**Mission** : Créer la caisse en blanc du véhicule en assemblant par soudure les pièces de tôle tout en garantissant la conformité géométrique.

**Processus** : Les pièces de tôle issues de l'atelier d'emboutissage constituent un puzzle qu'il reste maintenant à assembler pour constituer la carrosserie de la caisse prête à peindre. C'est dans cet atelier très robotisé que démarre véritablement la ligne de production. Cette phase comporte 5 opérations principales qui se font par plusieurs technologies de soudure : la soudure par point, par laser, par flux gazeux ou le rivetage :

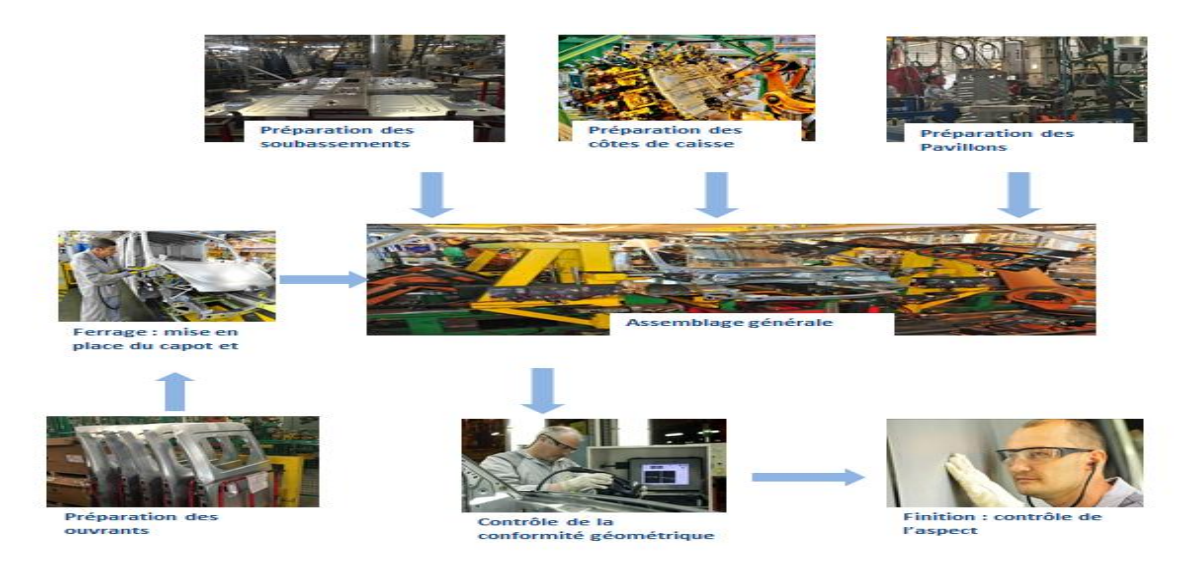

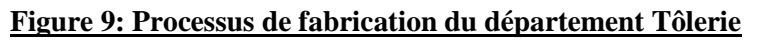

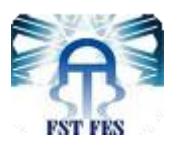

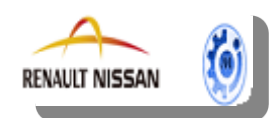

#### **2.3. Peinture :**

**Mission** : Protéger, étanchéifier et peindre la caisse du véhicule provenant de la Tôlerie.

**Processus** : Le processus de peinture comprend 6 étapes :

- **1.** TS –traitement de surface : dégraissage, phosphatage par immersion.
- **2.** Cataphorèse : application électrochimique d'une couche d'enduit, par immersion
- **3.** Masticage : application du mastique pour collage, étanchéité, anti-gravillonnage. 18 kg de mastic sont appliqués sur chaque voiture.
- **4.** Application de peinture intermédiaire : apprêt (robotisé)
- **5.** Application bases à l'eau et vernis (robotisé)
- **6.** Traitement cire : application cire dans les corps creux (protection anticorrosive).

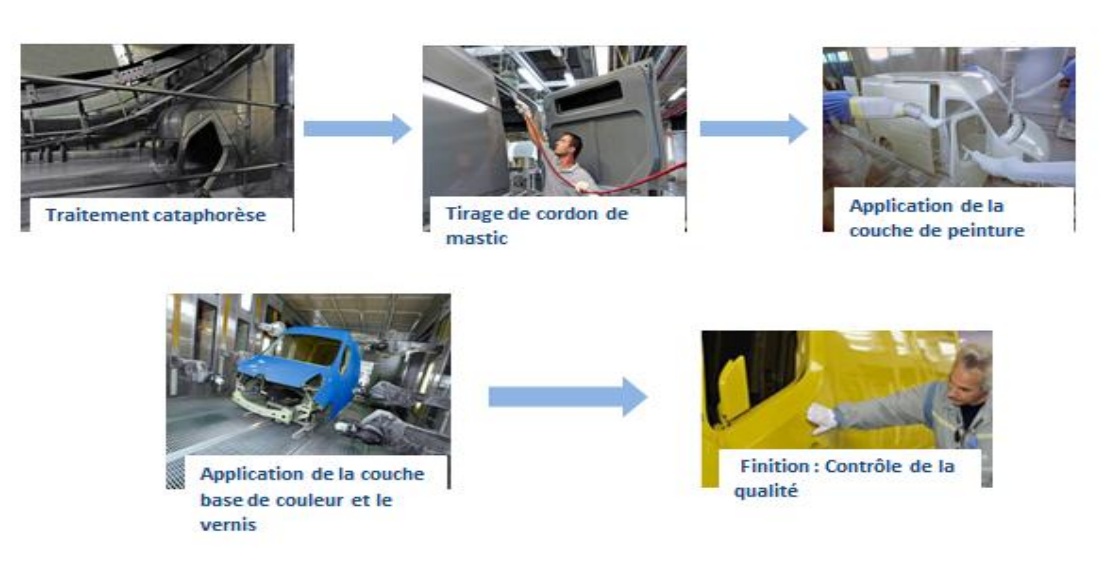

#### **Figure 10:Processus de fabrication du département Peinture**

#### **2.4. Montage :**

**Mission** : Transformer la caisse assemblée peinte en un véhicule bon à livrer au client, en assurant l'assemblage des éléments mécaniques et l'habillage de la caisse.

**Processus** : le montage est la dernières phase du processus de fabrication où la caisse peinte reçoit successivement tous les équipements du véhicule : habillages, sellerie, circuits électriques, vitrages et bien entendu éléments mécaniques (moteur, boîte de vitesse…) produits sur un autre site.

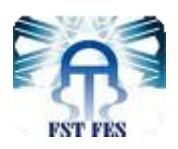

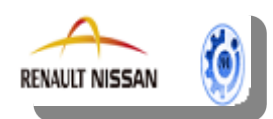

Le montage est composé d'un atelier de sellerie, d'un atelier mécanique, d'un atelier finition et retouche, d'un atelier picking-kitting et enfin d'un atelier de maintenance intégrée à la fabrication.

#### **La sellerie**

La sellerie équipe la caisse peinte des garnitures des portes, des faisceaux électriques, de la planche de bord, de la miroiterie et de nombreux autres accessoires.

#### **La mécanique**

C'est dans cet atelier que le véhicule reçoit ses derniers équipements: son groupe motopropulseur, son train arrière, ses projecteurs et ses boucliers. Il est ainsi prêt pour franchir les différentes étapes de finition et de contrôles finaux.

#### **Finition et retouche**

L'atelier finition et retouche assure, connait une forte affluence des véhicules, dont les équipements sont, plus au moins défectueux et doivent donc être réparés.

#### **Picking-Kitting :**

L'atelier Picking-Kitting a un rôle aussi important que les autres ateliers. Il est concerné par la préparation des kitts et des chariots afin de les livrer en bord de chaînes dans la ligne du montage.

#### **La maintenance**

Elle assure le maintien en état, la fiabilisation et l'amélioration des installations. Des experts mécaniciens, automaticiens et électriciens sont nécessaires dans l'ensemble des métiers du département.

La ligne montage est répartie selon différentes parties segments des tronçons, dont les préparateurs sont des ingénieurs de la DIVD. On cite les tronçons du montage :

**Atelier mécanique** : Tronçon ME1, tronçon SE6M, tronçon SC5, tronçon ME3, tronçon M01 et tronçon MO3.

**Atelier Sellerie** : Tronçon SE2, tronçon SE4, tronçon SE6S-SE8, tronçon ME5 et tronçon PO4.

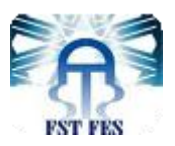

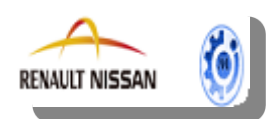

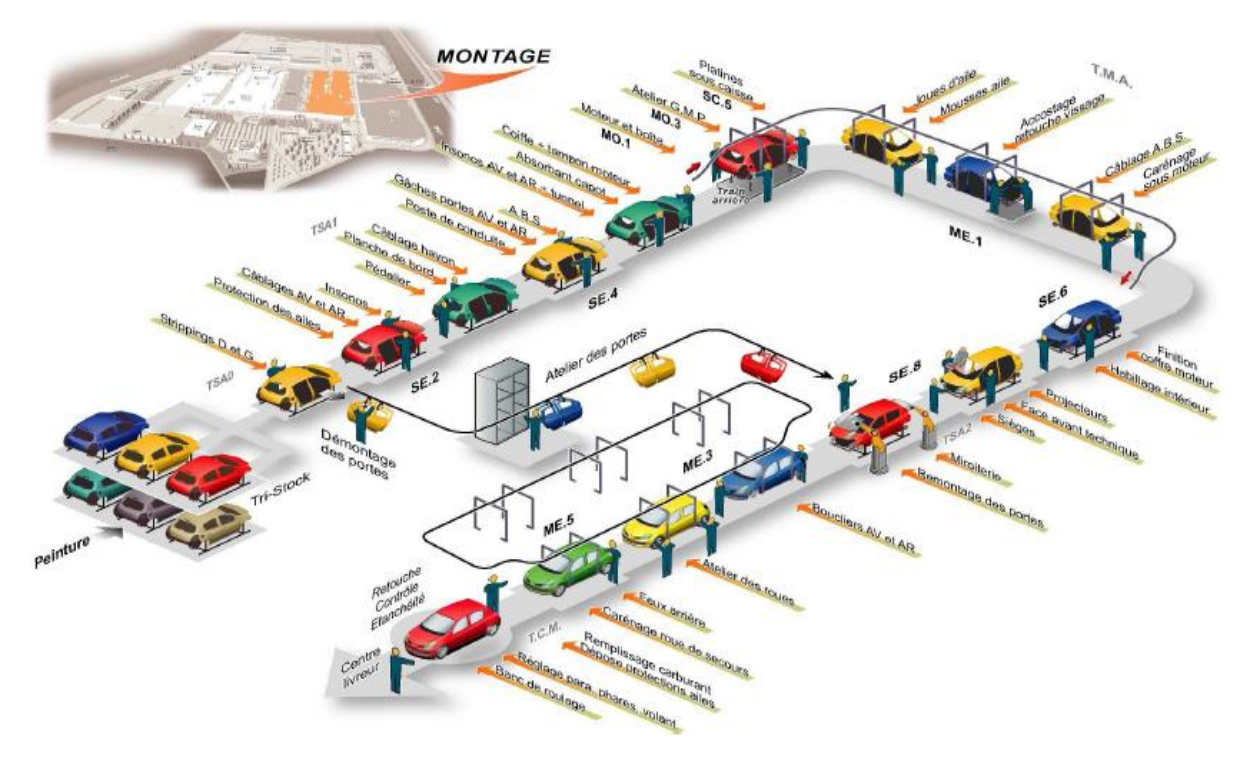

#### **Figure 11: Cartographie de flux**

#### **3. Processus de vissage :**

Sur différents secteurs industriels, surtouts l'aéronautique et l'automobile, il existe 4 type d'assemblage : Soudage, Collage, Rivetage et le vissage .Le vissage sert à atteindre la tension nécessaire et suffisante pour que les pièces restent assemblées en dépit des contraintes qu'elles subissent.

#### **3.1. Types d'alimentation des visseuses :**

Chaque outil de vissage est alimenté par une source d'énergie, les clés résiduels et les clés dynamométriques sont alimentés par une énergie musculaire, et les visseuses par un des trois : Pneumatique, batterie ou électrique.

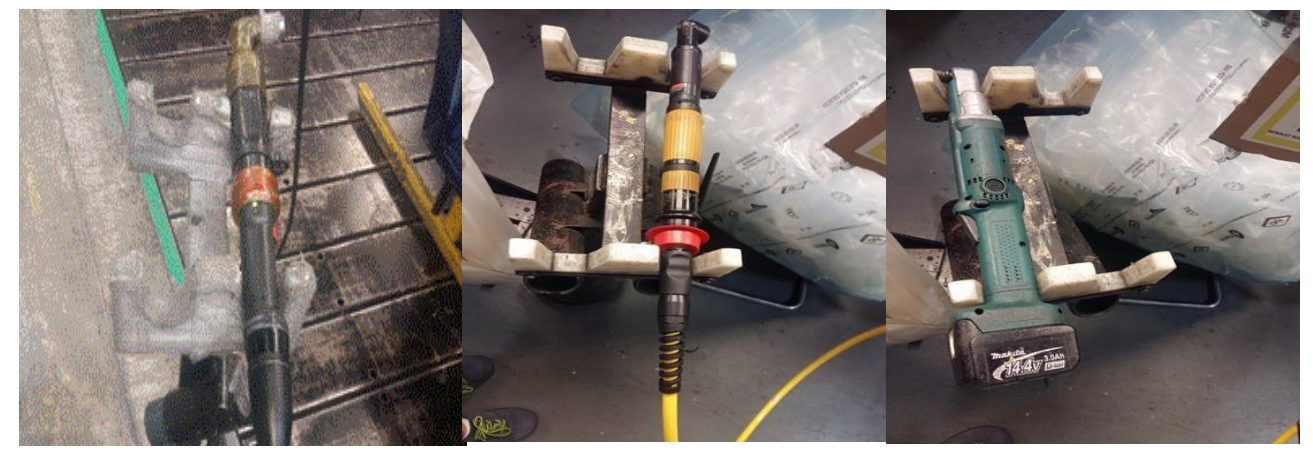

**Figure 12 : Visseuse électrique Figure13 : Visseuse pneumatique Figure 14 : Visseuse à batterie** 

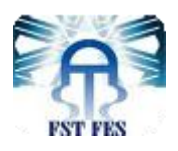

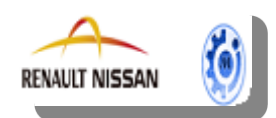

#### **3.2. Critères de choix d'une visseuse :**

Le choix se fait par rapport aux besoins demandés par les préparateurs, qui s'expriment au niveau de la précision de serrage, les fixations des pièces CSR (fixation des tuyaux freins, de la ceinture, berceau sous caisse…) obligent de mettre des visseuses électriques asservies pour rester dans les normes, une visseuse pneumatique avec une vitesse fixe et standard provoque une difficulté et un risque très important sur l'articulation du bras. La visseuse électrique nous permet de maitriser la vitesse de démarrage et la vitesse de réaction en éradiquant tout risque d'accident.

## *Conclusion :*

Ce chapitre a donné en premier lieu une présentation de l'organisme d'accueil et les détails de processus de fabrication à travers ses diffèrent départements de l'emboutissage jusqu'au montage, en donnant l'importance au département montage.

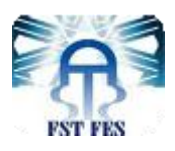

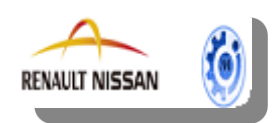

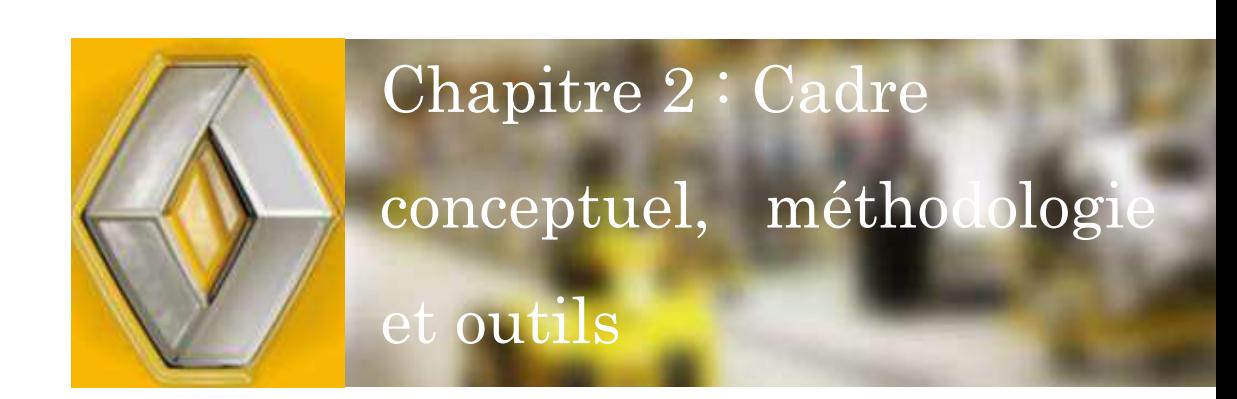

Dans le deuxième chapitre, nous avons projeté la lumière sur la démarche adoptée pour atteindre les objectifs prescrits de ce stage. Ce chapitre a été aussi dédié pour définir le cahier de charge et le planning du projet.

Vous trouvez dans cette partie :

- **↓** Vers l'amélioration continue
- **↓** Cahier des charges
- **+** Planning du projet

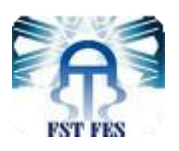

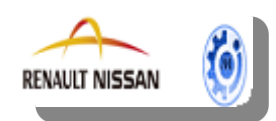

#### **I. Vers l'amélioration continue :**

 Depuis toujours, les entreprises cherchent à améliorer la qualité de leurs produits et de leurs services, tout en améliorant leur productivité.

De cette quête est né le concept d'amélioration continue de la qualité et de la productivité.

En effet pour atteindre cette amélioration continue il faut s'armer des bonnes méthodes et outils qui facilitent la gestion du projet.

Dans notre cas, les méthodes qu'on a adoptées sont les suivantes : LA PDCA, QQQOCP, Le brainstorming, Ishikawa et La méthode des 5 S

Pour mieux les comprendre, on explicitera chacune des méthodes à part.

#### **1. La méthode PDCA :**

 La **roue de Deming** est une illustration de la **méthode qualité PDCA, Plan Do Check Act**. Cette méthode crée par le statisticien *William Edwards Deming* comporte quatre étapes, chacune entraînant l'autre, et vise à établir un **cercle vertueux**.

Elle comporte quatre étapes :

**P : Plan ou planifier, définir ce qu'on va faire** 

Définir le plan projet, l'existant, les objectifs, les acteurs, les moyens, les jalons.

#### **D : Do ou développer, faire ce qui a déjà été défini**

Exécuter le plan d'action, déployer les ressources nécessaires et mettre en oeuvre toutes les opérations correctives mentionnées dans le plan.

#### **C : Check, vérifié que le travail (Do) correspond bien à ce qui a été prévu**

Cette étape utilise des moyens de contrôle divers, tels qu'indicateurs de performance.

#### **A : Act ou agir**

Dresser un bilan du projet. Lister les avantages et inconvénients de la solution, identifier les axes d'amélioration consiste à rechercher et mettre en oeuvre les points d'améliorations. L'étape Act entraine un nouveau projet et donc une nouvelle planification.

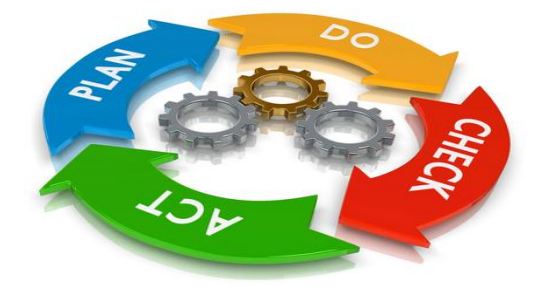

 **Figure15: Roue de Deming**

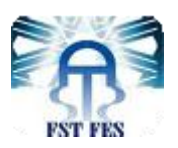

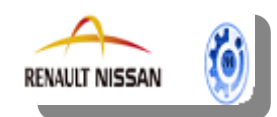

#### **2. La méthode QQQOCP :**

 La méthode QQOQCP permet sur toutes les dimensions du problème d'analyser une activité, décrire une situation en adoptant une attitude interrogative systématique en posant les questions: Qui? Quoi ? Quand ? Où ? Comment ? Pourquoi ?

Chaque réponse à chacune de ces questions peut être soumise à l'interrogation supplémentaire : pourquoi ?

Ces questions élémentaires sont très commodes pour mettre de l'ordre dans les idées. Elles sont utilisées à différents moments dans la démarche de résolution de problème pour poser un problème, pour rassembler des informations et les mettre en forme pour chercher des idées de causes possibles, de solutions possibles, pour préparer un plan d'action .

#### **3. La méthode d'Ishikawa :**

La méthode 5M est une méthode d'analyse qui sert à rechercher et à représenter de manière synthétique les différentes causes possibles d'un problème. Elle fut créé par le professeur Kaoru Ishikawa (1915-1989) d'où son appellation « Méthode d'Ishikawa ».

La méthode d'Ishikawa utilise une représentation graphique (diagramme) en forme de poisson pour matérialiser de manière structurée le lien entre les causes et leur effet. Ce qui d'autre part lui a valu les appellations de « diagramme en arêtes de poisson », et « diagramme de causes à effet » Kaoru Ishikawa classe les différentes causes d'un problème en 5 grandes familles : les 5M.

- Matière : les différents consommables utilisés, matières premières…
- Milieu : le lieu de travail, son aspect, son organisation physique...
- Méthodes : les procédures, le flux d'information…
- Matériel : les équipements, machines, outillages, pièces de rechange…
- Main d'œuvre : les ressources humaines, les qualifications du personnel.

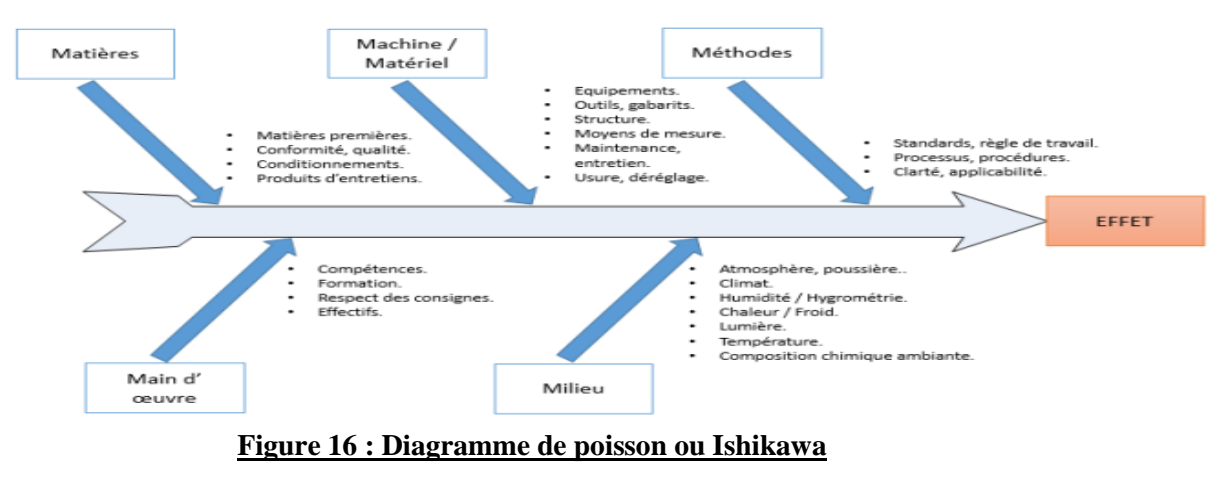

G.Industriel | Année universitaire : 2016/2017 17

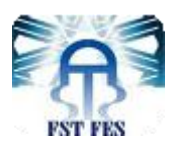

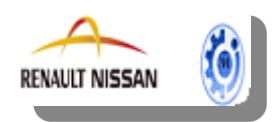

#### **4.Méthode ABC ou Pareto :**

Méthode ABC ou le diagramme Pareto, est un outil graphique d'analyse, de communication et de prise de décision très efficace.

L'intérêt du diagramme de Pareto est de montrer que dans un premier temps il est plus « payant » d'attaquer les trois ou quatre premières causes de défauts, plutôt que de chercher à élucider des causes qui n'apparaissent que rarement.

#### **II. Cahier des charges :**

 Ce stage s'inscrit dans le cadre d'un projet de fin d'étude qui va nous permettre d'acquérir des compétences pratiques dans le domaine professionnel, de compléter et mettre en pratique le savoir acquis durant Le cursus **M**aster en **G**énie **I**ndustriel à la **F**aculté des **S**ciences et **T**echniques de **F**ès . Il s'agit entre autre de pratiquer la théorie et de théoriser la pratique.

#### **Acteurs du projet :**

Un projet nécessite certainement des acteurs tant au niveau de l'organisme d'accueil qu'au niveau de la Faculté.

#### **Maître d'ouvrage :**

Le maître d'ouvrage est la société RENAULT -NISSAN Tanger filiale du groupe Français Renault. Le projet a été proposé par le département «DIVD Montage» regroupant à la fois, le service maintenance.

#### **Maître d'œuvre:**

Le maître d'œuvre est la **F**aculté des **S**ciences et **T**echniques de **F**ès, spécialité **G**énie **I**ndustriel représentée par les étudiantes «HASSOUNI Sara et NKHILI Jihane».

#### **Acteurs relais :**

Le projet a été réalisé sous le suivi et l'encadrement de :

Madame EL YAKOUTI Ibtissam , Chargée d'Affaires au sein de RENAULT -NISSAN Tanger.

Monsieur BELMAJDOUB Fouad professeur à la **F**aculté des **S**ciences et **T**echniques de **F**ès.

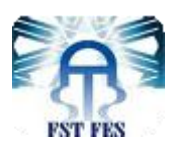

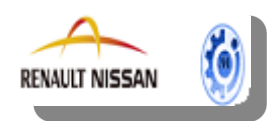

#### **Objectif :**

Notre projet a pour but de visualiser en temps réel les défauts du système anti oubli vissage pour renforcer la réactivité et améliorer le taux de retouche afin d'optimiser les anomalies SAO.

Pour mieux mener cette mission du projet, il nous a été assigné de :

- Comprendre le processus de montage dans les deux chaines Tanger 1 et Tanger 2.
- Comprendre le mode de fonctionnement SAO.
- Comprendre le mode de communication PSF-SAO.
- Comprendre le mode de communication SAO-GRET.
- Comprendre le fonctionnement des systèmes liés au système anti oubli vissage.

#### **Contraintes du projet :**

La gestion de ce projet doit tenir en compte des contraintes suivantes :

- **Contraintes pédagogiques :**
- Appliquer les techniques et méthodes de gestion de projet.
- Apprendre à être autonome dans la réalisation d'un projet.
- Acquérir de nouvelles connaissances techniques et cerner le processus de production au sein de l'entreprise.

#### **Contraintes temporelles :**

Le travail final doit être rendu avant la date de la présentation finale.

#### **Contraintes de réalisation :**

Disponibilité d'un historique de données non fiables.

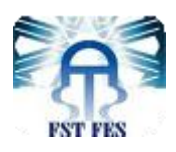

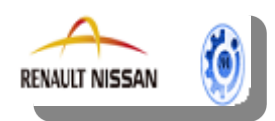

#### **III. Planning du projet (Diagramme de GANTT) :**

#### **1. Définition :**

Le diagramme de GANTT est un outil permettant de modéliser la planification des tâches nécessaires à la réalisation d'un projet. Il permet de visualiser dans le temps ces diverses tâches.

#### **2. GANTT :**

Le diagramme de GANTT présenté ci-dessous, jouait le rôle d'un fil conducteur tout au long du projet. Il nous a permis d'ajuster les dérives et de maîtriser la gestion du temps alloué pour la réalisation du projet. Les livrables des différentes phases de ce planning servent de documentation pour le projet ainsi que pour la rédaction de ce rapport.

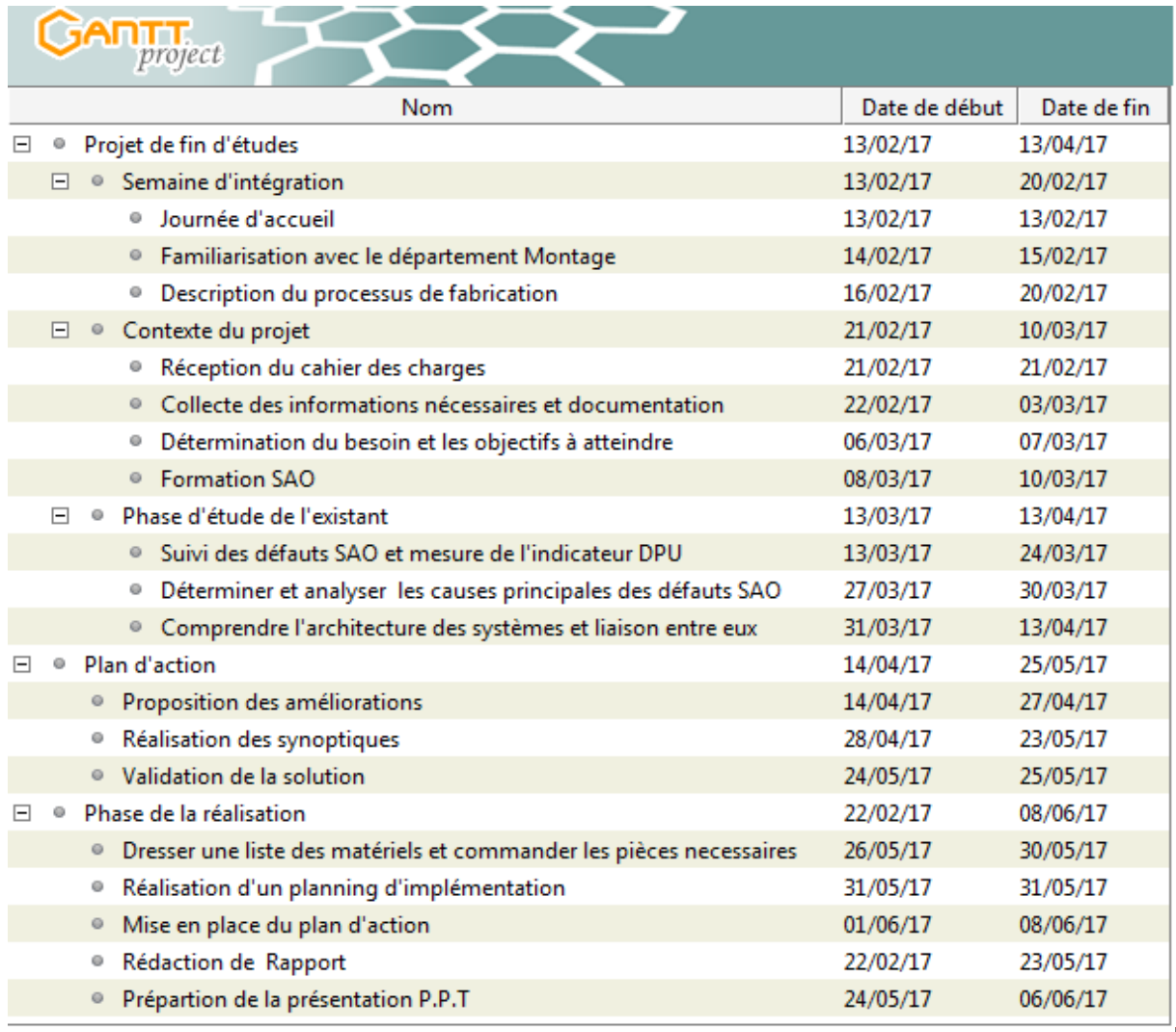

G.Industriel | Année universitaire : 2016/2017 20

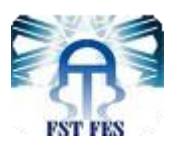

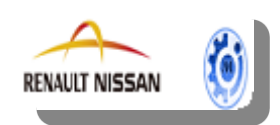

#### **Figure 17 : Tableau de planning de travail**

| Zoom avant   Zoom arrière |        |          |           |         |       |           |                                                                                       |
|---------------------------|--------|----------|-----------|---------|-------|-----------|---------------------------------------------------------------------------------------|
| mars                      | 'avril | mai      | .<br>juin | juillet | 'août | septembre | l<br>oct                                                                              |
|                           |        |          |           |         |       |           |                                                                                       |
|                           |        |          |           |         |       |           |                                                                                       |
|                           |        |          |           |         |       |           |                                                                                       |
|                           |        |          |           |         |       |           |                                                                                       |
|                           |        |          |           |         |       |           |                                                                                       |
|                           |        |          |           |         |       |           |                                                                                       |
|                           |        |          |           |         |       |           |                                                                                       |
|                           |        |          |           |         |       |           |                                                                                       |
|                           |        |          |           |         |       |           |                                                                                       |
|                           |        |          |           |         |       |           |                                                                                       |
|                           |        |          |           |         |       |           |                                                                                       |
|                           |        |          | ₿         |         |       |           |                                                                                       |
|                           |        |          |           |         |       |           |                                                                                       |
|                           |        |          |           |         |       |           |                                                                                       |
|                           |        |          |           |         |       |           |                                                                                       |
|                           |        |          |           |         |       |           |                                                                                       |
|                           | 4<br>₠ | 13103117 |           | 4       |       |           | Aujourd'hui ▼   Reculer   Avancer Afficher le chemin critique   Instantanés du projet |

**Figure 18 : Diagramme Gantt de planning de travail**

## *Conclusion :*

Au terme de ce chapitre, nous avons présenté les méthodes que nous avons adoptés pour la réalisation de notre projet, également nous avons défini le cahier de charge et le diagramme de Gantt suivi durant notre stage.

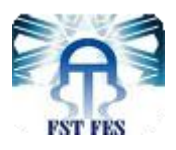

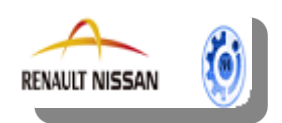

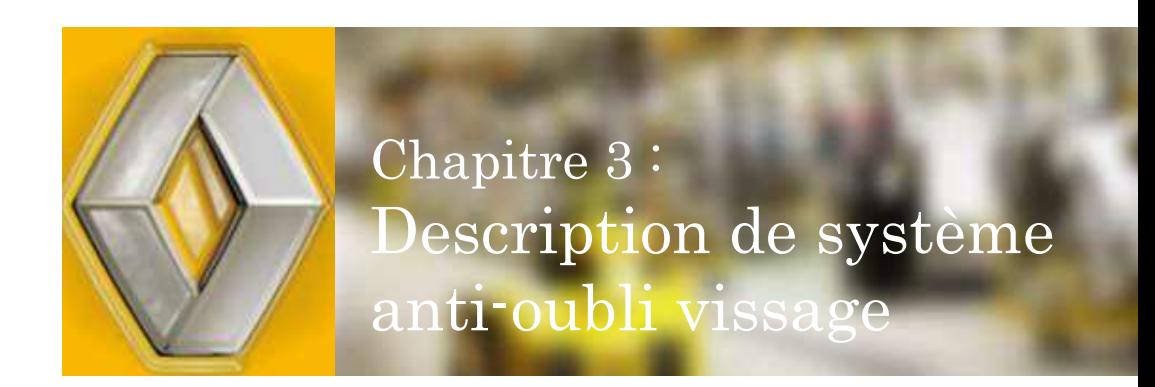

Le présent chapitre expose le contexte général du projet en définissant le système anti oubli vissage, son mode de fonctionnement et les applicatifs informatiques PSF, GRET.

Vous trouverez dans cette partie :

**Présentation SAO** PSF/Gret Mode de fonctionnement normal

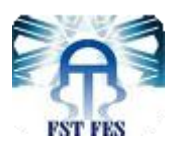

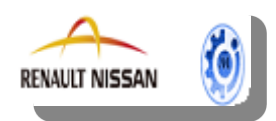

### **I. Présentation SAO :**

La figure 19 représente le système anti oubli vissage SAO avec ses différents composants:

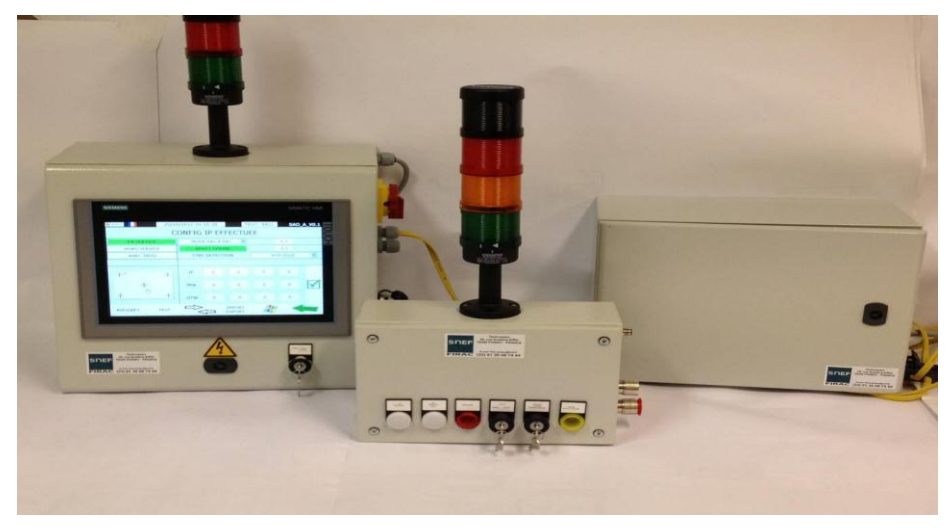

**Figure 19: Coffret SAO, Pupitre et le Coffret de manutention**

#### **1. Description du système :**

 Le système anti-oubli vissage (SAO) est un système créé par RENAULT pour suivre la bonne réalisation des vissages sécuritaires, réglementaires (CSR) et pannes immobilisantes (IMMO), avec la gestion au maximum de 6 visseuses par coffret SAO.

Les vissages sont réalisés à l'aide d'une visseuse électrique branchée sur un coffret de vissage. Ce coffret est lui-même raccordé sur un pupitre opérateur situé au plus proche de l'opération à mener.

#### **1.1. But recherché :**

- Assurer un niveau de qualité élevé des voitures du groupe Renault.
- Satisfaire les clients.
- Diminuer les coûts de garantie.
- Par le suivi de la bonne réalisation des vissages (pas d'oubli, pas de mauvais vissage).
- Par la signalisation des défauts auprès de l'Opérateur Sénior.

#### **1.2. Fonctions du SAO :**

- Autoriser la visseuse à réaliser le nombre de vissages prévus sur le véhicule
- Compter le nombre de vissages OK réalisés sur le véhicule

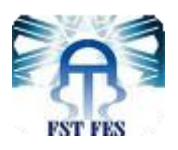

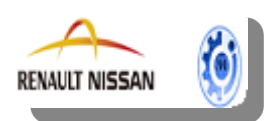

Alerter en cas d'oubli vissage ou d'opérations NOK

#### **2. Description des composants :**

L'installation SAO Poste est composée au minimum de :

- $\downarrow$  Un coffret d'interface avec la manutention
- $\downarrow$  Un bus ASI jaune
- Un coffret SAO Poste
- **↓** Un pupitre opérateur
- $\downarrow$  Un coffret de vissage et sa visseuse
- $\downarrow$  Un poste de travail

Le synoptique ci-dessous représente les différents composants ou fonctions connectables au coffret SAO Poste.

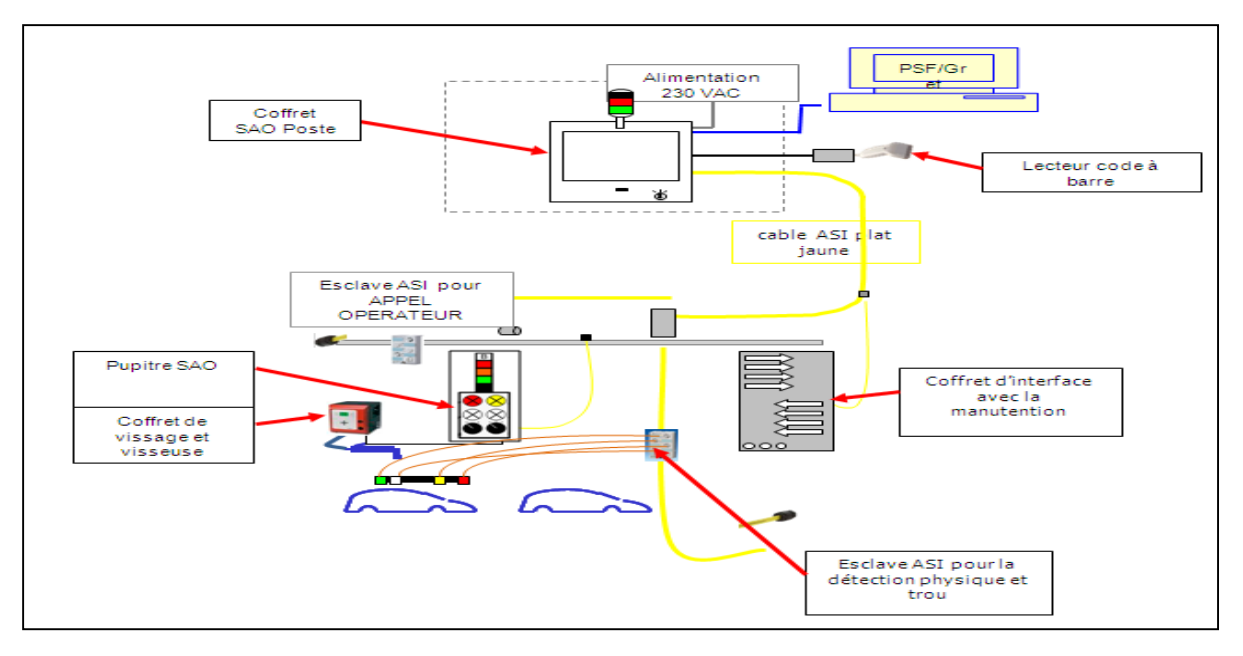

#### **Figure 20: Description de la fonction SAO**

#### **2.1. Coffret SAO Poste :**

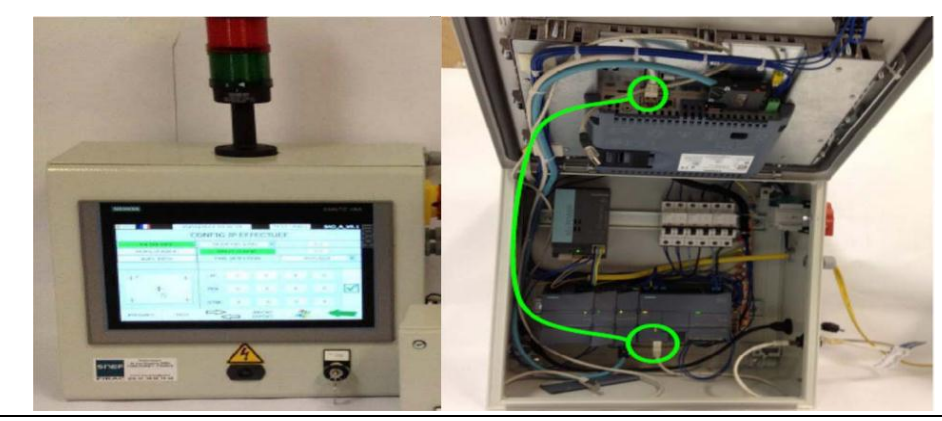

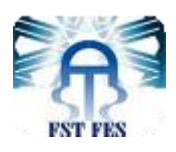

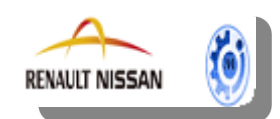

#### **Figure 21: Les composants du Coffret SAO**

Le coffret SAO Poste permet de faire le paramétrage des différents pupitres et la supervision de l'installation SAO Poste, il comprend l'intelligence du système.

Il sert à:

- piloter jusqu'à 6 pupitres SAO
- effectuer les échanges avec l'interface manutention
- dialoguer avec PSF/GRET

Ce coffret comprend :

- 1 automate (CPU 1215C SIEMENS) avec son alimentation
- 1 IHM (TP1400 Siemens)
- 1 alimentation ASI

#### **2.2. Pupitre SAO :**

 Le Pupitre SAO permet de gérer les échanges avec une visseuse électrique asservie (VEA) et de donner à l'opérateur les informations en temps réel sur les opérations réalisées via voyants, verrines et commutateurs. Il est raccordé sur le bus ASI au plus proche de l'opérateur.

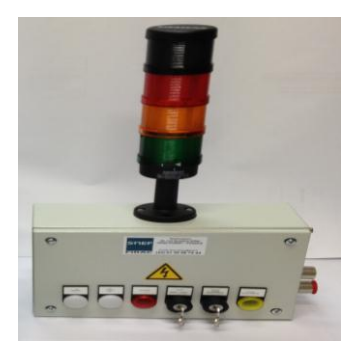

**Figure 22 : Pupitre SAO**

#### **3modes de fonctionnement au niveau du pupitre SAO :**

**AUTO** : mode à utiliser en fonctionnement normal **CTRL** : mode à utiliser lorsque la visseuse est contrôlée sur banc (ex : circuit de frein) **MANU** : mode à utiliser en cas exceptionnel (manque pièces ou pièces non conforme)

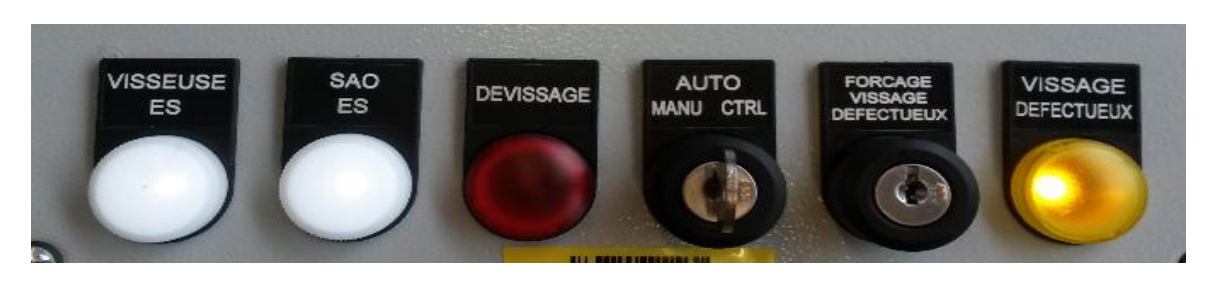

G.Industriel | Année universitaire : 2016/2017 25
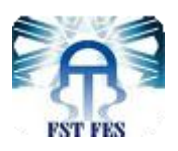

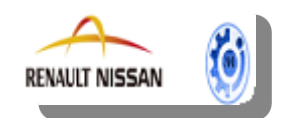

#### **Figure 23: Les commutateurs du pupitre**

#### **2.3. Coffret Vissage et Visseuse :**

Le coffret de vissage contient un programme de vissage paramétré à l'avance par le responsable du vissage. Il est connecté au pupitre opérateur par un cordon M23, il Sert à serrer et analyser les résultats de vissages (OK ou NOK).

 Un serrage est correct si le couple demandé est atteint et l'angle est bon. Un angle est bon si les 2 conditions ci-dessous sont respectées :

- $\triangleright$  L'effort final de serrage est atteint.
- Le compteur d'angle est dans la zone de tolérance  $(60^{\circ} <$  angle  $< 90^{\circ}$ ).

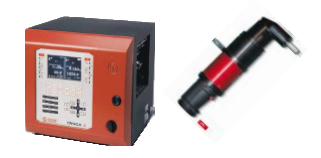

**Figure 24: Coffret vissage et visseuse**

**L'effort de serrage**, c'est la résistance qui s'oppose à la vis lors de son serrage. Cet effort augmente au fur et à mesure que l'on visse.

**L'angle** est mesuré à partir du moment où l'effort seuil de comptage d'angle défini dans le paramétrage du coffret de la visseuse est atteint.

#### **2.4. Coffret d'interface avec la manutention :**

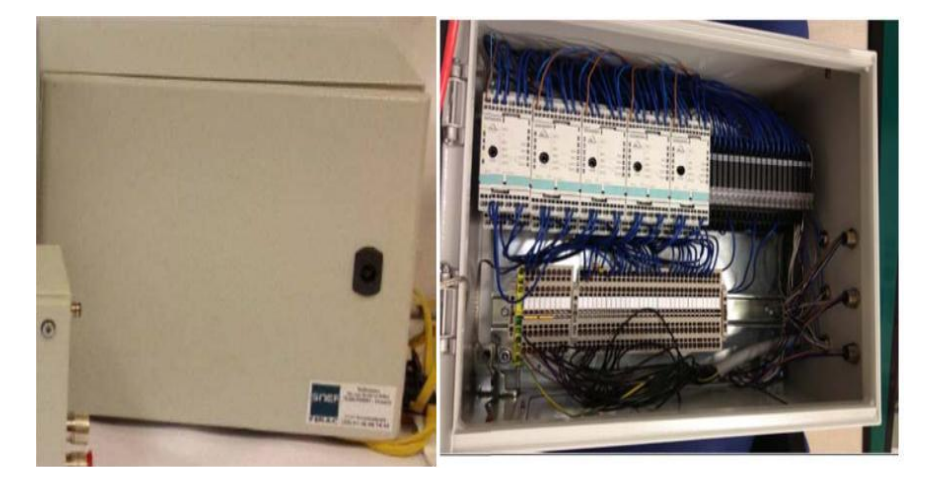

 **Figure 25: coffret d'interface avec la manutention**

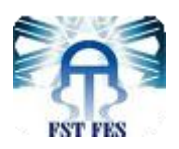

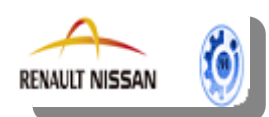

Le coffret d'interfaçage avec la manutention est un coffret qui réalise l'interfaçage entre le coffret SAO Poste et la manutention, il permet de raccorder jusqu'à 5 coffrets SAO sur la manutention.

Ce coffret comprend :

- 5 modules ASI relayés E/S pré‐adressés (1 par coffret raccordé).
- 20 relais (4 par coffret).
- 8 prises M12 :
	- 5 prises M12 pour le branchement de chaque coffret
	- Prises M12 pour le branchement des détecteurs tops chaîne et détecteur entrée véhicule.
	- 1 bornier pour le branchement du câble de liaison Manutention <-> Interface manutention SAO.

#### **2.5. Bus ASI :**

Le bus ASI Jaune parcourt l'installation SAO Poste et permet l'interconnexion entre le coffret d'interface avec la manutention, le coffret SAO Poste et les pupitres opérateurs. Il est simplement composé d'un câble plat profilé en caoutchouc jaune.

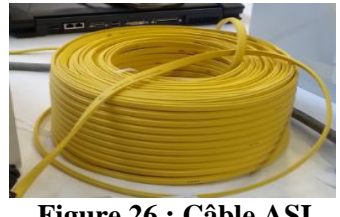

 **Figure 26 : Câble ASI**

#### **2.6. Poste de travail :**

Un poste de travail est le lieu dans lequel un opérateur dispose des ressources matérielles (déposées dans des KITS) et des visseuses électriques lui permettant d'effectuer son travail. Chaque opérateur doit donc travailler dans au moins un pas, tandis que ce dernier peut être libre, comme il peut être occupé par un ou plusieurs opérateurs.

## **II. PSF/GRET :**

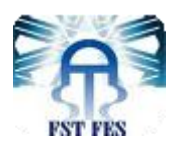

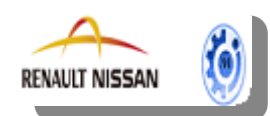

 Chaque coffret SAO communique avec PSF pour pouvoir récupérer les données véhicules et envoyer des défauts à GRET, un défaut est envoyé par le SAO quand le nombre de vissage effectué est différent du nombre de vissage attendu.

PSF et GRET sont des applicatifs informatiques Renault. PSF permet de piloter le flux véhicule, GRET permet de gérer la traçabilité et les retouches sur les véhicules.

Vis-à-vis de GRET, un véhicule peut être dans deux états:

- $\checkmark$  OK (process vissage terminé correctement).
- $\checkmark$  NOK (process vissage non fait ou non terminé correctement), dans ce cas le défaut de serrage est remonté à GRET, et il apparait sur la page de dialogue PSF/GRET.

#### **DESCRIPTION DES FLUX D'INFORMATIONS :**

Les différents flux d'informations pour un système SAO sont :

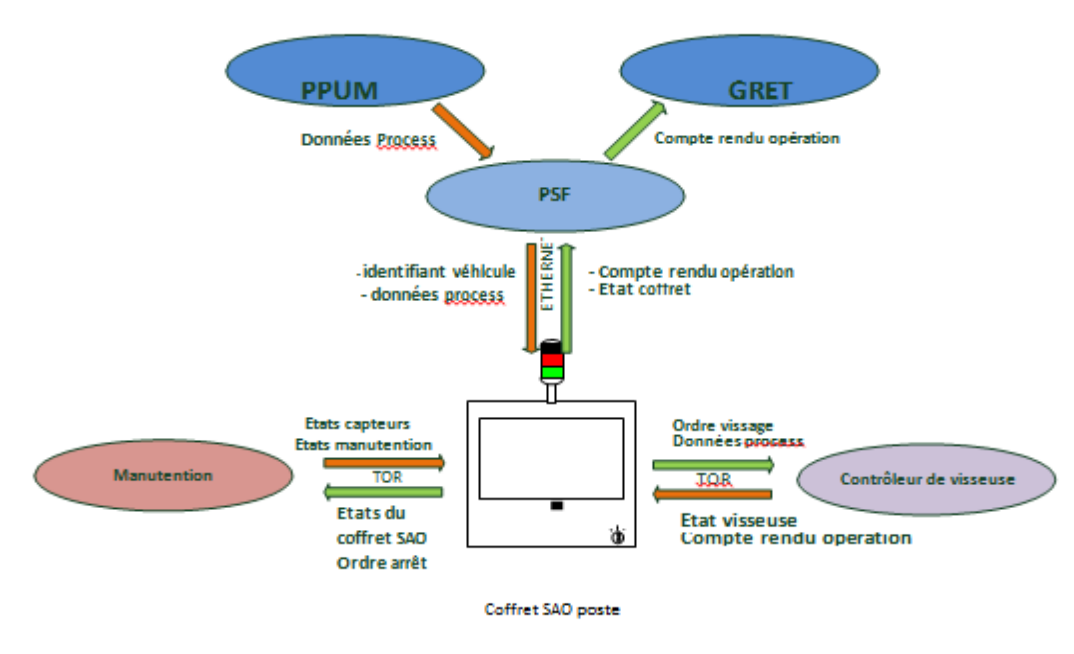

**Figure 27: Flux d'informations du SAO** 

## **III. Mode de fonctionnement normal :**

L'opérateur est à son poste, il voit le véhicule arrivé dans sa zone de travail .La verrine verte du pupitre SAO clignote (toutes les secondes) et la visseuse à l'autorisation de fonctionner (Autorisation Vissage, code programme envoyé).

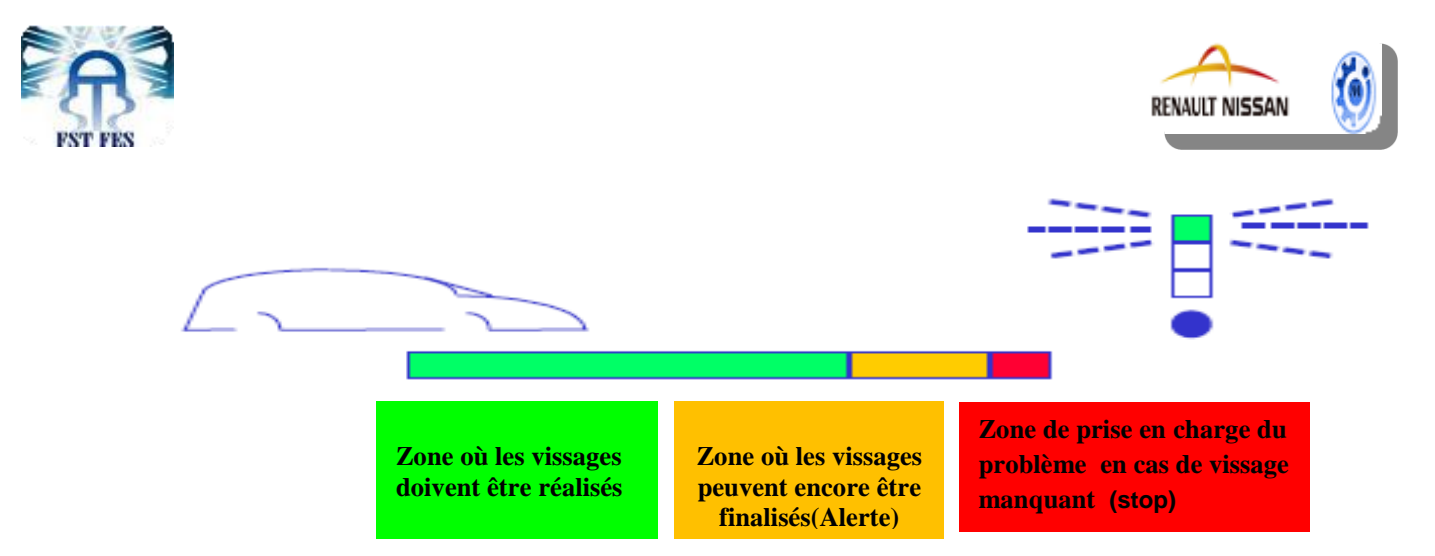

L'opérateur effectue le premier vissage. Si le coffret d'asservissement vissage envoie un compte rendu OK (le couple et l'angle de serrage sont bons), le compteur de vissage est incrémenté. Il effectue ainsi tous les serrages nécessaires jusqu'à ce que le compteur ait le nombre de vissage attendu.

Dès lors qu'un vissage est déclaré défectueux, un coup de buzzer retentit et la verrine rouge s'allume une fois.

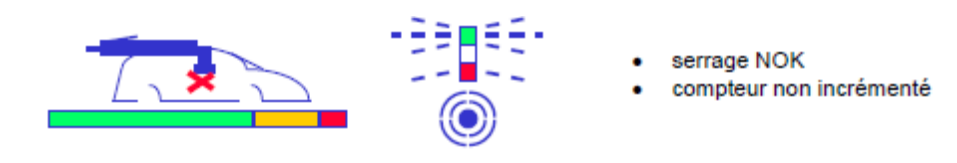

L'opérateur peut effectuer un nouveau vissage.

Lorsque la visseuse a l'autorisation de fonctionner, l'opérateur peut aussi effectuer un dévissage. Dans ce cas, le compteur du nombre de serrages effectués pour le véhicule en cours est remis à zéro. Il est donc nécessaire de refaire tous les serrages du véhicule.

 Si le nombre de vissages est OK, le véhicule est considéré satisfaisant, la verrine verte devient fixe et la visseuse est inhibée.

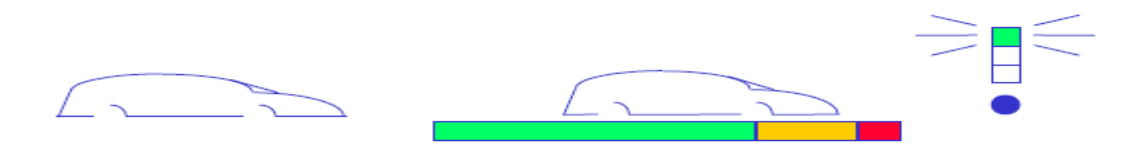

Le véhicule quitte la zone de l'opérateur et les verrines s'éteignent. Le cycle reprend au début.

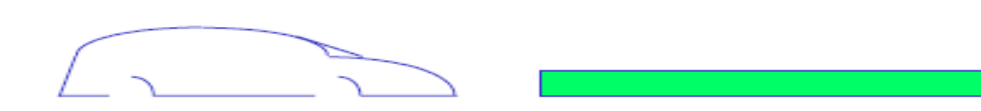

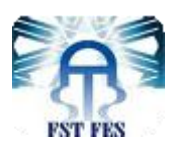

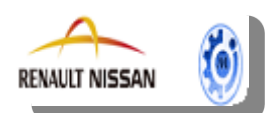

 Si le nombre de vissages corrects n'est pas atteint dans la zone de travail normal, l'opérateur dispose de la zone d'alerte (matérialisée par la couleur orange, option activable et paramétrable via l'IHM du coffret SAO.) pour effectuer tous ses vissages : le buzzer retentit alors de façon intermittente et la verrine orange est fixe (toutes les secondes pour le buzzer).

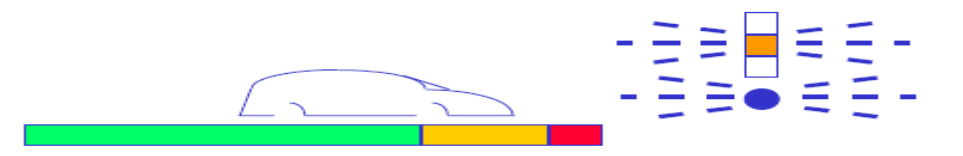

- Si le nombre attendu de vissages est atteint, le véhicule est déclaré conforme, la verrine verte s'allume en fixe et la visseuse est inhibée.
- Si le nombre de vissages n'est pas atteint non plus en zone d'alerte, le véhicule arrive en zone d'oubli, l'arrêt de la chaîne intervient (si option activée), dans ce cas nous avons deux possibilités :

 **-Finir les vissages attendus =>**Redémarrage automatique de la chaîne

Véhicule OK

Visseuse inactive

 **-Intervention de l'OPS =>** Tourner la clé du pupitre sur commutateur du vissage défectueux, puis redémarrage automatique de la chaîne

> Véhicule NOK avec retouche à faire par l'OPS Visseuse inactive

 Si l'arrêt de chaîne n'est pas activé et tous les vissages n'ont pas été finalisés en zones de travail normale et alerte :

**-**Visseuse inactive

**-**Remontée d'un défaut véhicule NOK par le SAO

**-**Retouche obligatoire du véhicule par l'Opérateur Sénior

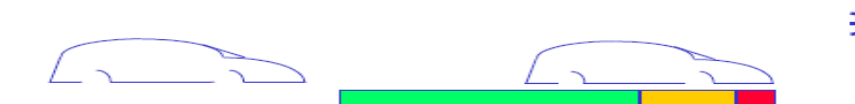

**Verrine rouge fixe et sonnerie buzzer en continu**

## **IV. Principe d'alerte :**

 $\mathcal{L}$  and  $\mathcal{L}$  and Un défaut détecté doit être éliminé en quelques secondes, Il faut donc alerter le plus rapidement possible. L'opérateur alerte et signale le défaut à l'opérateur sénior à l'aide d'un moyen d'alerte (Etirette bleue) situé près du poste de travail le numéro d'étirette sera affiché sur le dernier segment d'un afficheur, afin que l'OPS puisse connaitre le poste d'alerte. Si le véhicule a déjà quitté le poste, l'opérateur devra alors informer l'OPS sur le numéro d'enchainement du véhicule, l'OPS cherche le PJI non ok, réalise la retouche et écrase le

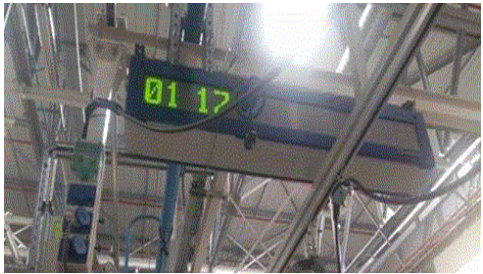

**Figure 28: Afficheur 7 Segments**

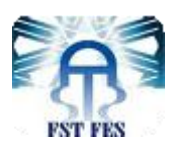

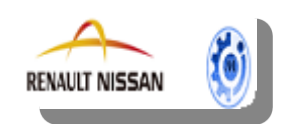

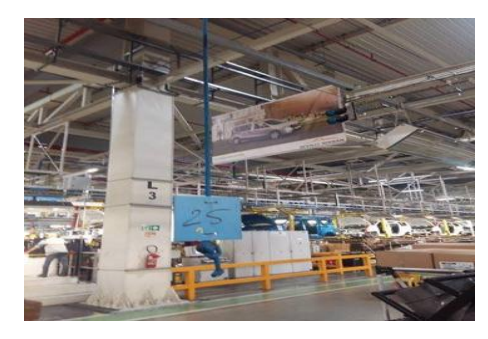

**Figure 29: Etirette bleue**

Si l'opérateur oublie d'alerter l'OPS, le check man détecte le défaut lors du contrôle au bout de l'UET, il le saisit sur GRET et alerte l'OPS pour effectuer la retouche.

L'OPS doit toujours vérifier la liste des défauts SAO sur l'interface GRET (voir figure 30) du poste informatique GRET qui se situe à la fin de chaque UET. A l'aide de cette interface, l'OPS puisse connaitre le PJI du véhicule non OK.

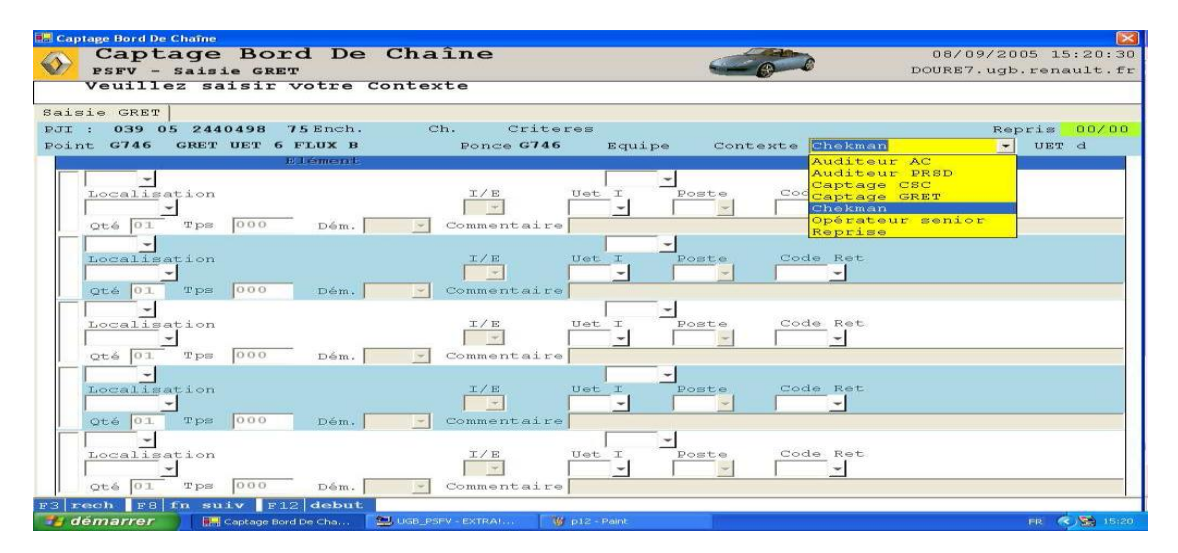

**Figure 30: Interface Gret** 

## *Conclusion*

Dans ce chapitre, nous avons entamé le contexte de projet par la définition du système anti oubli vissage, ses composants, son mode de fonctionnement et finalement nous avons expliqué le principe d'alerte.

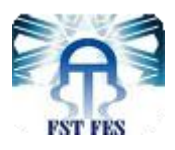

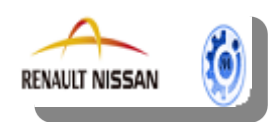

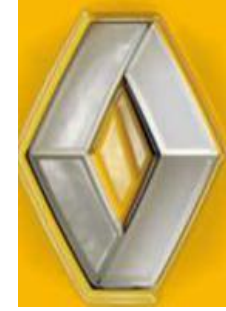

# Chapitre 4 : Etude du projet

Ce chapitre détaille l'ensemble des actions que nous allons entreprendre pour répondre au besoin déjà défini. Ce projet étant une action temporaire, avec une durée de 4 mois, mobilise des ressources identifiées pour sa réalisation. Celui-ci possède également un cout et fait l'objet d'une budgétisation de moyens et d'un bilan indépendant de celui de l'entreprise.

En effet, toute entreprise est confrontée à des problèmes aussi variés, certains ont des solutions évidentes. D'autres sont plus complexes, et nécessitent une grande compréhension de la situation. Pour notre cas, on suivra les étapes de la méthode PDCA, présentée dans le chapitre précèdent, afin de cerner la problématique et de la résoudre.

Vous trouvez dans cette partie :

- $\downarrow$  Phase 1 : Plan ; Phase 2 : Do ; Phase 3 : Check;
- $\downarrow$  Phase 4 : Act ;

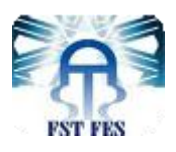

.

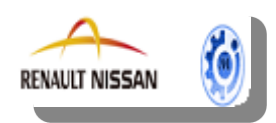

#### **I. Phase 1 «Plan»: La Planification et la préparation du travail**

Cette partie entamera la phase de planification et de préparation pour le lancement du projet. Nous commençons par poser la problématique**,** l'état actuel, et fixer des objectifs mesurables.

#### **1. Problématique :**

Le problème c'est que la plupart des défauts ne se détectent pas au niveau de la même UET mais dans une autre UET, TCM ou dans le plateau de retouche, où le véhicule peut passer de 5h à 2jours ce qui génère des délais de livraison parfois excessifs, et des coûts élevées car plus la retouche se fait loin du poste, plus son poids est lourd pour Renault, ainsi il influence sur l'indicateur de retouches DPU, ce qui oblige l'entreprise à mettre en place d'autres contrôles et donc d'autres investissements pour s'assurer de la qualité de la voiture avant de la livrer. Ceci est le challenge actuel du groupe RENAULT.

Ce problème est dû essentiellement au manque d'un outil visuel qui nous permet de voir l'état de serrage, et les autres défauts du système SAO de façon instantanée, ce qui impacte négativement sur la réactivité des opérateurs séniors, qui perdent du temps pour connaitre le type du défaut et chercher l'emplacement du véhicule non ok afin de le retoucher et valider le défaut sur GRET.

Egalement, si l'opérateur et le check man ne s'aperçoivent pas qu'il y a eu un défaut de serrage, ou ils oublient d'alerter l'OPS, le véhicule non ok risque de quitter le tronçon sans être retouché.

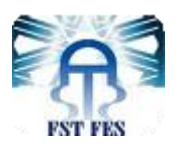

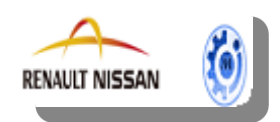

## **2. Clarification du problème : Le QQOQCP :**

 Puisqu'un problème bien posé est déjà à moitié résolu, la phase de définition de la problématique est particulièrement importante. En effet, c'est à ce moment que nous aboutissons à un accord sur la définition et l'étendue du problème. La méthode **QQOQCP**  permet d'avoir sur toutes les dimensions du problème des informations élémentaires suffisantes pour identifier ses aspects essentiels. Elle adopte une démarche d'analyse critique constructive basée sur le questionnement systématique; Il s'agit de se poser les questions de façon systématique afin de n'oublier aucune information.

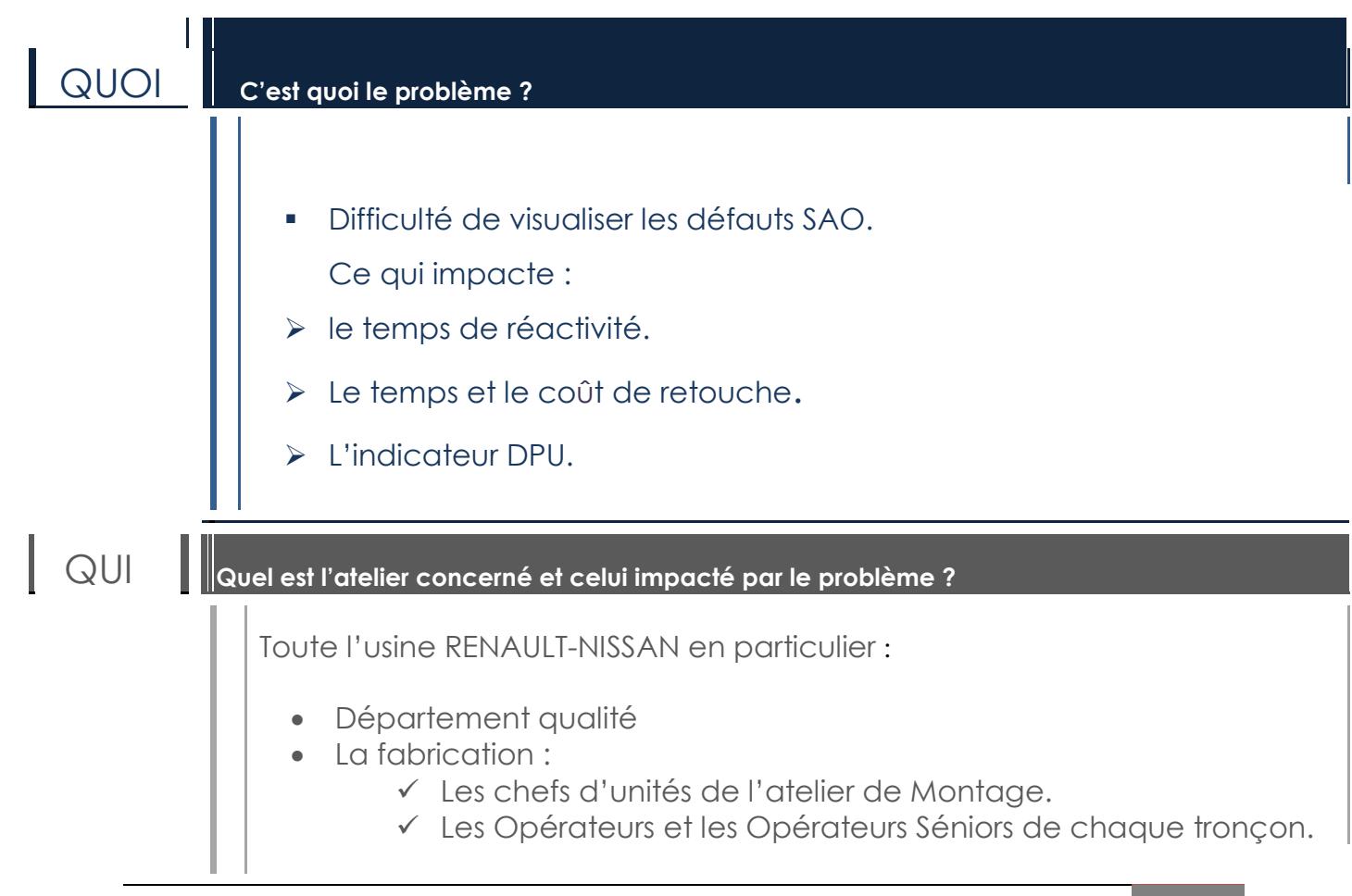

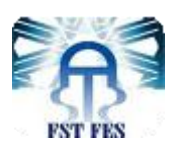

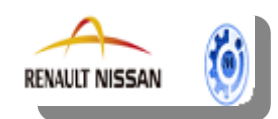

#### $\|\cdot\|$ La Maintenance

L'équipe du département ingénierie moyens Montage DIVD.

Où **Où arrive-t-on à détecter le problème ?** Tanger 1 et Tanger 2. Dans les différents tronçons des deux chaines de montage

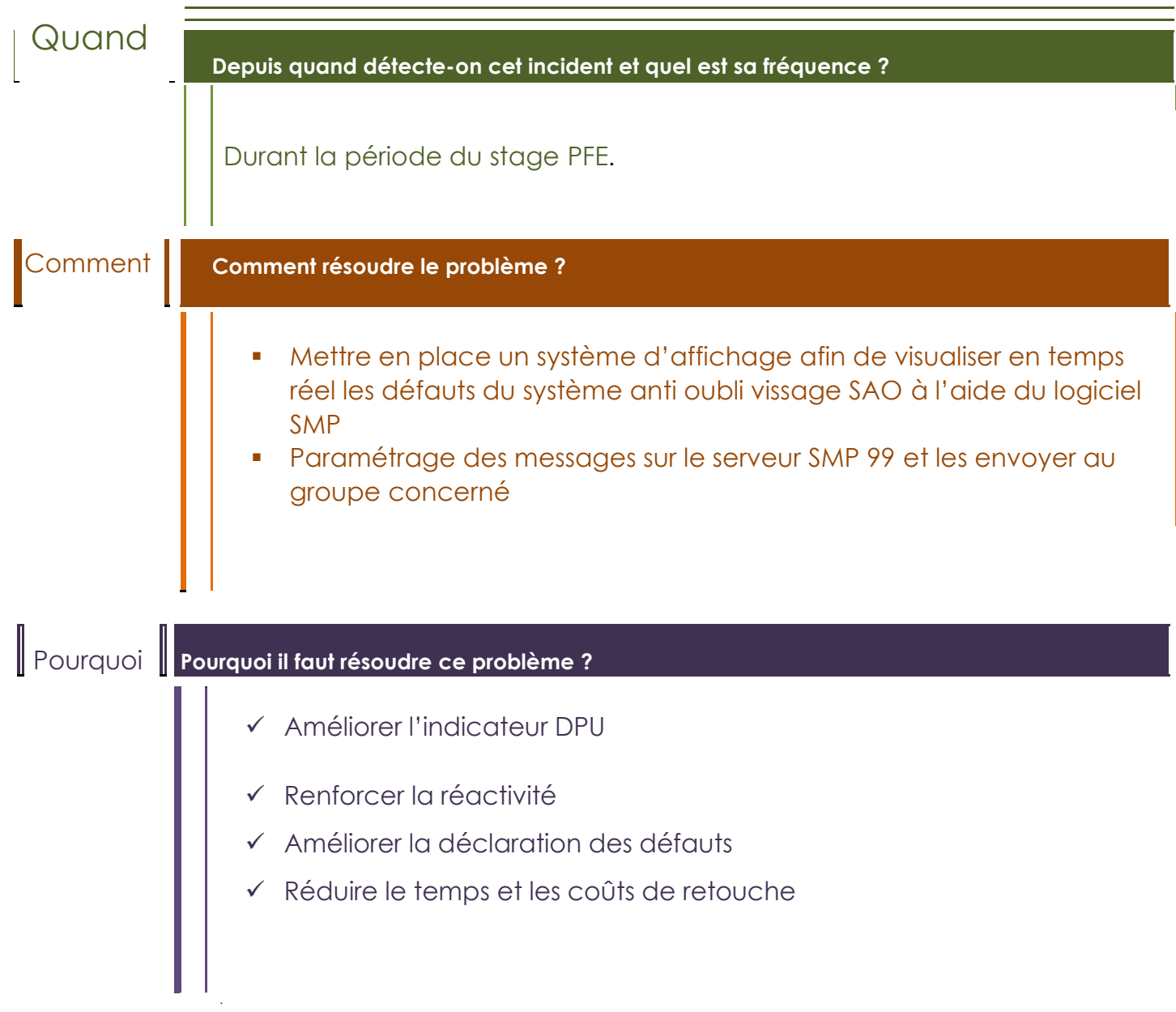

## **3. Etude de l'état actuel :**

Pour mesurer la vraie dimension du problème, nous avons effectué des mesures valides et fiables pour surveiller l'état actuel des défauts SAO remontés à GRET, et l'indicateur DPU.

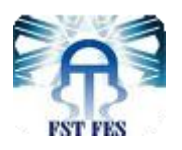

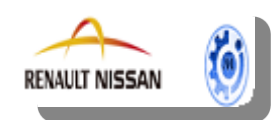

## **3.1. Evolution hebdomadaire des défauts SAO :**

Une première répartition sur les cinq semaines, étalées du S10 au S14 extraits à partir de la base de données de GRET, nous donne une image claire sur l'évolution des défauts SAO détectés, et remontés à GRET.

La figure 31 et le tableau 1 représentent le suivi hebdomadaire des défauts SAO dans les deux chaines de montage. Les données ont été collectées à partir de l'historique des remontées GRET des semaines 10, 11, 12 ,13 et 14 de l'année 2017 (voir annexe I).

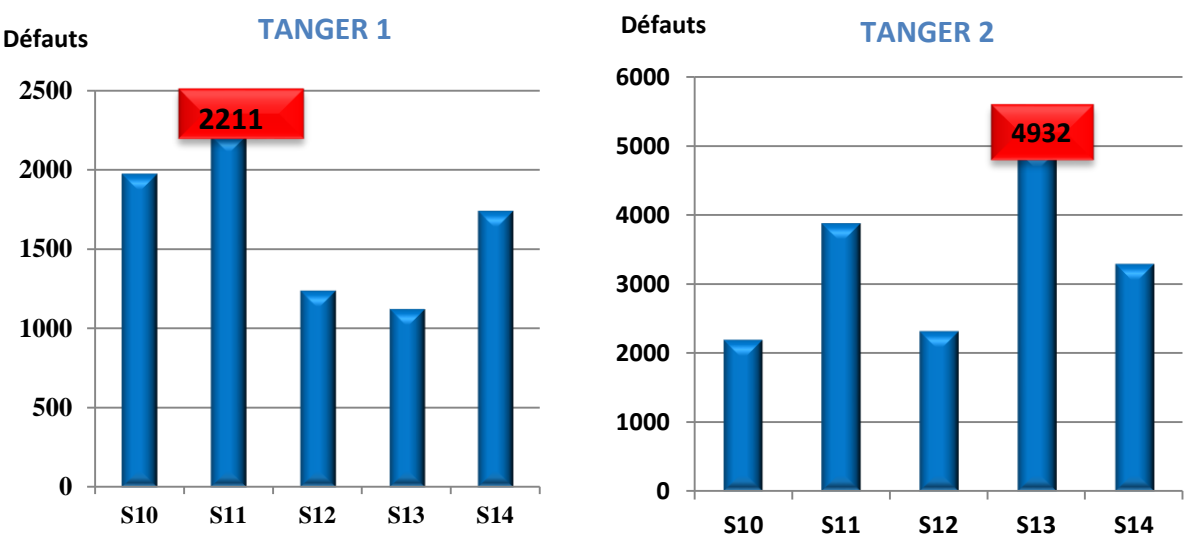

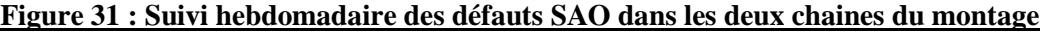

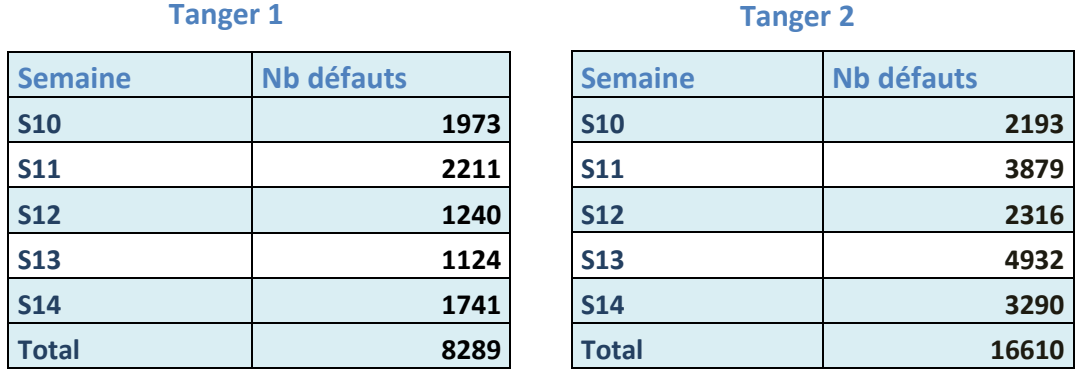

 **Tableau 1 : évolution hebdomadaire des défauts SAO Tanger1/Tanger2**

On remarque que le nombre de défauts SAO est très important, il a atteint 2211 défauts la semaine 11 à Tanger 1, et Tanger 2 est impactée par plus de 4900 défauts pendant semaine 13, d'où la nécessité d'entamer notre sujet afin de trouver une meilleure solution qui peut rendre le nombre de défauts le plus optimal possible.

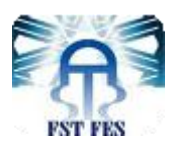

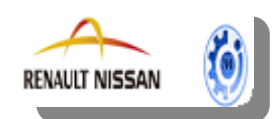

#### **3.2. Classement des UET pénalisantes:**

Une deuxième répartition présentée sur les Pareto ci- dessous, s'étalant sur la même période, détermine la part de chaque UET dans la totalité des défauts et explicite encore les tronçons les plus pénalisants.

Les données ont été collectées à partir de l'historique des remontées GRET des semaines 10, 11, 12 ,13 et 14 (voir annexe I).

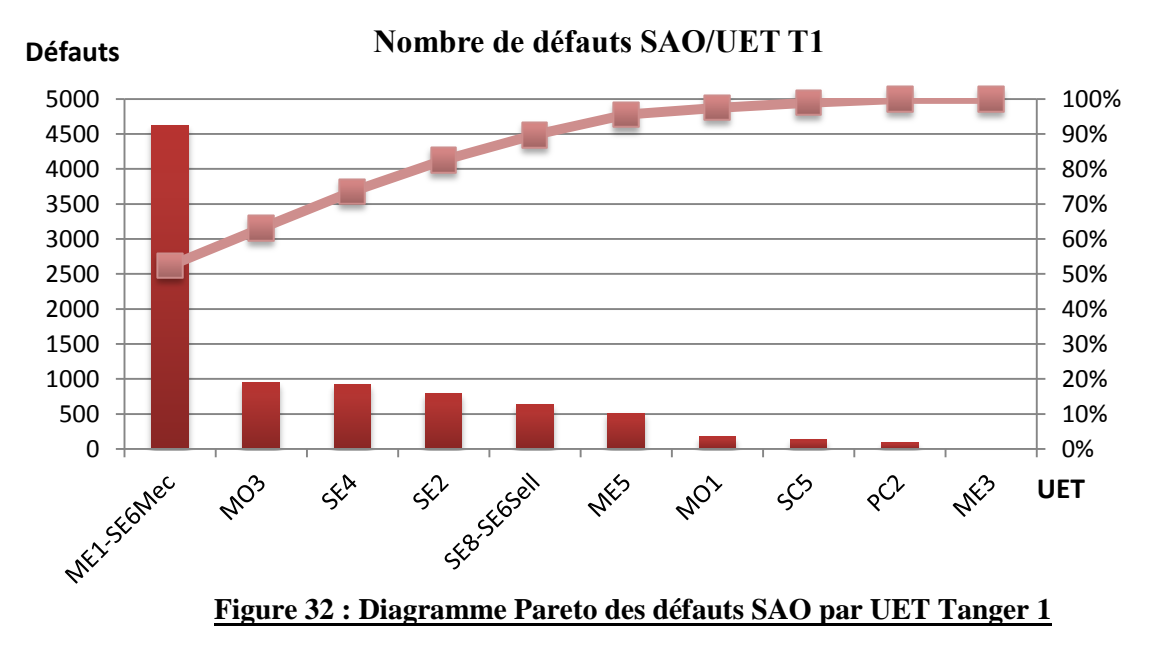

**Sur Tanger 1 :**

**Sur Tanger 2 :**

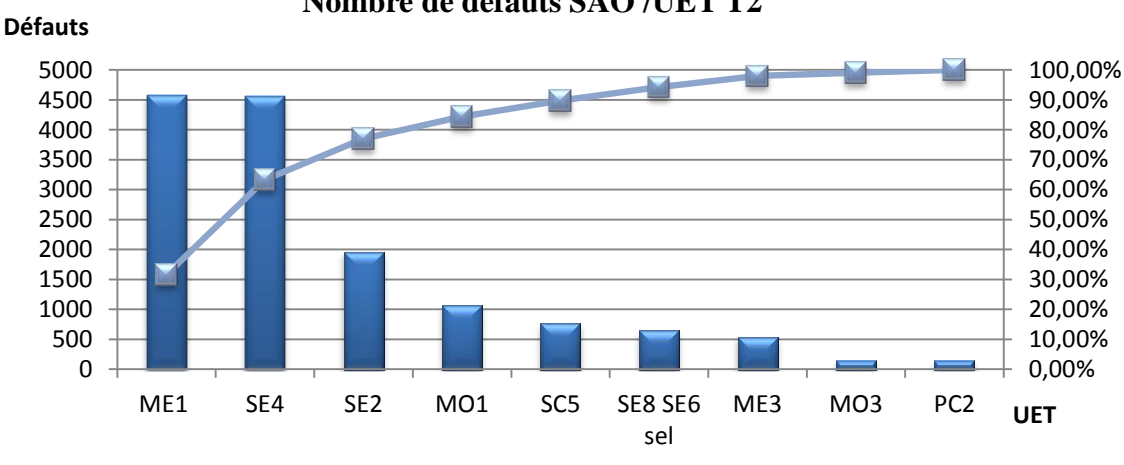

#### **Nombre de défauts SAO /UET T2**

**Figure 33 : Diagramme Pareto des défauts SAO par UET Tanger 2**

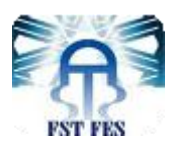

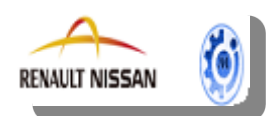

D'après les Pareto, les UET les plus impactés par le problème dans les deux chaines sont les suivantes:

- L'UET ME1-SE6 mécanique sur Tanger 1.
- L'UET ME1- SE6 mécanique et SE4 sur Tanger 2.

Ceci nous guide à réagir en premier lieu sur ces deux UET.

#### **3.3. Indicateur DPU :**

#### **Définition :**

**DPU** (Defect per Unit = Défaut par véhicule) mesure le nombre total de défauts qui ont été détectés et retouchés sur un véhicule tout au long de son processus de fabrication jusqu'à sa MADC (Mise à disposition client).

Il est exprimé en nombre de défauts moyen par véhicule fabriqué, la formule de calcul s'écrit comme suit :

$$
DPU =
$$
  
 
$$
Nbre Total de Défauts retouchés(TD)
$$
  
 
$$
Nbre de Véhicule Products
$$

Le DPU total est divisé en 2 parties :

#### **DPU Total = DPUIN + DPUOFF**

**DPU In (-Process)**: Pour les défauts retouchés dans le département.

**DPU Off (-Process) :** Pour les défauts retouchés hors du département.

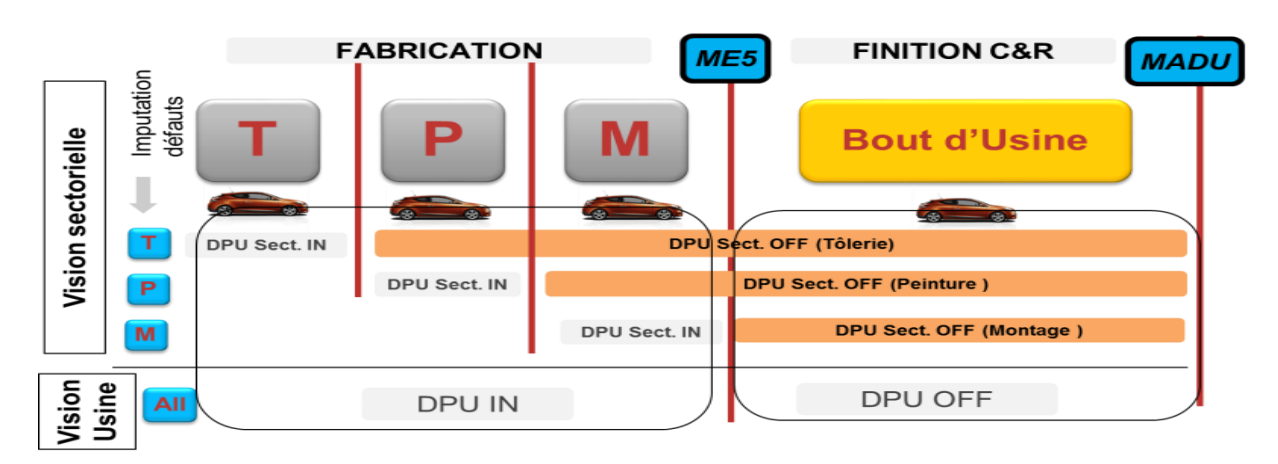

## **Déploiement DPU, Enjeux :**

Le déploiement de l'indicateur DPU est un challenge pour l'usine Renault de Tanger.

Les enjeux de ce déploiement sont les suivants :

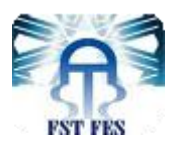

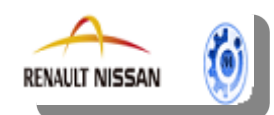

- Augmenter la connaissance des alertes au poste (action responsabilité individuelle).
- Faire saisir avant sortie UET ,100% des défauts « sortants » et les retouches faites en fin de tronçons.
- Saisir dans l'UET tous les défauts traités pour disposer d'une vision exhaustive des données d'analyse de la non performance.

#### **DPU montage actuel :**

Comme expliqué avant, le DPU total se compose de deux sous indicateur : DPU off et DPU in. Le tableau ci-dessous illustre les données depuis la première semaine en 2017 (Voir annexe II).

| <b>Semaine</b> | <b>DPU IN</b> | cible IN | <b>Semaine</b> | <b>DPU OFF</b> | cible OFF |
|----------------|---------------|----------|----------------|----------------|-----------|
| <b>S10</b>     | 1,90          | 2        | <b>S10</b>     | 0,14           | 0,14      |
| <b>S11</b>     | 2,24          | 1,9      | <b>S11</b>     | 0,16           | 0,13      |
| <b>S12</b>     | 1,49          | 1,8      | <b>S12</b>     | 0,06           | 0,12      |
| <b>S13</b>     | 2,07          | 1,7      | <b>S13</b>     | 0,08           | 0,11      |
| <b>S14</b>     | 1,09          | 1,6      | <b>S14</b>     | 0,02           | 0,1       |

 **Tableau 2 : DPU montage actuel**

Les graphes suivants représentent l'évolution du DPU montage entre S10 et S14.

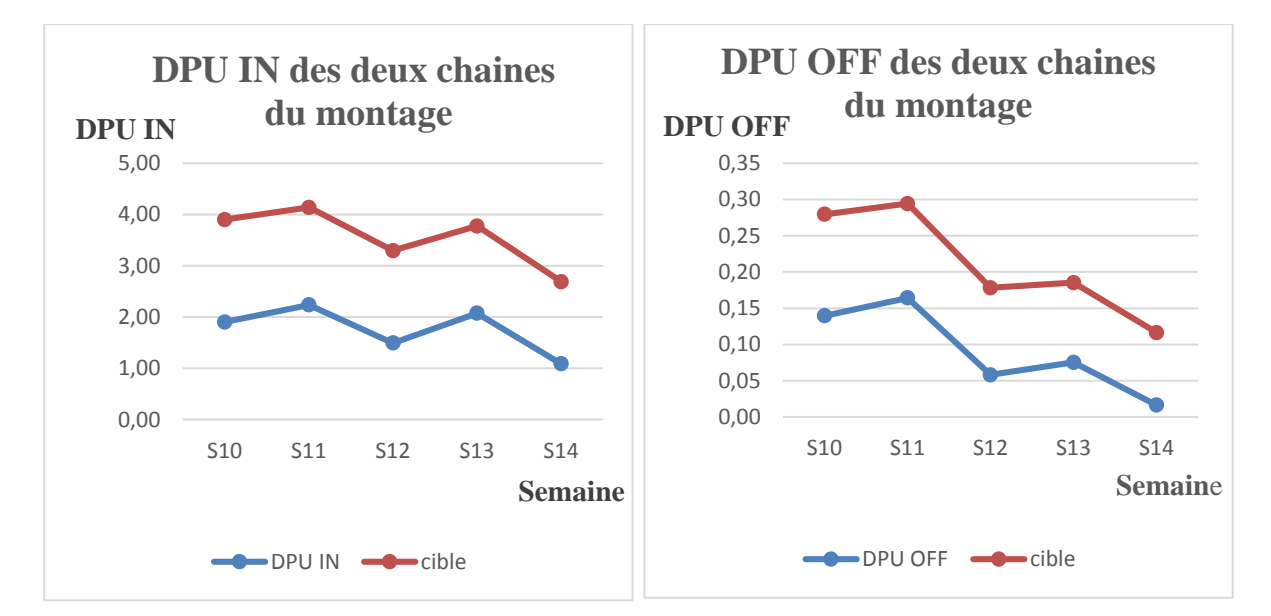

#### **Figure 34 : Graphe de DPU actuel**

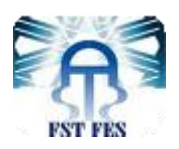

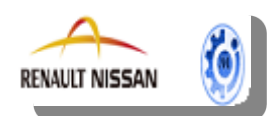

D'après le graphe on remarque que le DPU IN est variable entre 1.00 et 2.30 mais il n'atteint pas l'objectif souhaité, contrairement au DPU OFF, on remarque qu'il est inférieur à la cible ce qui est normal car en général, le DPU OFF doit être faible.

Cette constatation explique que les défauts générés ne se retouchent pas dans la ligne de fabrication, mais plutôt au bout de montage. Ainsi, nous pouvons dire que les UET de fabrication ne sont pas capables à retoucher leurs défauts avant TCM.

Notre objectif à réaliser est d'augmenter le DPU IN; les véhicules doivent être retouchés au tronçon concerné avant de le quitter.

## **II. Phase 2 «Do»:**

 L'élaboration de la phase plan de la roue de Deming, nous a permis de bien préciser le problème, de bien comprendre la situation actuelle et de bien identifier les cibles et les objectifs à atteindre Dans ce qui suit, on entamera la phase Do de la PDCA, qui nous oriente sur les solutions à mettre en œuvre à partir des données préalablement recueillies.

#### **1. Proposition et amélioration :**

 Le principe de fonctionnement normal du coffret SAO Poste, comme expliqué précédemment, se traduit par le traitement des données envoyées par PSF et correspondantes au film de production , les défauts rencontrés sont remontés à GRET qui nous informe sur les détails de chaque défaut avec le PJI du véhicule NOK et son numéro d'enchainement .Cependant l'interface GRET affiche juste l'état de vissage (OK, NOK) alors qu' on a besoin de savoir l'état du coffret SAO et toutes les informations provenant du coffret SAO.

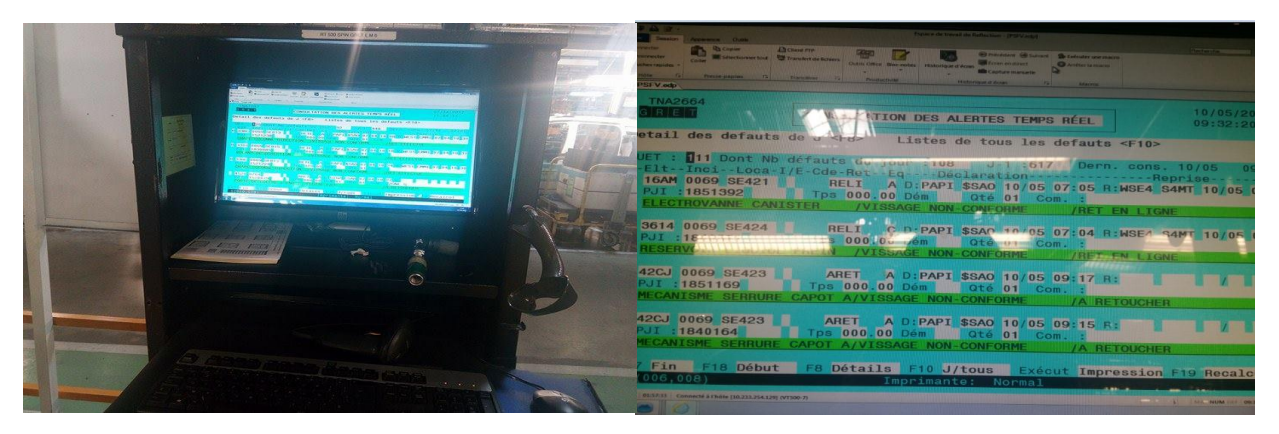

**Figure 35 : Poste informatique GRET**

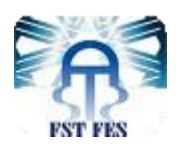

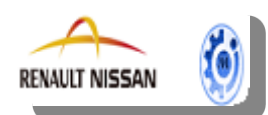

En plus de la traçabilité des défauts, nous avons proposé un système qui assure également la visibilité, la disponibilité et la réactivité, notre système permet de visualiser tous les défauts du système anti oubli en temps réel, en précisant le type de défaut détecté, et l'emplacement du véhicule non OK.

Ce système sera sous forme d'un écran TV industriel qui va afficher le synoptique de chaque UET. Nous avons choisi comme afficheur : **Écran TV Samsung 55 série DME**.

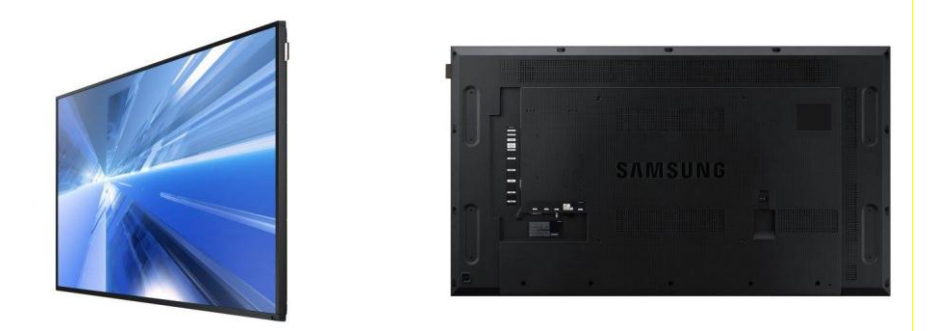

#### **Figure 36 : Ecran TV SAMSUNG**

L'écran dynamique DM55E de Samsung, offre une performance de pointe et dispose d'une technologie Samsung éprouvée pour des utilisations professionnelles adaptables et fiables permettant de répondre au besoin de l'entreprise. Cet écran permet une utilisation étendue et durable 24h/24 et 7j/7 pour garantir que les messages sont transmis au moment et à l'emplacement où ils auront le plus d'impact (Voir Annexe III).

Le synoptique va représenter les pas de travail avec les postes CSR, les visseuses et les coffrets SAO. Le fonctionnement du système sera comme suit :

Lorsqu'on a un défaut SAO, le pas ou ce défaut est détecté doit clignoter d'une façon automatisée et avec une couleur appropriée selon le type du défaut, afin que l'OPS s'aperçoit facilement qu'il y a un défaut et le type de défaut ainsi le pas où le véhicule est NOK, pour qu'il puisse réagir plus vite et retoucher le véhicule avant qu'il passe au pas suivant.

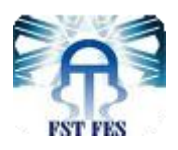

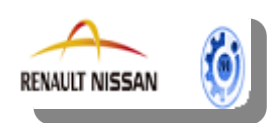

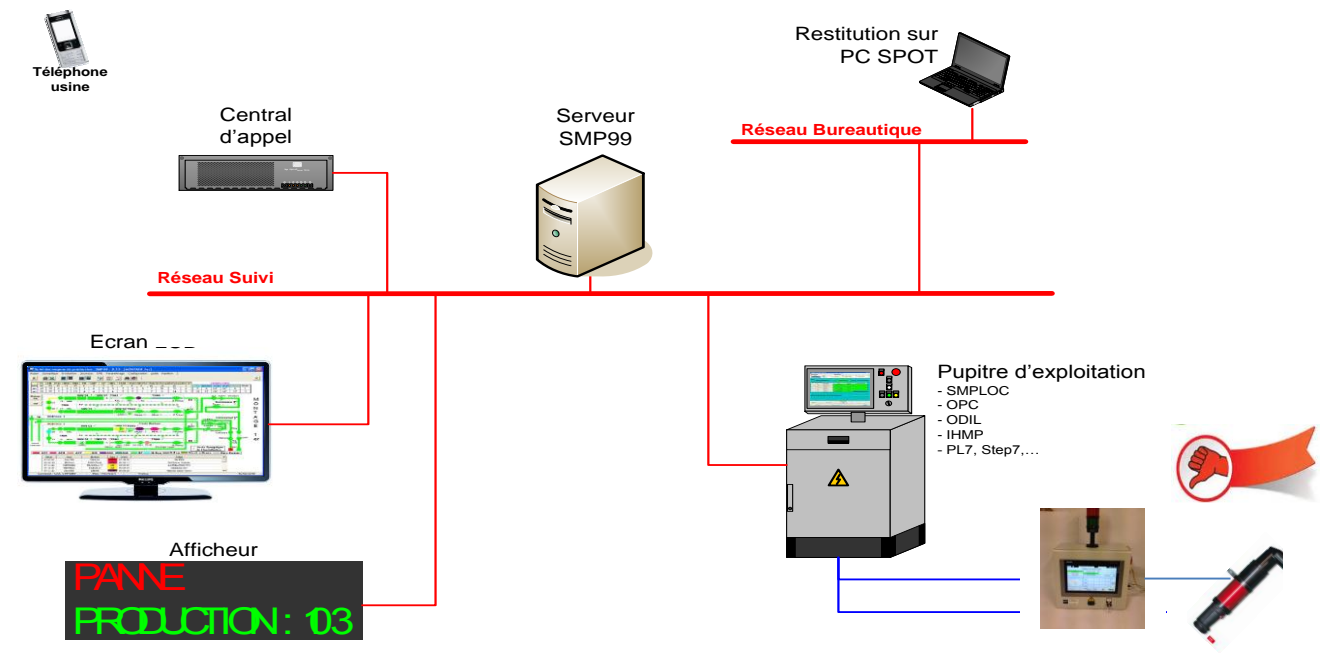

Le schéma ci –dessous représente le schéma général de notre solution :

**Figure 37 : Schéma général du projet** 

Un automate Siemens permet de récupérer tous les défauts des coffrets SAO et de leurs pupitres affectés via le réseau Ethernet. Ces défauts sont communiqués au serveur SMP.

Le serveur SMP99 affiche les défauts sur les écrans SMP des PC SPOT des dirigeants et chefs d'ateliers, également sur des écrans LCD et les afficheurs.

Un réseau local permet de lier les différents moyens de production au PC SPOT, écran, afficheurs et le central d'appels qui envoie des SMS au téléphone au groupe concerné afin d'interagir vite.

## **2. Etude technique :**

 Avant d'entamer l'application de notre solution, il fallait comprendre les liaisons entre les différents systèmes qui sont en relation directe avec le système anti oubli.

Le schéma ci-dessous représente l'architecture du réseau qui lie les différents systèmes :

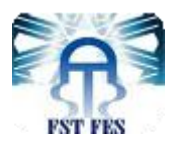

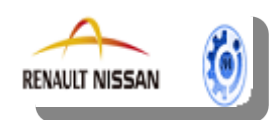

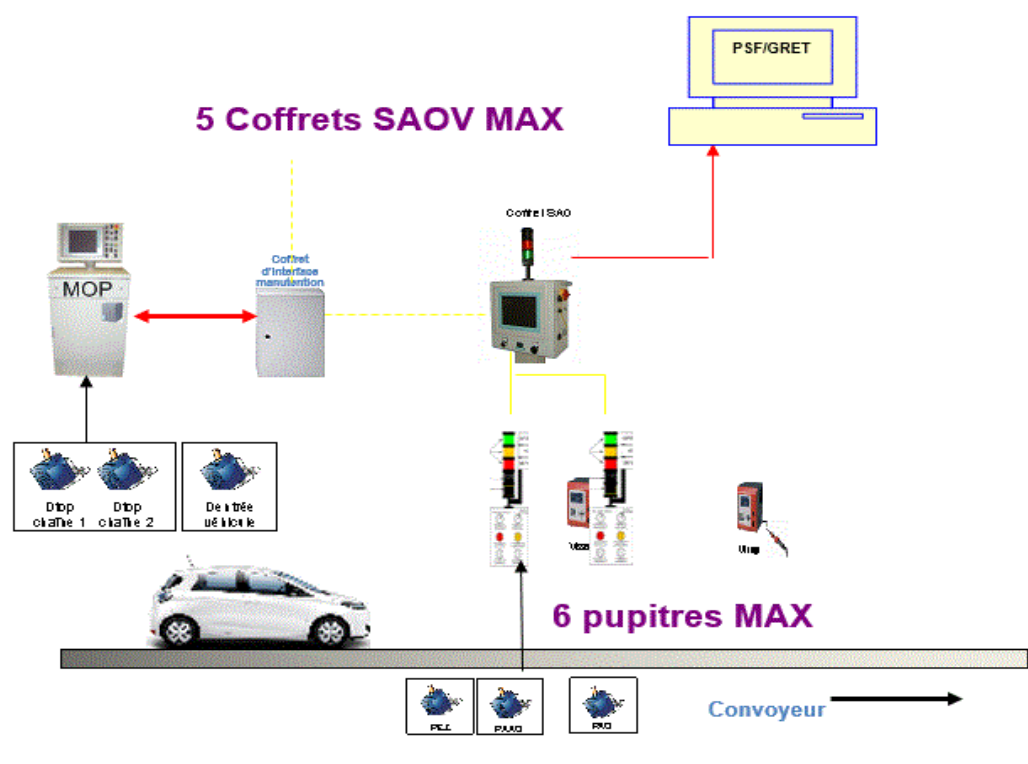

**Figure 38 : Architecture du réseau** 

#### **2.1. Liaison entre SAO et le coffret de manutention :**

Puisque le coffret SAO est un système verrouillé on ne peut exploiter que ses 4 sorties afin de les afficher sur l'afficheur que nous allons réaliser par la suite.

Les informations provenant du coffret SAO poste sont :

**-Demande arrêt de chaine** : Information qui doit arrêter la manutention, si le nombre de serrage attendus n'est pas atteint, l'état de vissage est analysé par la visseuse et le coffret de vissage et envoyé au coffret SAO par le câble ASI.

-**Défaut installation** : Indique que le coffret a soit un problème matériel, soit il est Hors service.

**-Installation marche dégradée :** changement d'état du commutateur des modes de fonctionnement du mode automatique en mode manuel.

**-Coffret Prêt** : Indique que le coffret est sous tension. Si on a un défaut de communication entre PSF et coffret SAO, l'information délivrée devient **Coffret KO**.

Ces informations sont envoyées au coffret d'interfaçage de la manutention via un câble ASI.

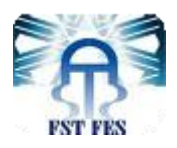

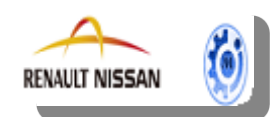

Le coffret SAO reçoit également des informations provenant de la manutention qui sont :

**-Marche chaine :** Retour de l'avancement de la manutention.

**-Détecteur Top 1 et TOP 2 :** contrôlent l'avancement de la manutention.

-Le détecteur Top 1 est le complément du Top 2 (quand top  $1 = 0$ , Top  $2 = 1$ ).

-Le détecteur Top 1 et Top 2 peuvent être à 1 pendant un laps de temps.

**-Détecteur Entrée véhicule :** permet de signaler qu'un support de véhicule est rentré sur la manutention

Ces capteurs sont raccordés à la manutention et renvoyés aux différents coffrets SAO via l'interface manutention.

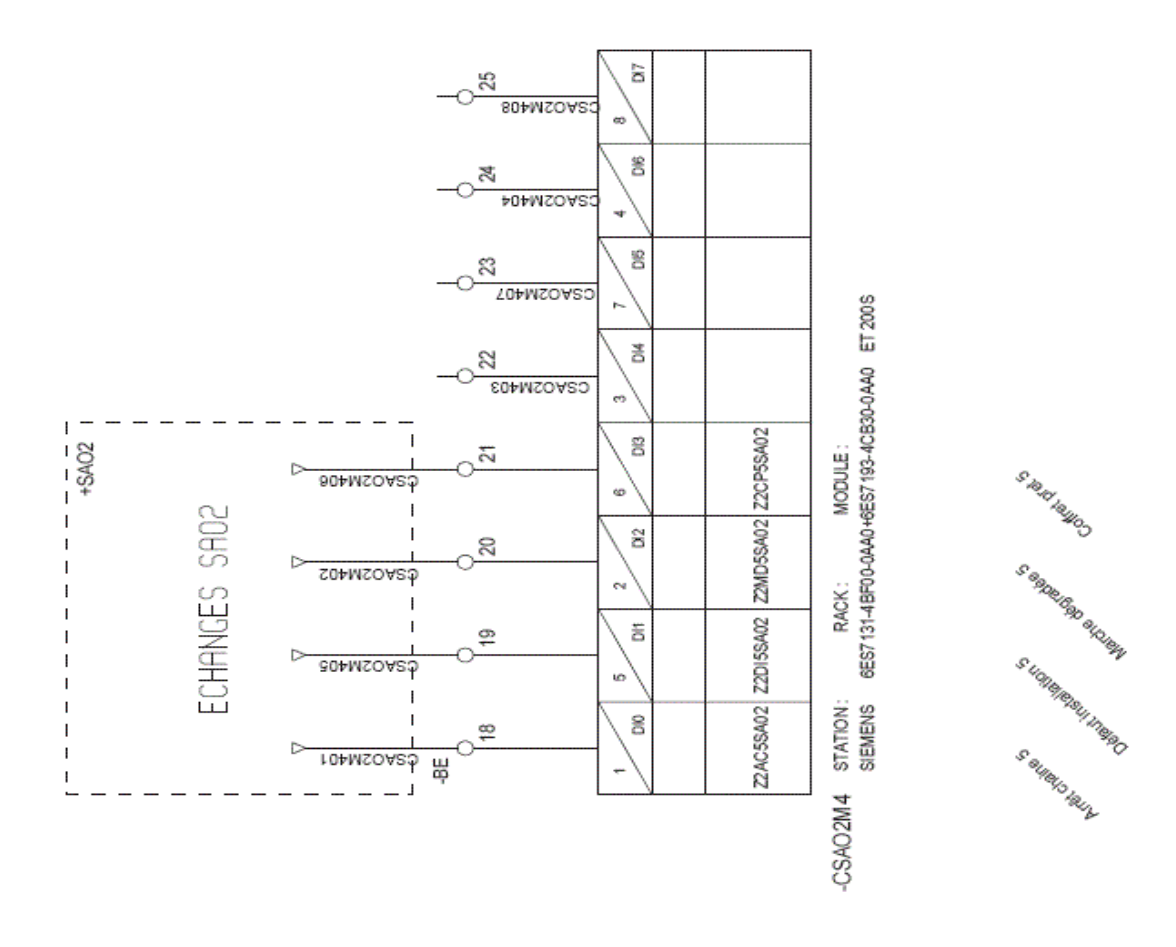

**Figure 39 : Câblage physique entre le coffret SAO et la manutention**

#### **2.2. Liaison entre le coffret d'interface de manutention et l'API:**

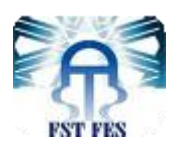

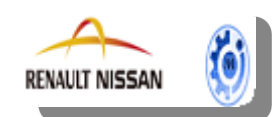

Les 4 sorties du coffret d'interface de manutention sont transférées à l'API (situé dans l'armoire du MOP) en passant par l'automate esclave ET200 qui possède 3 modules SAO avec 3 entrées et 8 sorties, chaque entrée et sortie se caractérisent par un nom, adresse IP …..

Les informations des sorties de l'automate ET200S, sont envoyées à L'API du MOP à travers le réseau Profinet.

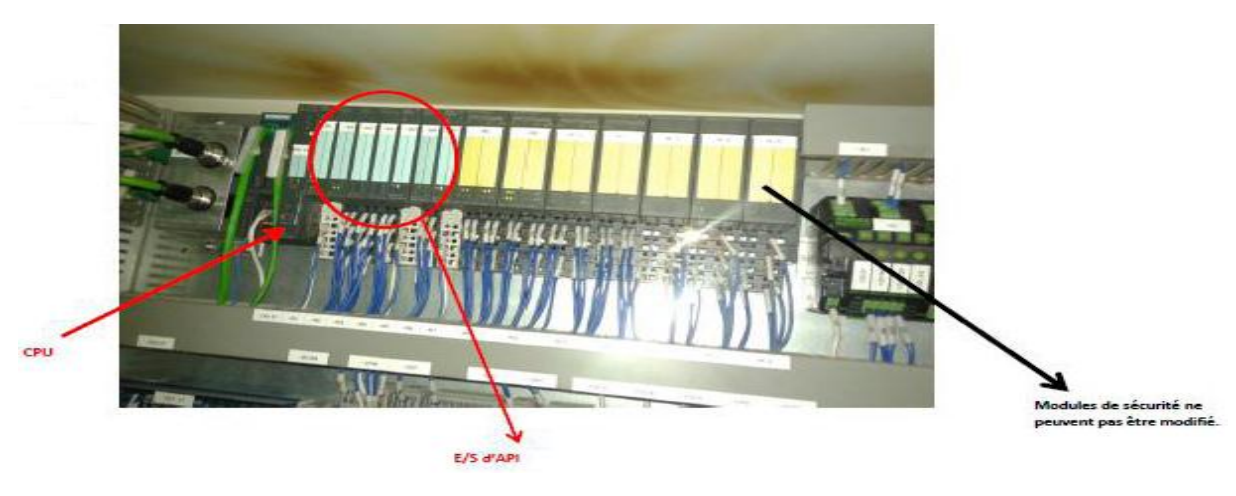

**Figure 40 : Liaison entre ET200 et L'API**

Le pupitre opérateur principal (MOP) est un système de contrôle-commande central de la chaîne de production, utilisé dans l'industrie automobile, il est constitué d'une interface homme machine (IHM), API, PC, et une carte SWITCH.

La figure suivante représente les différents composants du MOP :

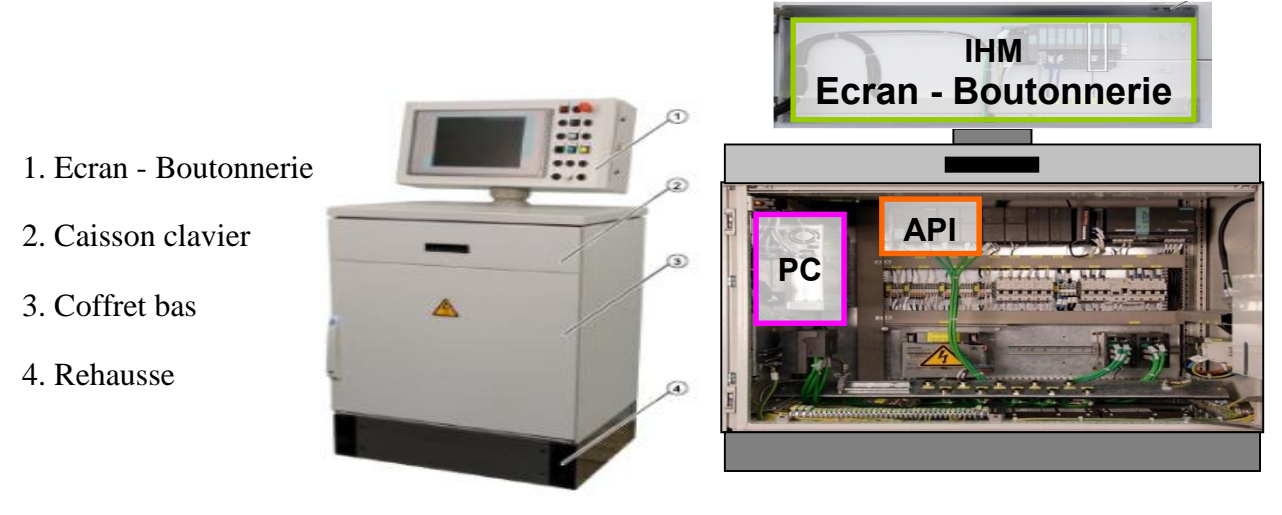

**Figure 41: les constituants du MOP**

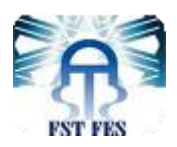

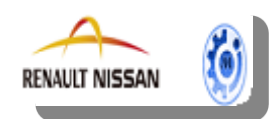

#### **Interface homme machine (IHM) :**

Affiche dans la fenêtre de liste, les messages d'informations par numéro d'identifiant. L'utilisateur peut modifier, supprimer et ajouter un message à partir de la fenêtre de liste.

#### **Automate Programmable (API):**

On utilise les automates programmables pour assurer les taches d'automatisation. La logique stockée dans la mémoire programme du système d'automatisation est indépendant de la configuration matérielle et du câblage et peut donc être modifiée à tout moment à l'aide d'une console de programmation.

#### **Partie commande(PC):**

Permet de coordonner la succession des actions sur la partie opérative ; c'est la partie mécanique du système qui effectue les opérations ; avec la finalité d'obtenir cette valeur ajoutée.

#### **La carte SWITCH :**

La carte SWITCH permet la communication de l'API avec le MOP-afficheur.

#### **2.3. Liaison API / PC :**

Les 4 variables de l'API sont transférées au PC du MOP à travers la carte CP ; c'est un convertisseur électronique qui permet de communiquer avec tout ce qui est informatique.

Notre objectif est d'extraire les 4 sorties de l'API vers le système d'affichage proposé. Pour arriver à cet objectif, il est nécessaire d'utiliser le logiciel SMP.

## **3. Présentation SMP :**

#### **3.1. Définition :**

SMP (**S**uivi des **M**oyens de **P**roduction) est un système d'informations composé de différents matériels et logiciels qui assurent un dialogue entre les moyens de production et les exploitants. Il a pour objectif de Réaliser les fonctions de visibilité / disponibilité / réactivité attendues par nos clients maintenance usine, fabrication et ingénieries centrales.

Ce système permet de :

- $\checkmark$  mesurer les performances des moyens
- $\checkmark$  informer les exploitants des résultats obtenus

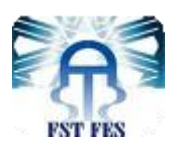

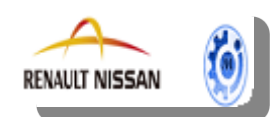

 $\checkmark$  surveiller les moyens de production et de suivre l'évolution de la performance des installations.

## **3.2. Constituants du SMP :**

Le SMP est constitué des applications suivantes :

**SMPLOC (Suivi des Moyens de Production Local) :** Collecte les informations d'une ou plusieurs installations (API).

**SMP99 :** Serveur central collecte les données des postes SMPLOC et met à disposition ces informations aux différents clients.

L'application SMPLOC est composée de 3 modules principaux :

- IHM SMPLOC : IHM de visualisation des états, de la production, de la saisie des causes d'arrêt des pannes
- Service SMPLOC : Tache de fond qui gère la communication avec le ou les automates et qui collecte les informations dans la base de données locale.
- GECLOC : Outils de configuration de la base de données SMPLOC

#### **Détail de l'architecture du logiciel SMPLOC :**

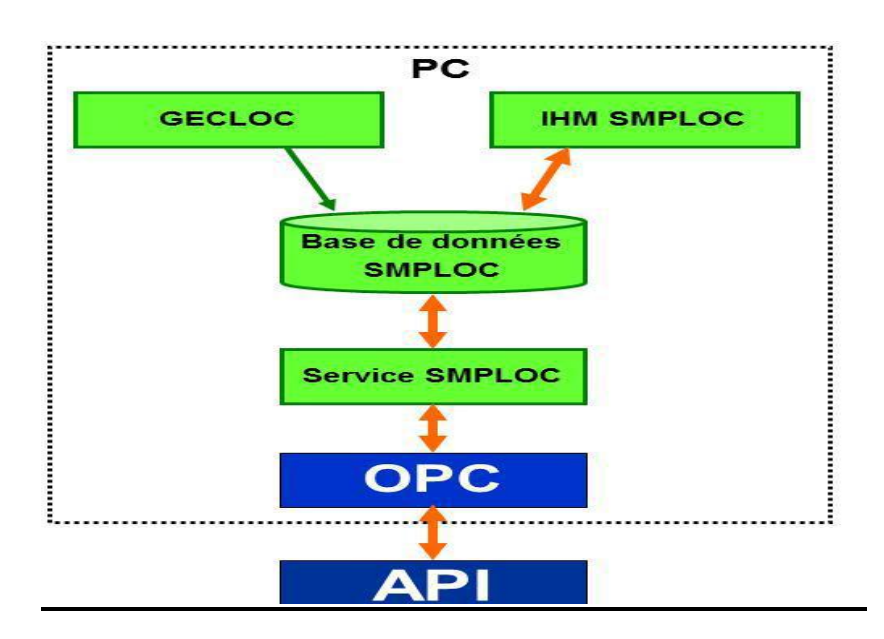

#### **Figure 42: l'Architecture du logiciel SMPLOC**

#### **Les liens de communication SMPLOC-SMP99 :**

La communication entre SMPLOC et SMP99 se fait par 3 canaux différents :

Système de messagerie

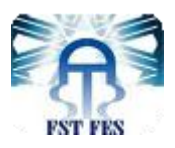

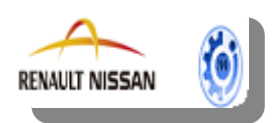

Relation Client de la base de données SMP99

SMPLOC est un client de la base de données SMP99. Il accède en lecture et en écriture à la base de données SMP99 (jamais le contraire).

## **3.3. Découpage SMP :**

#### **Le Découpage physique :**

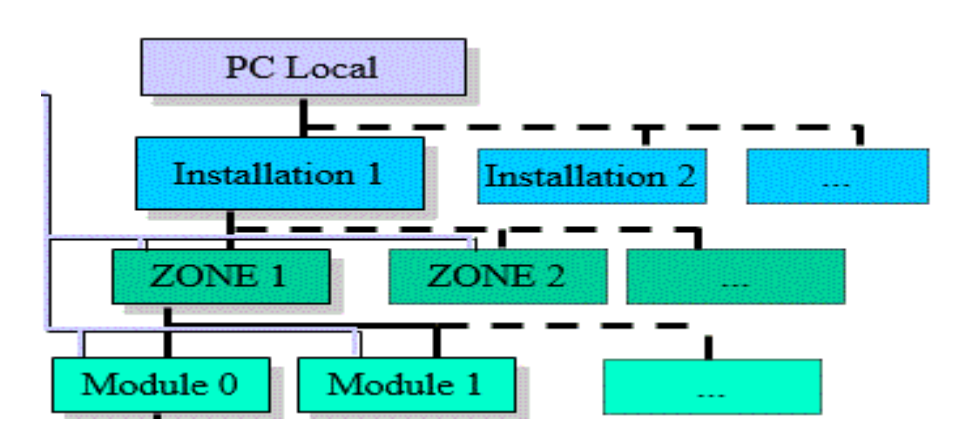

 **Figure 43 : Le Découpage physique**

#### **Le module :**

Le plus petit périmètre que le client souhaite analyser, et que le système permet de mesurer.

#### **La zone :**

C'est le périmètre de base du suivi (calcul d'indicateurs).

Plusieurs zones peuvent appartenir à une même installation.

## L'installation :

- Correspond au périmètre d'un automate.
- **IL** installation n'est pas considérée comme élément de SMP.

#### **4. Etapes de mise en œuvre de la solution :**

On présente ci-dessous les étapes à suivre pour la mise en œuvre de la solution :

#### **4.1. Programmation des défauts dans l'API à l'aide du logiciel Step 7.**

#### **Configuration matérielle**

Une fois les sorties des 5 coffrets SAO sont transférées au coffret d'interface de manutention ce coffret envoie les 20 informations des sorties au 3 modules (400, 401et 402) de l'automate ET200, la figure suivante représente ET200 d'interface de manutention SAO 02 :

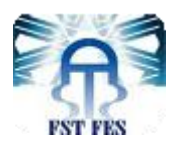

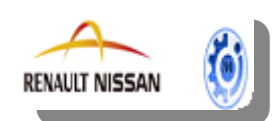

| V <sub>2</sub> RENAULT-AB71C84                                                                                         |                              |            |                                                                                                    | $\begin{array}{c c c c c c} \hline \multicolumn{3}{c }{\mathbf{C}} & \multicolumn{3}{c }{\mathbf{X}} \end{array}$                                                         |  |  |  |  |  |  |
|----------------------------------------------------------------------------------------------------|------------------------------|------------|----------------------------------------------------------------------------------------------------|----------------------------------------------------------------------------------------------------|--|--|--|--|--|--|
| <b>RM</b> HW Config - [API (Configuration) -- Conv OH6 T2]<br>$-10x$                                                   |                              |            |                                                                                                    |                                                                                                    |  |  |  |  |  |  |
| 00 Station Edition Insertion Système cible Affichage Outils Fenêtre ?                                                  |                              |            |                                                                                                    | $-10 \times$                                                                                                    |  |  |  |  |  |  |
| 口声的复数 医卡伯氏 医血清 医口龈 12                                                                                                  |                              |            |                                                                                                    |                                                                                                    |  |  |  |  |  |  |
| $= 00$ UR<br>$\mathbf{1}$                                                                                              |                              |            |                                                                                                    | PROFINET: Réseau IO PROFINET (100)                                                                                                    |  |  |  |  |  |  |
| CPU<br>$\overline{z}$<br><b>MPI/DP</b><br>ХT<br>X2<br>DP<br>XЭ<br>ΠE<br><b>PN-IO</b><br>$X3$ P1 $\sqrt{3}$ Port 1<br>з | 面(51)Z1IM1<br><b>THURSET</b> |            | 面(26)Z3IM3<br>面(24) Z2IM3<br><b>Thomas E</b><br><b>Thumure</b><br>□ (27) Z3IM4<br>面(25) Z2IM4                                                                                                    | <b>面</b> (54) Z4IM3<br>面(52) GM2CH<br>面(22) GM1CH<br><b>Timming</b> af<br><b>Thumut 7</b><br>面(55) Z4IM4                                                                  |  |  |  |  |  |  |
| <b>HE IHM</b><br>4<br>5<br>6<br>$\overline{7}$<br>$\overline{a}$<br>面(3)ET200S                                         |                              |            | <b><i><u>Report of the Second Second Second Second Second Second Second Second Second Second Second Second Second Second Second Second Second Second Second Second Second Second Second Second Second Second Second Second Second Se</u></i></b><br><b>Tamming</b><br>The (9) Z3affich<br>面(8) Z2affich<br>DP-HORM<br><b>DP-NORM</b> | 面(23) GM1CH<br>面(53) GM2CH<br><b>Milling</b><br>Œ<br>$\mathbb{R}$ (101) CSAC<br>面(10) Z4affic<br>面(100) CSAC<br>面(102) CSA<br>DP-NORM<br><b>Thursday</b><br><b>Thomas</b> |  |  |  |  |  |  |
| $\left  \cdot \right $                                                                                                 |                              |            |                                                                                                    | $\blacktriangleright$                                                                                                    |  |  |  |  |  |  |
| (101) CSAOIM2                                                                                                    |                              |            |                                                                                                    | Compression adresses                                                                                                    |  |  |  |  |  |  |
| Numéro de référence<br>Emplacement<br>B<br>M.                                                                          | Adresse E                    | Adresse S  | Adresse de diagnostic                                                                                                    | Commentaire                                                                                                    |  |  |  |  |  |  |
| 圖<br>CSAL 6E57 151-3BA23-0AB0<br>o<br>$\times$ 7<br><b>FN-IL</b>                                                       |                              |            | 8183-<br>$B182^m$                                                                                                    |                                                                                                    |  |  |  |  |  |  |
| Fwt.<br>XTFI                                                                                                    |                              |            | 8185*                                                                                                    |                                                                                                    |  |  |  |  |  |  |
| X1 P2<br>Fort,                                                                                                    |                              |            | 8184"                                                                                                    |                                                                                                    |  |  |  |  |  |  |
| PM-E 6ES7 138-4CA01-0AA0                                                                                               |                              |            | 8113*                                                                                                    |                                                                                                    |  |  |  |  |  |  |
| 6ES7 131-4BF00-0AA0<br>$\overline{c}$<br>$1\times1$<br>3<br>$1 \times 2$                                               | 400.0400.7                   |            |                                                                                                    |                                                                                                    |  |  |  |  |  |  |
| 6ES7 131-4BF00-0AA0<br>$\overline{4}$<br>6ES7 131-4BF00-0AA0<br>$1 \times 3$                                           | 401.0401.7<br>402.0402.7     |            |                                                                                                    |                                                                                                    |  |  |  |  |  |  |
| $\overline{5}$<br>PM-E<br>6ES7 138-4CA01-0AA0                                                                          |                              |            | 8088*                                                                                                    |                                                                                                    |  |  |  |  |  |  |
| $\overline{6}$<br>6ES7 132-4BF00-0AA0<br>Q×                                                                            |                              | 371.0371.7 |                                                                                                    |                                                                                                    |  |  |  |  |  |  |
| 7                                                                                                    |                              |            |                                                                                                    |                                                                                                    |  |  |  |  |  |  |
| $\overline{\mathbf{8}}$                                                                                                |                              |            |                                                                                                    |                                                                                                    |  |  |  |  |  |  |
| ॿ<br>10                                                                                                    |                              |            |                                                                                                    |                                                                                                    |  |  |  |  |  |  |
| 11                                                                                                    |                              |            |                                                                                                    |                                                                                                    |  |  |  |  |  |  |
| $\overline{12}$                                                                                                    |                              |            |                                                                                                    |                                                                                                    |  |  |  |  |  |  |
| Pour obtenir de l'aide, appuyez sur F1.                                                                                |                              |            |                                                                                                    |                                                                                                    |  |  |  |  |  |  |
| Démarrer DU MOP - IHMP V3.2.0                                                                                          |                              |            |                                                                                                    |                                                                                                    |  |  |  |  |  |  |
|                                                                                                    |                              |            |                                                                                                    |                                                                                                    |  |  |  |  |  |  |

**Figure 44: ET200 d'interface de manutention SAO 02** 

Et chaque module de l'automate ET200 contient les informations de deux coffrets SAO comme s'est indiqué dans la figure ci-dessous :

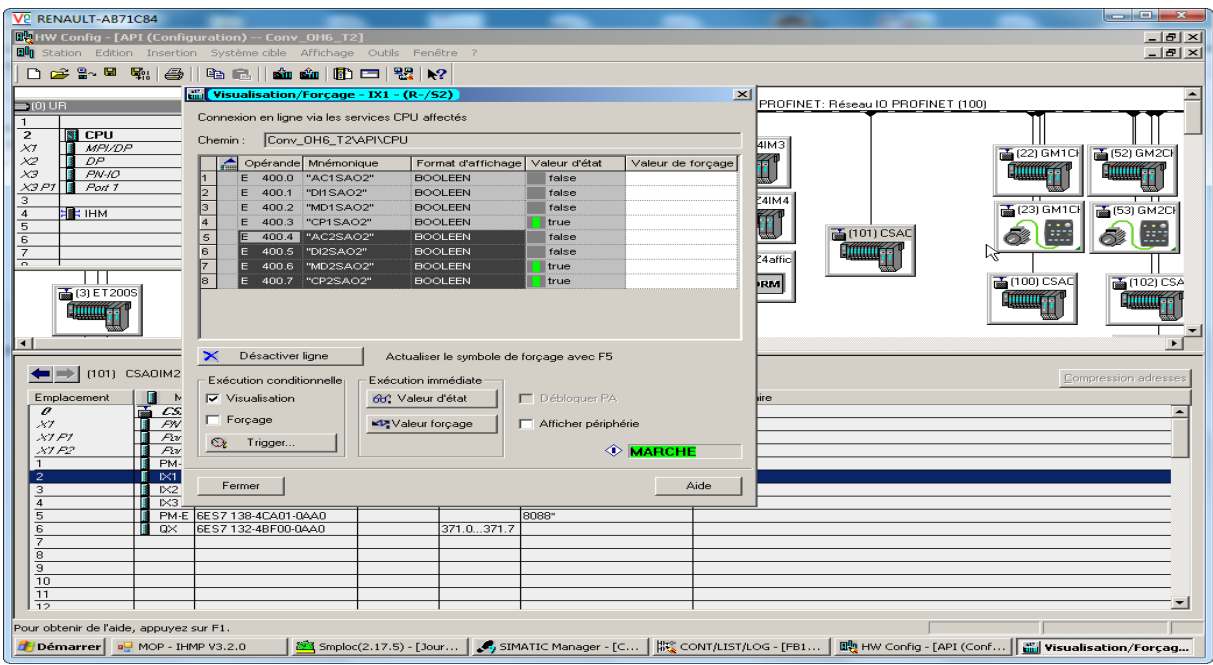

**Figure 45 : les sorties du SAO1 et SAO2** 

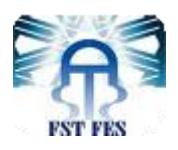

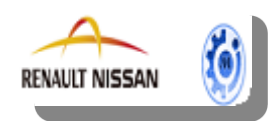

#### **Programmation sur Step7 <sup>1</sup>**

Le Bloc Fonctionnel est géré par 3 ET200, on fait entrer les informations des 3 modules au bloc et les 4 informations qui seront envoyées de la manutention au SAO.

On obtient les 4 informations qui seront transférées au coffret de la manutention pour les spatcher aux 5 coffrets SAO et le suivi de chaque coffret SAO.

|                                                                                                    | V2 RENAULT-AB71C84                                                                      |                                |                        |                                                                        |                              |  |                           |  |  |            |   |               | $-1$           | $-23$            |
|----------------------------------------------------------------------------------------------------|-----------------------------------------------------------------------------------------|--------------------------------|------------------------|------------------------------------------------------------------------|------------------------------|--|---------------------------|--|--|------------|---|---------------|----------------|------------------|
|                                                                                                    |                                                                                         |                                |                        | [CONT/LIST/LOG - [FB111 -- "1_ANDON_B1" -- Conv_OH6_T2\API\CPU\\FB111] |                              |  |                           |  |  |            |   |               |                | $   \times$ $-$  |
|                                                                                                    | Fichier Edition Insertion Système.cible Test Affichage Outils Fenêtre ?<br>$-10 \times$ |                                |                        |                                                                        |                              |  |                           |  |  |            |   |               |                |                  |
| $P_{\overline{m}}$<br>$\boxed{\Box} \boxed{\Box} \boxed{\Box} \boxed{\Box} \boxed{\Box} \boxed{\Box} \boxed{\Box} \boxed{+} + + + \frac{1}{2} \boxed{\Box} \boxed{\Box} \boxed{\Box} \boxed{\Box} \boxed{+} + + \frac{1}{2} \boxed{\Box} \boxed{\Box} \boxed{\Box} \boxed{\Box} \boxed{\Box} \boxed{+} + + + \frac{1}{2} \boxed{\Box} \boxed{\Box} \boxed{\Box} \boxed{\Box} \boxed{\Box} \boxed{+} + + + \frac{1}{2} \boxed{\Box} \boxed{\Box} \boxed{\Box} \boxed{\Box} \boxed{+} + + + \frac{1}{2} \boxed{\Box} \boxed{\Box} \boxed{\Box} \boxed{+} +$<br>▯◛ <sub></sub> <sub></sub> ួ<br>a.<br>e r<br>rå i<br>- 76<br>$\Omega \cong \mathbb{R}^n$<br>$\vert \times \rangle$ .<br>$\Box$<br>66 |                                                                                         |                                |                        |                                                                        |                              |  |                           |  |  |            |   |               |                |                  |
| Contenu de : 'Environnement\Interface\STAT\INTERFACE SAO 1'                                                                                                    |                                                                                         |                                |                        |                                                                        |                              |  |                           |  |  |            |   |               |                |                  |
|                                                                                                    | ᆗ<br>H<br><b>ELSEL STAT</b><br>Nom                                                      |                                |                        |                                                                        |                              |  |                           |  |  |            |   |               |                |                  |
|                                                                                                    |                                                                                         |                                | ЕN                     | #INTERFACE_SAO_2<br>ENO                                                |                              |  |                           |  |  |            |   |               |                | $\blacktriangle$ |
|                                                                                                    |                                                                                         |                                |                        |                                                                        |                              |  |                           |  |  |            |   |               |                |                  |
|                                                                                                    |                                                                                         |                                | ΙO<br>$400 -$ DEVICE 1 | DID<br>ARRET_SAO - SAO2                                                | <b>#ARRET</b>                |  |                           |  |  |            |   |               |                |                  |
|                                                                                                    |                                                                                         |                                | 10_                    |                                                                        | A371.0                       |  |                           |  |  |            |   |               |                |                  |
|                                                                                                    |                                                                                         |                                | $401 -$ DEVICE 2       |                                                                        | INFO                         |  |                           |  |  |            |   |               |                |                  |
|                                                                                                    |                                                                                         |                                |                        |                                                                        | <b>MARCHE</b>                |  |                           |  |  |            |   |               |                |                  |
|                                                                                                    |                                                                                         |                                | ΙO<br>$402 -$ DEVICE 3 | OUT<br>MARCHE                                                          | <b>CHAINE</b><br><b>SA02</b> |  |                           |  |  |            |   |               |                |                  |
|                                                                                                    |                                                                                         |                                |                        | CHAINE                                                                 | "IMCHSA02"                   |  |                           |  |  |            |   |               |                |                  |
|                                                                                                    | <b>DB199.DBX3</b>                                                                       | <b>DB199.DBX3</b>              |                        |                                                                        | A371.1                       |  |                           |  |  |            |   |               |                |                  |
|                                                                                                    | 8.0                                                                                     | 8.1                            |                        |                                                                        | INFO TOP                     |  |                           |  |  |            |   |               |                |                  |
|                                                                                                    | Z1: INFO                                                                                | Z1:IMFO                        |                        |                                                                        | <b>CHAINE 1</b>              |  |                           |  |  |            | ド |               |                |                  |
|                                                                                                    | <b>MARCHE</b><br><b>CHAINE</b>                                                          | <b>MARCHE</b><br><b>CHAINE</b> |                        |                                                                        | <b>SA02</b><br>"ITICHSA02    |  |                           |  |  |            |   |               |                |                  |
|                                                                                                    | <b>GROUPE1</b>                                                                          | <b>GROUPE2</b>                 |                        | $OUT_TOP1$ -"                                                          |                              |  |                           |  |  |            |   |               |                |                  |
|                                                                                                    | $"Z1G"$ .                                                                               | $"Z1G"$ .                      | IN                     |                                                                        |                              |  |                           |  |  |            |   |               |                |                  |
|                                                                                                    | Z1IMCHG1                                                                                | Z1IMCHG2                       | MARCHE_                |                                                                        | A371.2                       |  |                           |  |  |            |   |               |                |                  |
|                                                                                                    |                                                                                         |                                | CHAINE                 |                                                                        | INFO TOP                     |  |                           |  |  |            |   |               |                |                  |
|                                                                                                    |                                                                                         | K536.5                         |                        |                                                                        | CHAINE 2<br><b>SA02</b>      |  |                           |  |  |            |   |               |                |                  |
|                                                                                                    |                                                                                         | [GM2CHVAR]                     |                        |                                                                        | "IT2CHSA02                   |  |                           |  |  |            |   |               |                |                  |
|                                                                                                    |                                                                                         | GM2CH:                         |                        | OUT TOP2 $-$ "                                                         |                              |  |                           |  |  |            |   |               |                |                  |
|                                                                                                    |                                                                                         | Variateur                      |                        |                                                                        |                              |  |                           |  |  |            |   |               |                |                  |
|                                                                                                    |                                                                                         | : DET TOP<br><b>CHAINE 1</b>   |                        |                                                                        | A371.3<br>INFO               |  |                           |  |  |            |   |               |                |                  |
|                                                                                                    |                                                                                         | "GM2DT1CH" $-$ IN_TOP1         |                        |                                                                        | <b>ENTREE</b>                |  |                           |  |  |            |   |               |                |                  |
|                                                                                                    |                                                                                         |                                |                        |                                                                        | <b>VEHICULE</b>              |  |                           |  |  |            |   |               |                |                  |
|                                                                                                    |                                                                                         | K536.6                         |                        |                                                                        | <b>SA02</b>                  |  |                           |  |  |            |   |               |                |                  |
|                                                                                                    |                                                                                         | [GM2CHVAR]<br>GM2CH:           |                        |                                                                        | OUT DEVE - "IEVESAO2"        |  |                           |  |  |            |   |               |                |                  |
|                                                                                                    |                                                                                         | Variateur                      |                        | SUIVI                                                                  |                              |  |                           |  |  |            |   |               |                |                  |
|                                                                                                    |                                                                                         | : DET TOP<br>CHAINE 2          |                        | $SAO1$ $\vdash$                                                        |                              |  |                           |  |  |            |   |               |                |                  |
|                                                                                                    |                                                                                         | "GM2DT2CH" $-$ IN_TOP2         |                        | SUIVI                                                                  |                              |  |                           |  |  |            |   |               |                |                  |
|                                                                                                    |                                                                                         |                                |                        | <b>SA02</b>                                                            | ⊢                            |  |                           |  |  |            |   |               |                |                  |
|                                                                                                    |                                                                                         | H270.1                         |                        |                                                                        |                              |  |                           |  |  |            |   |               |                |                  |
|                                                                                                    |                                                                                         |                                |                        |                                                                        | 3: Références croisées       |  |                           |  |  |            |   |               |                |                  |
| <b>N</b>                                                                                                    | 4 E E                                                                                   | 1 : Erreurs                    | $2:$ Info              |                                                                        |                              |  | 4: Informations opérandes |  |  | 5: Forçage |   | 6: Diagnostic | 7: Comparaison |                  |
| $\Box$ offline<br>Abs < 5.2 Ré 79<br>Mod<br>Pour obtenir de l'aide, appuyez sur F1.<br>Ins<br>Démarrer D <sup>I</sup> MOP - IHMP V3.2.0                                                                                                    |                                                                                         |                                |                        |                                                                        |                              |  |                           |  |  |            |   |               |                |                  |
|                                                                                                    |                                                                                         |                                |                        |                                                                        |                              |  |                           |  |  |            |   |               |                |                  |

**Figure 46 : Interface de manutention SAO 02** 

Pour que l'entrée marche chaine soit active il faut que les deux informations marche chaine groupe 1 et marche chaine groupe 2 soient mises à 1.

La figure suivante représente le programme sur Step 7 du coffret SAO qui représente le suivi du coffret SAO et la mémoire (#3S1SAO21AC/#S1SAO21DF/#S1SAO21MD/ #S1SAO21KO) qui sera envoyée à ODIL**<sup>2</sup>** pour savoir l'état du coffret SAO et l'exploiter à l'IHMP d'ODIL et SMP (Voir annexe IV, V).

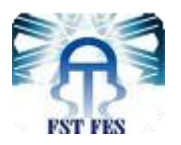

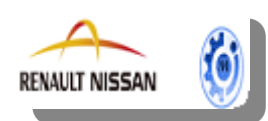

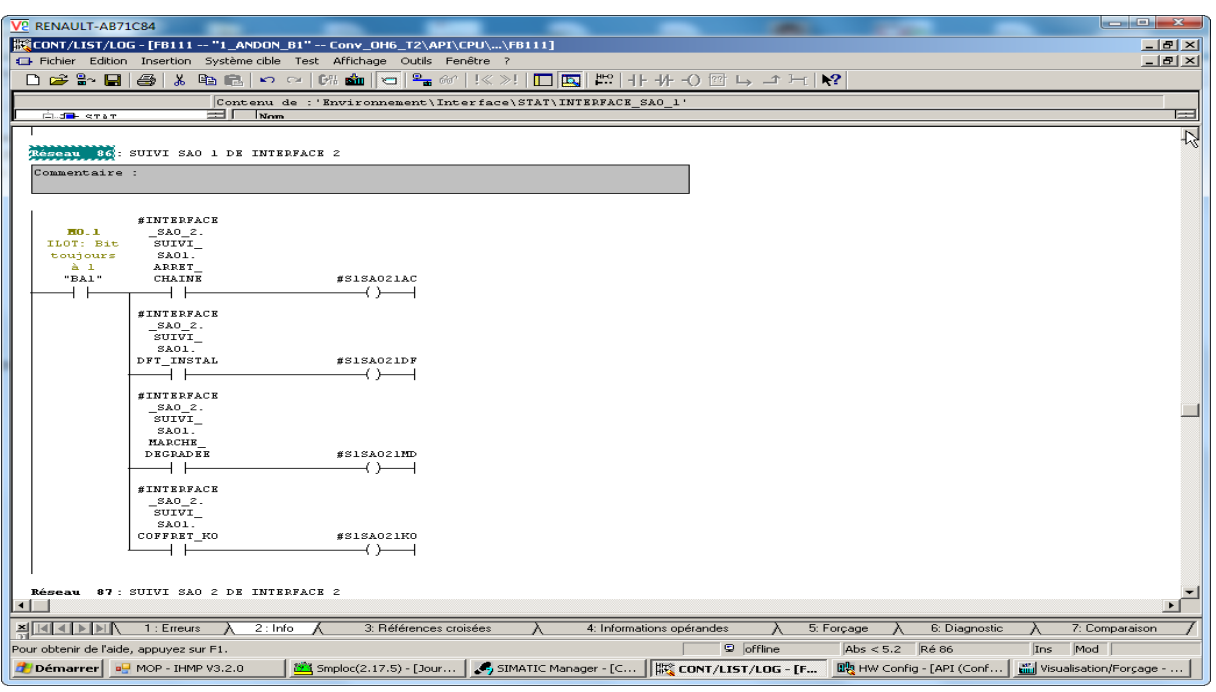

**Figure 47 : Suivi SAO 1 d'interface de manutention SAO 02** 

## **4.2. Déclaration des coffrets et des défauts SAO en ODIL :**

Nous avons chargé les variables des défauts SAO dans une base de données à l'aide du serveur OPC **<sup>3</sup>** , qui permet de traduire du langage (PSF/SMPLOC…) vers celui de l'automate et inversement. Puis, nous avons déclaré les variables manuellement sur ODIL, Les défauts s'affichent maintenant sous forme de message sur l'IHMP, mais on ne peut pas les enregistrer, par contre SMP garde l'historique des défauts et il assure la traçabilité.

Ensuite, nous avons créé des modules pour les coffrets SAO pour une installation et une zone bien définies, pour chaque module nous allons affecter les 4 variables déjà déclarées. Ce découpage que nous avons créé sur Odil est envoyé à SMP. Odil permet de générer un fichier des prédispositions des défauts.

**<sup>3</sup>**OPC SERVER : Application de conversion du langage PSF, SMPLOC vers le langage de l'API.

**<sup>1</sup>**Step 7 : Logiciel qui permet la configuration et la programmation de tous les contrôleurs SIMATIC.

<sup>&</sup>lt;sup>2</sup>ODIL : Outil installé sur les pupitres d'exploitation (MOP), qui permet la modification du paramétrage des applications IHMP et SMPLOC. Il garantit, en particulier, la cohérence des bases de données utilisées par ces deux applications.

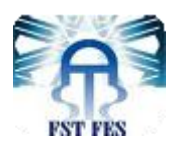

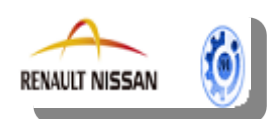

## **4.3. Extraction du fichier des prédispositions d'ODIL** (Voir annexe VI).

## **4.4. Chargement avec GECLOC du fichier prédisposition sur SMP**

-Le fichier des prédispositions est affecté à SMPLOC à l'aide de l'utilitaire GECLOC. -Avec l'utilitaire GECLOC, générer une nouvelle base de données.

#### **4.5. Récupération de la nouvelle base de données et l'intégrer dans SMP 99**

-Faire une récupération de la configuration à l'aide de l'outil " Récupération SMPLOC ".

Après la mise en place des étapes précédentes, les 4 évènements de chaque coffret sont disponibles sur SMPLOC, on peut facilement les affecter aux coffrets SAO sur les synoptiques que nous allons créer.

#### **4.6. Création des synoptiques :**

Dans un premier temps, nous avons élaboré des synoptiques pour chaque UET.

La figure suivante illustre un exemple du synoptique qui sera affiché sur l'écran LCD, il représente l'UET ME1/SE6 Tanger 1.

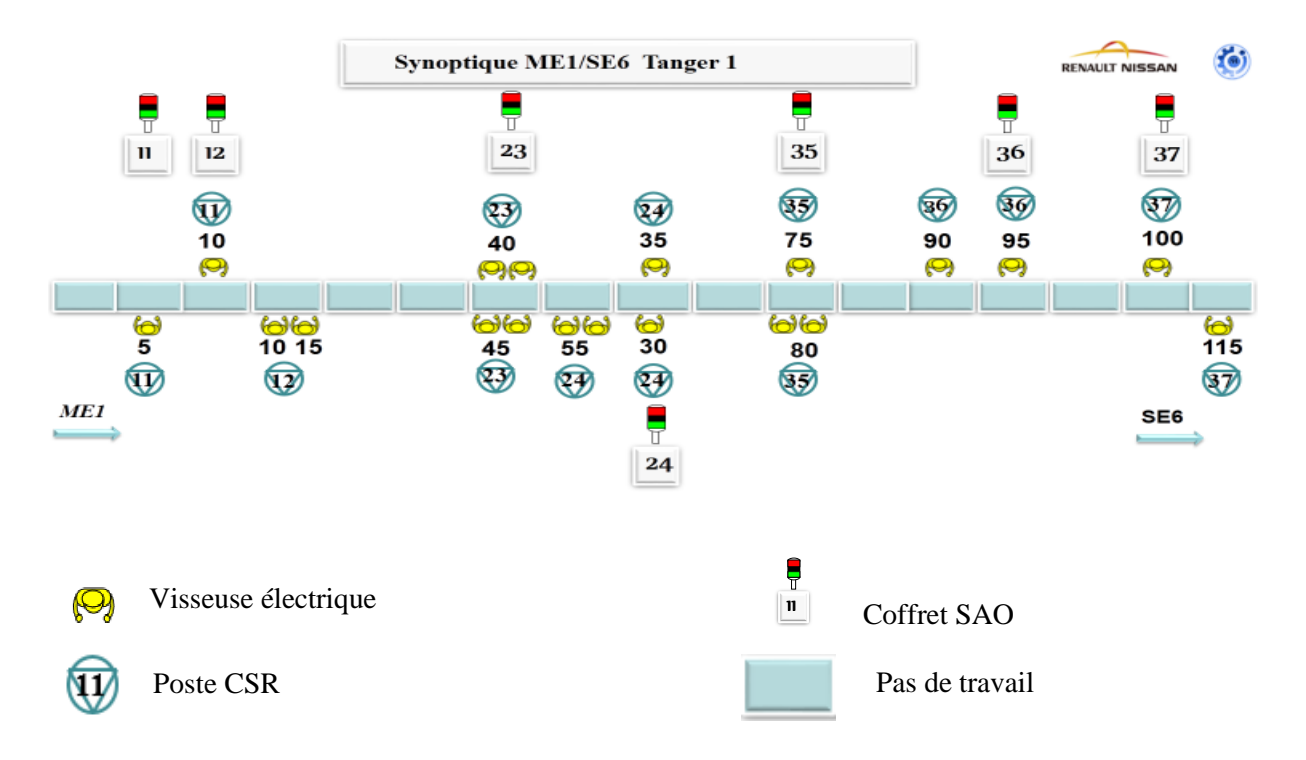

#### **Figure 48:Le synoptique de l'UET ME1/SE6 T1**

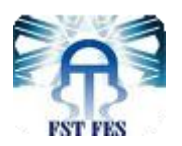

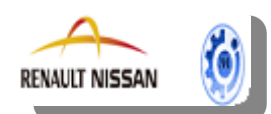

Ensuite, nous avons passé à la création des synoptiques sur SMP, cette phase est réalisée à l'aide de l'outil éditeur de synoptique. Le fond de plan peut être au format GIF, sur ce fond de plan nous insérons les éléments animés du synoptique.

On clique sur : Insérer  $\Rightarrow$  Module

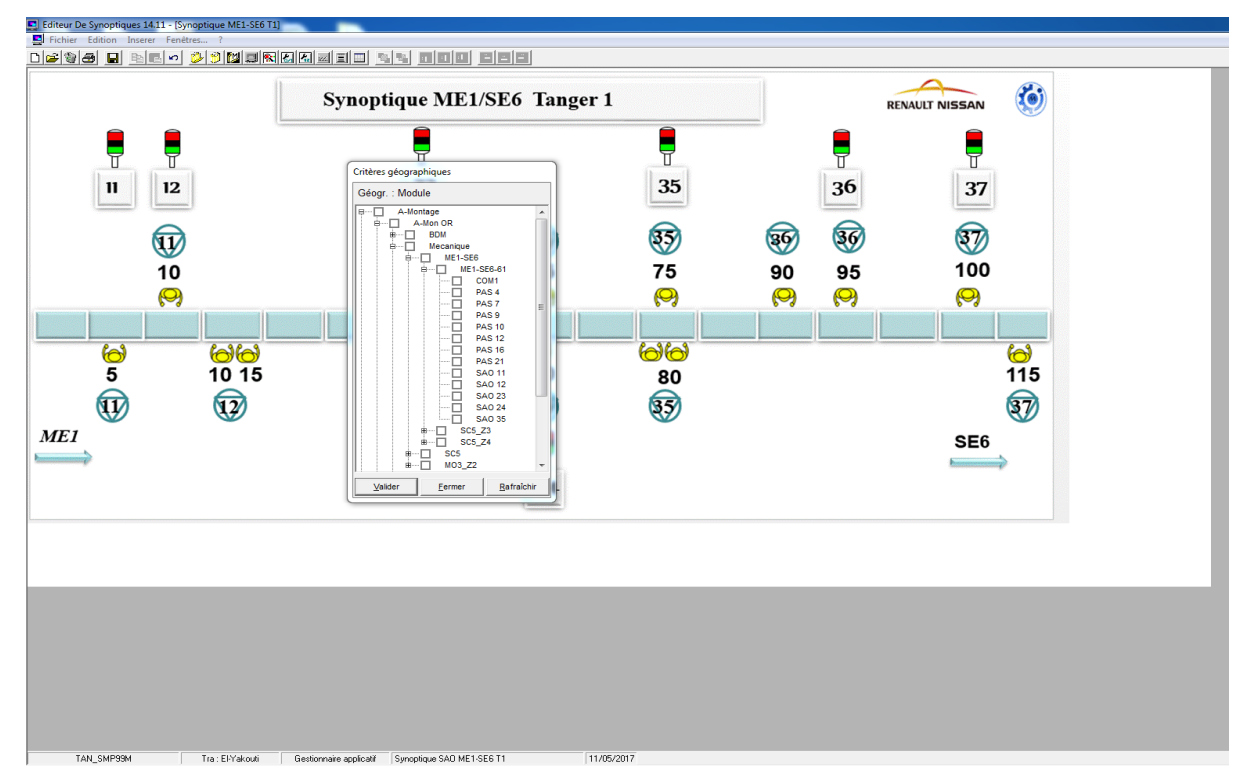

Les propriétés d'un module sont représentées sur la figure si dessous :

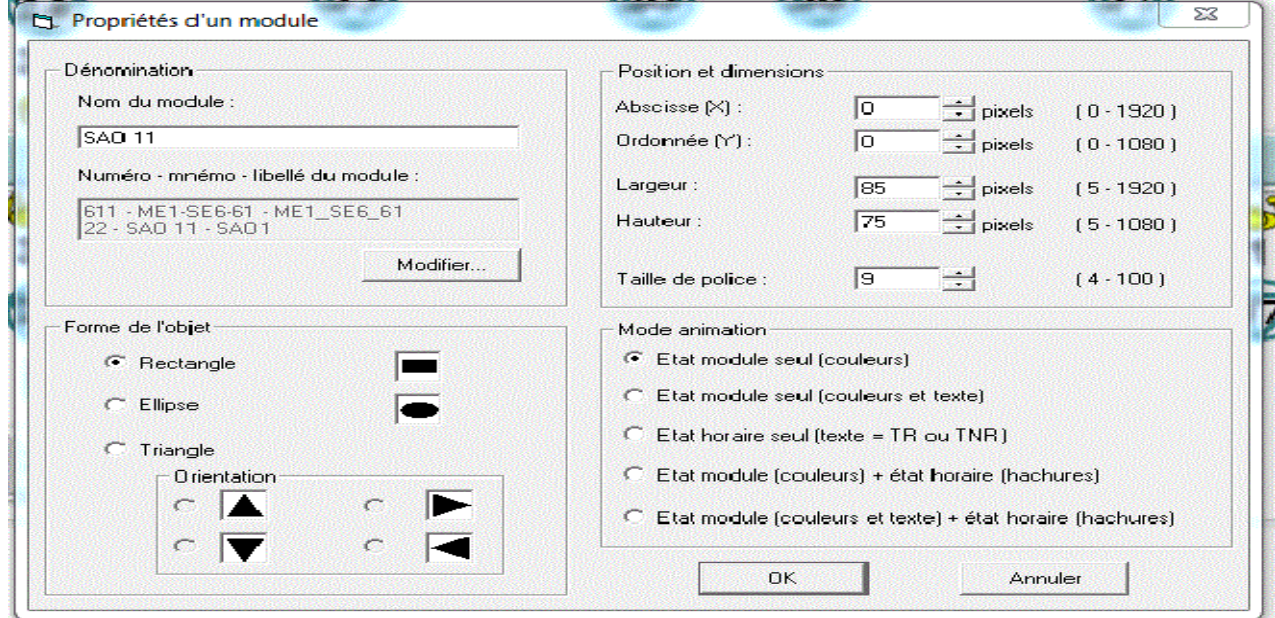

Ensuite, nous insérons le rectangle sur le pas qu'on veut animer.

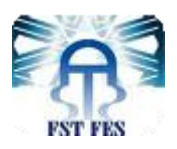

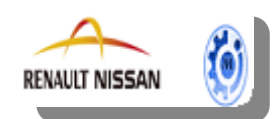

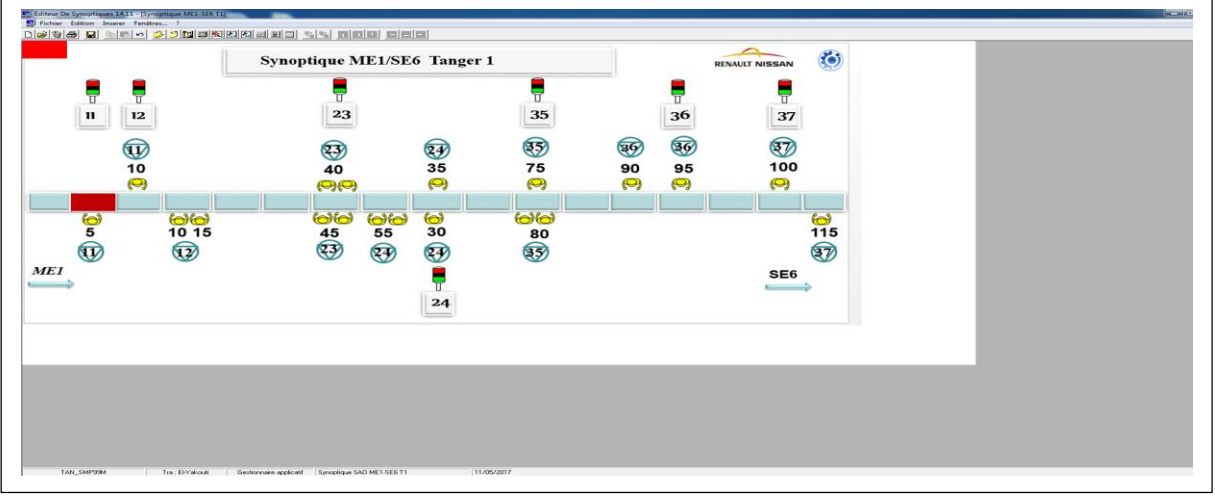

SMP affecte pour chaque défaut une couleur appropriée selon le type de défaut :

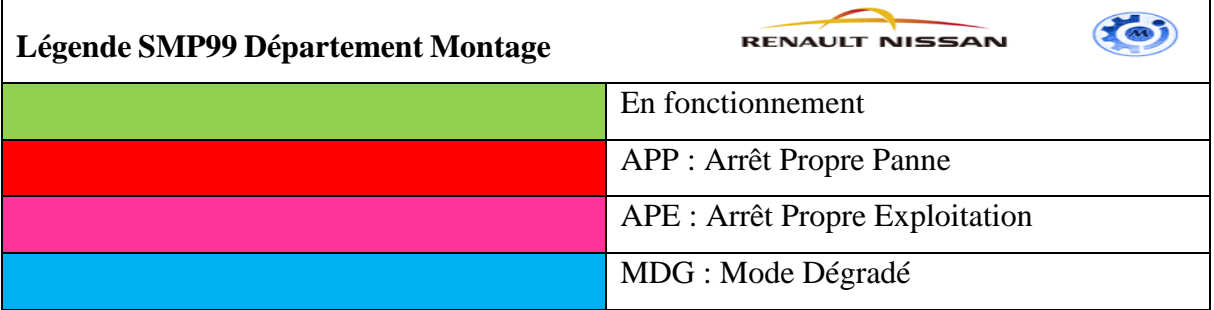

## **Tableau3 : Légende des arrêts du département Montage**

- **Demande arrêt de chaine** => APE.
- **Défaut installation coffret SAO** => APP.
- **Mode dégradé** =>MDG.
- **Coffret SAO KO** => APP.

## **4.7. Visualisation du synoptique depuis SMP99 :**

Depuis SMP 99, on choisit le synoptique qu'on veut visualiser :

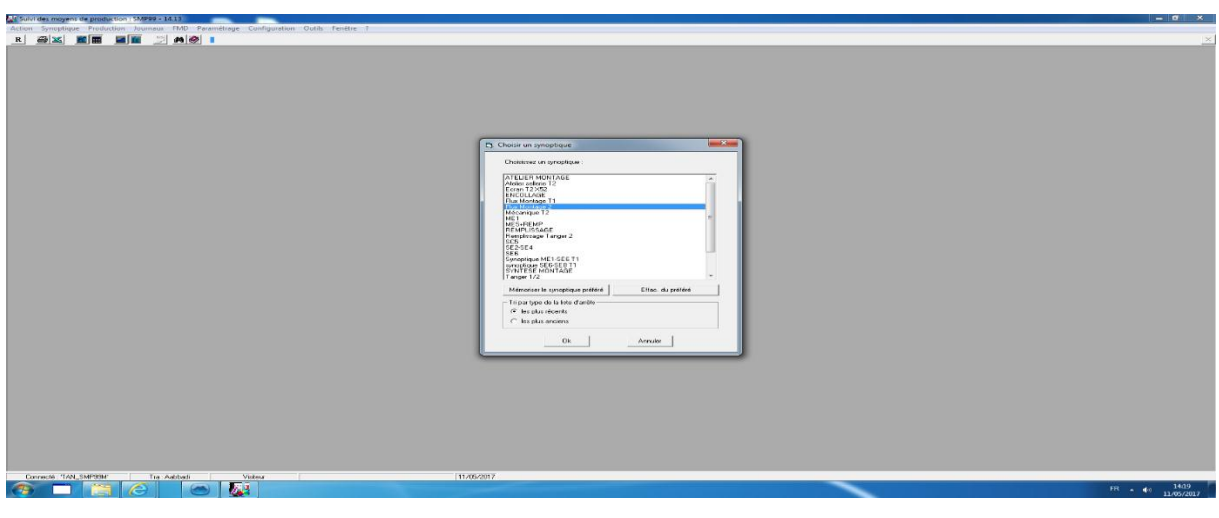

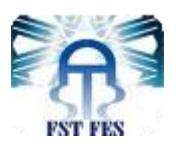

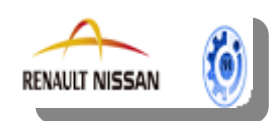

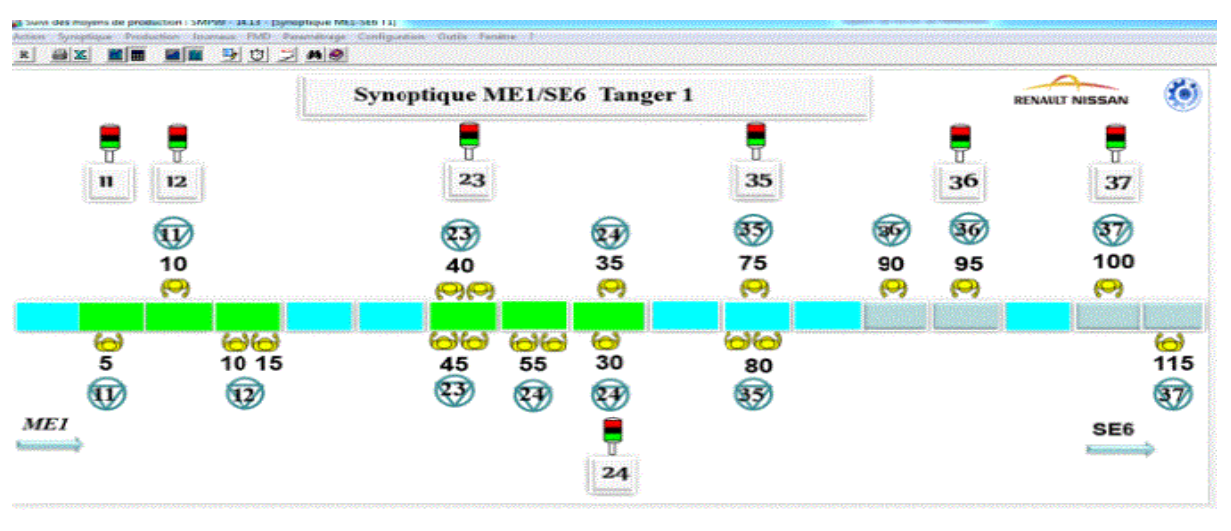

**Figure 49:Le synoptique de l'UET ME1/SE6 T1 sur SMP 99** 

## **4.8. Affichage du synoptique sur l'écran :**

Une fois le synoptique est créée sur SMP, une base de données des paramètres du synoptique est générée et enregistrée automatiquement dans le serveur SMP 99. Ensuite, on fait entrer les paramètres du synoptique de l'URL (site, département, nom du synoptique) sur l'interface PHP ; c'est une application hébergée du serveur web central qui fait appel à la base de donnée déjà crée sur SMP 99.

Par la suite, on configure l'URL du synoptique qu'on veut afficher sur le logiciel du boitier, ce dernier est connecté avec un serveur. Cette phase nous permet d'afficher le synoptique sur l'écran.

## **4.9. Gestion des appels téléphones :**

En plus de l'affichage du synoptique sur l'écran et les PC SPOT, nous avons paramétré des messages téléphoniques qui portent sur les alertes SAO. Ces messages seront envoyés au groupe concerné (chefs d'UET et OPS….). Pour se faire nous avons suivi les étapes suivantes :

#### **Définition du personnel**

Définir les utilisateurs avec leur numéro de téléphone et le filtre horaire à associer (Voir annexe VII).

#### **Définition des cascades téléphoniques**

Définir les noms des cascades en associant le personnel à appeler. (Voir annexe VIII).

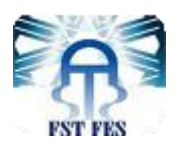

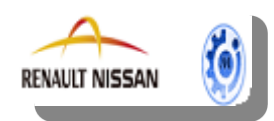

#### **Affectation des cascades d'appels aux événements**

Cet écran permet d'affecter à un événement un appel téléphonique vers la personne la mieux qualifier à traiter l'évènement (Voir annexe IX).

Pour affecter les cascades téléphoniques aux événements, sélectionner tous les types d'évènements dans la zone « Liste des événements » et sélectionner toutes les cascades dans la zone « cascade ».Restituer.

Pour réaliser un paramétrage rapide, faire un export vers Excel. Dans Excel, renseigner avec des X les événements à associer aux cascades. Enregistrer. Dans SMP99, faire un import du fichier Excel. Les événements sont associés aux différentes cascades.

Ensuite, le serveur SMP 99 envoie une trame des évènements à une application ALERT qui permet de convertir ces évènements en messages d'alerte et les envoyer à l'opérateur Maroc Telecom qui s'occupe de l'envoi des messages au personnel concerné.

Le résultat de cette étape est représenté sur la figure ci-dessous :

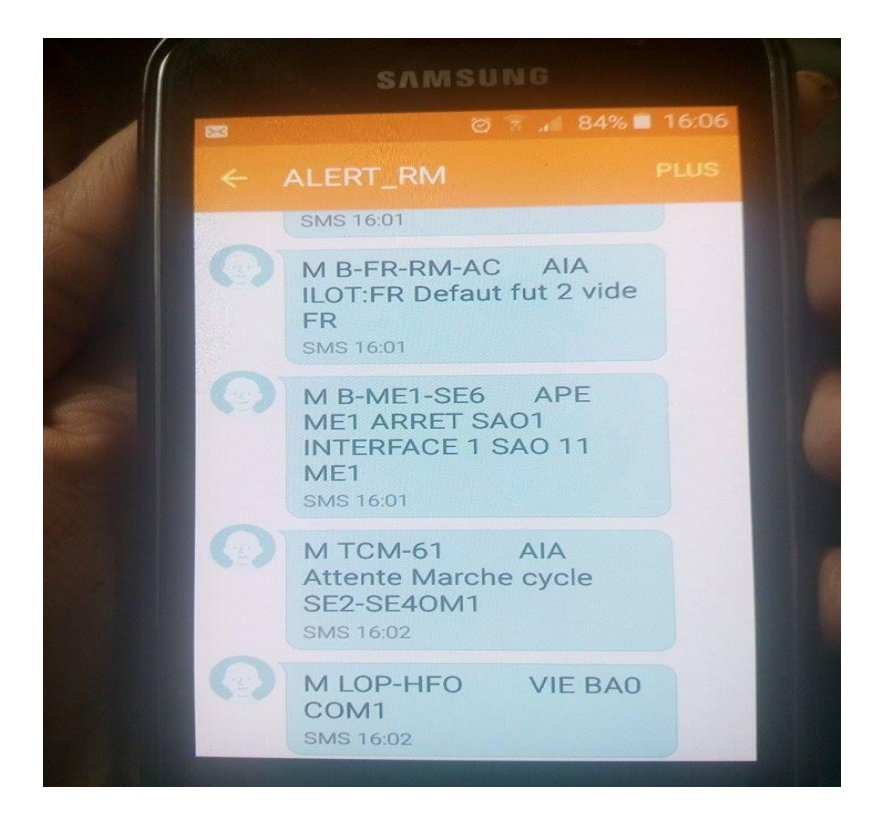

**Figure 50: Message d'alerte** 

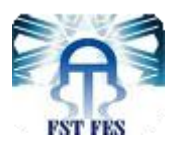

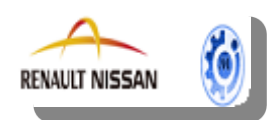

## **5. Etude technico-économique :**

D'après le fournisseur Kouhen Kenza, le coût d'installation de cet écran industriel avec ses accessoires est détaillé dans le tableau suivant :

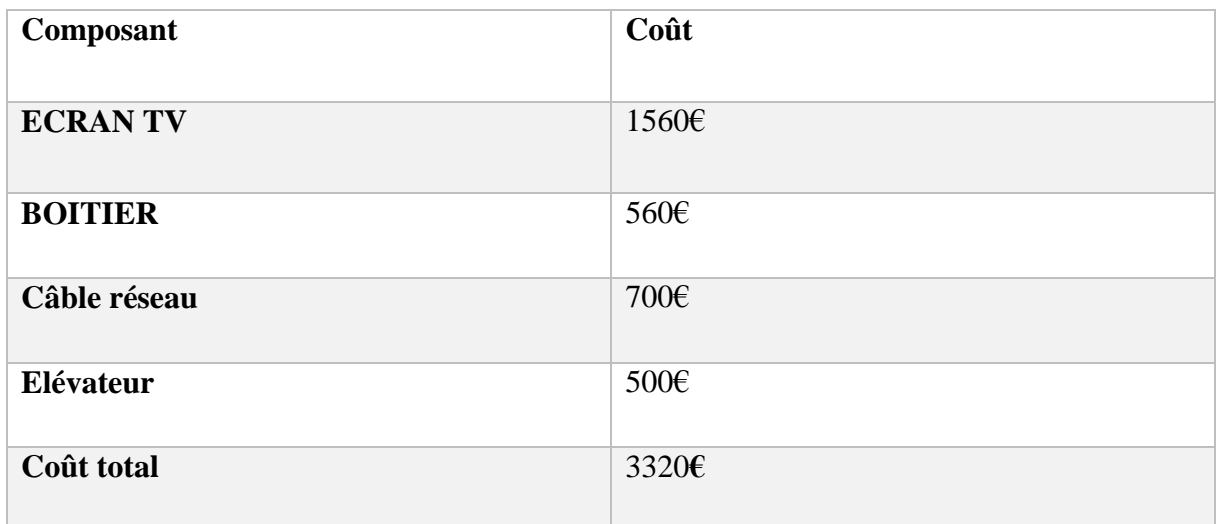

#### **Tableau 4: Coût d'installation de l'écran TV et ses accessoires**

D'après ces informations, le prix unitaire du système est la somme des prix : **3320€**

Pour Tanger 1, le système anti oubli vissage est mis en place sur 9 UET donc :

Le cout d'investissement total est :  $3320 \text{€} \times 9 = 29880 \text{€}$ 

Pour Tanger 2, le système anti oubli vissage est mis en place sur 9 UET donc :

Le coût d'investissement total est :  $3320 \text{€} \times 9 = 29800 \text{€}$ 

## **III. Phase check du PDCA**

Après la mise en place des actions correctives, il est intéressant de confirmer leurs effets en comparant la situation avant et après afin de montrer l'effet de chaque action sur le résultat final.

L'implémentation du système d'affichage nous a permis d'évaluer les résultats et gains suivants :

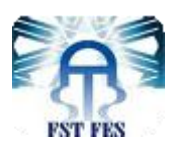

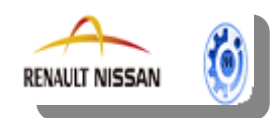

## **1. Réduction des défauts :**

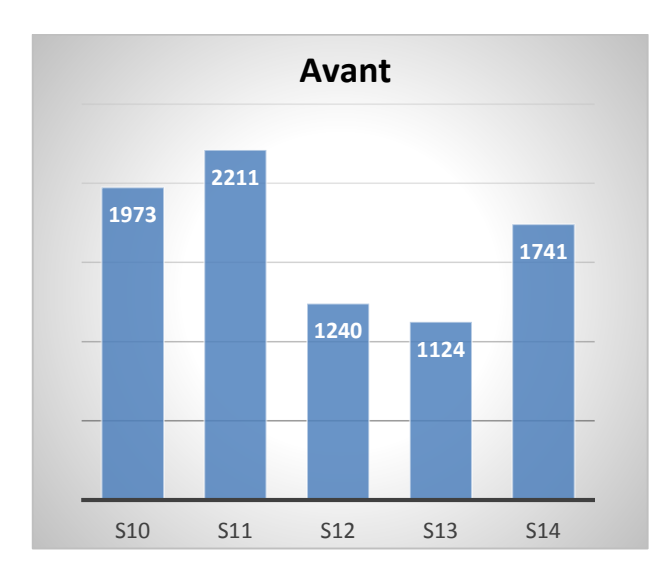

#### **Tanger 1**

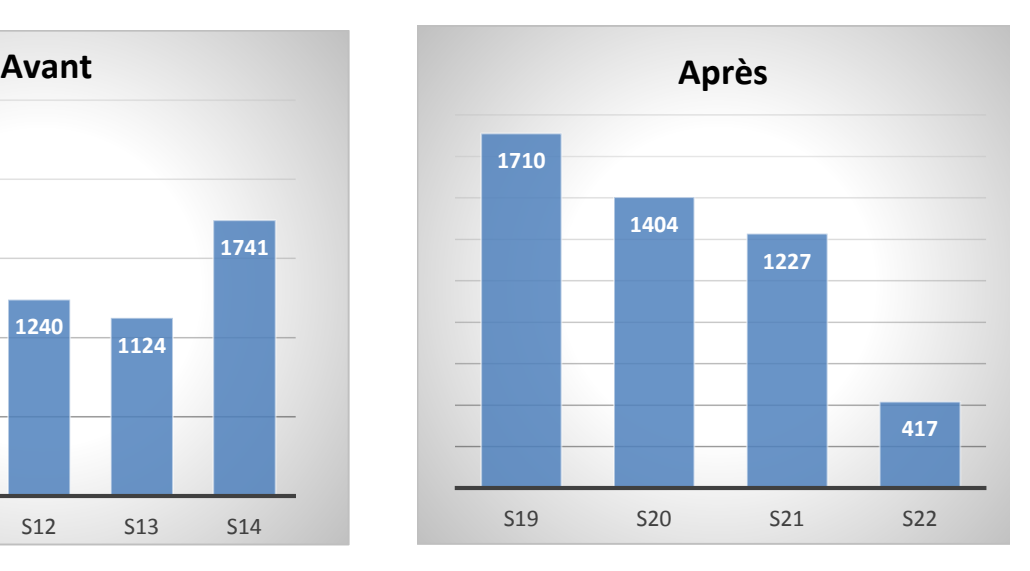

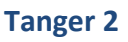

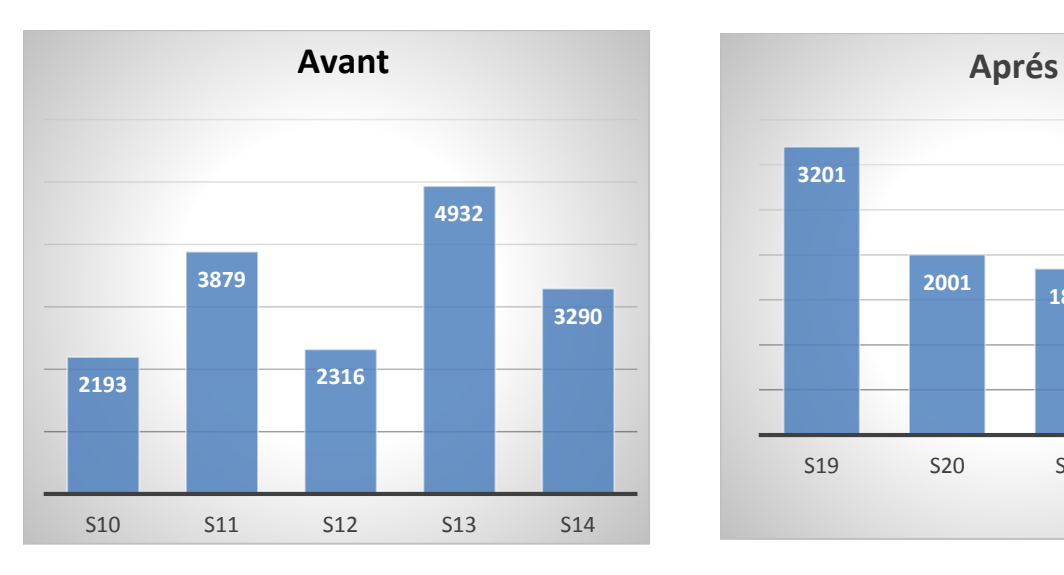

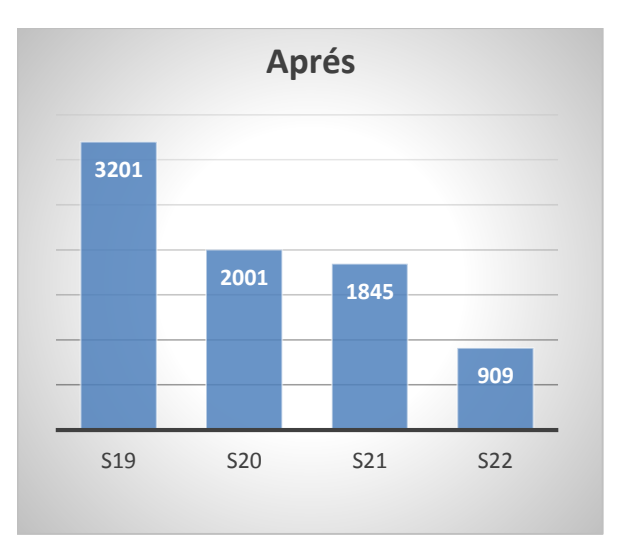

#### **Figure 51 : Evolution des défauts SAO avant et après la mise en place de la solution**

La mise en application de notre solution a permis de minimiser le nombre de défauts SAO, Cidessus la figure 51 illustre les résultats obtenus.

Cependant, on a pu constater que malgré l'application de la solution, il y'a encore des défauts SAO nécessitant plus d'intervention. Pour chercher les causes racines de ce problème, nous avons élaboré le diagramme Ishikawa qui nous a permis déceler plusieurs problèmes relatifs aux 5M.

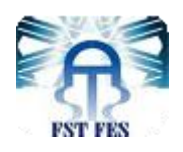

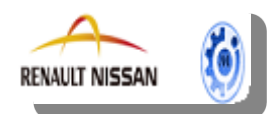

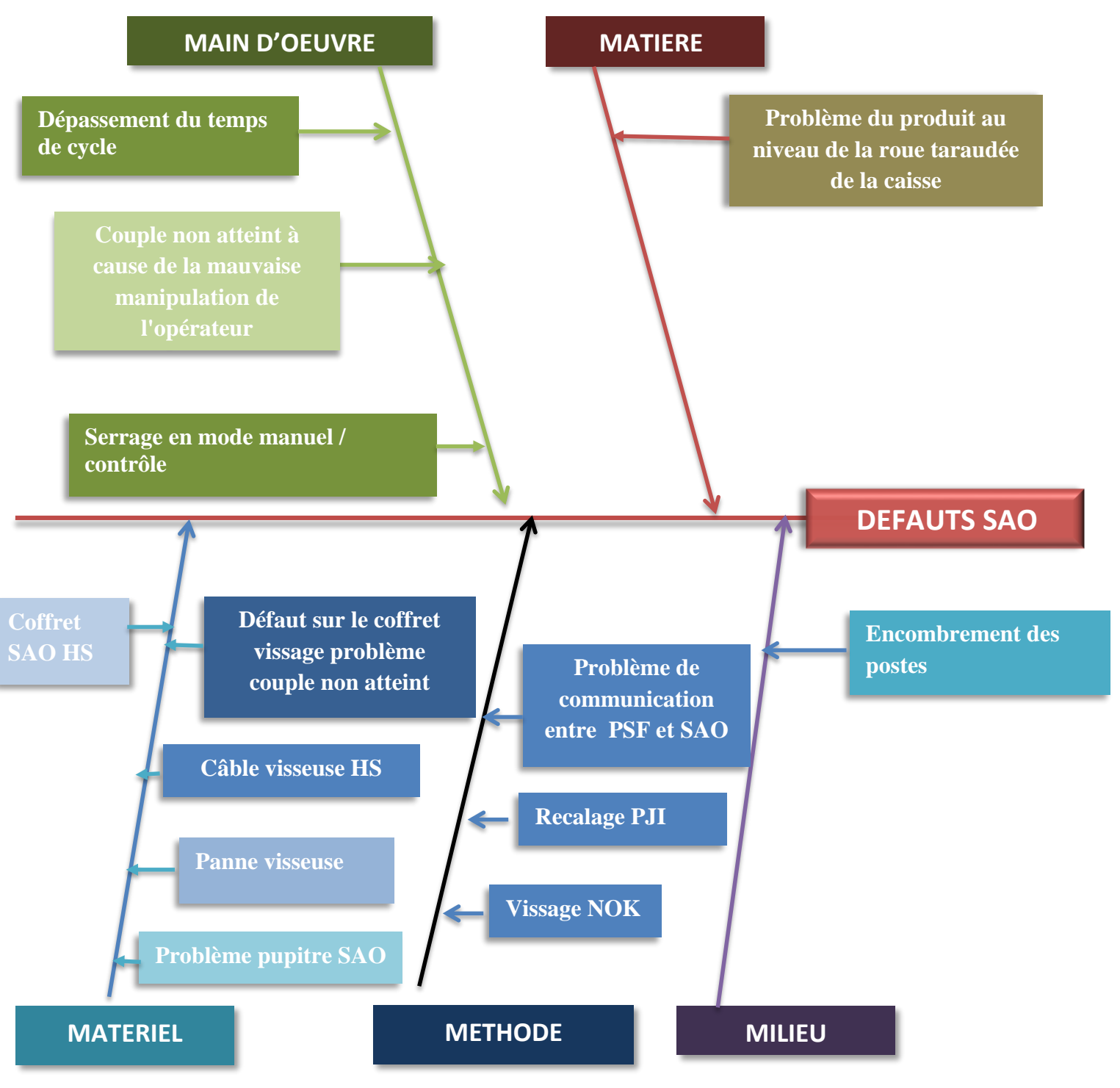

**Figure 52 : Diagramme Ishikawa des défauts SAO**

Après avoir classé et regroupé les causes potentielles de ce défaut selon les 5 M dans le diagramme Ishikawa, nous allons procéder à une analyse ''Pareto'' pour remonter aux causes racines du problème et ainsi y remédier.

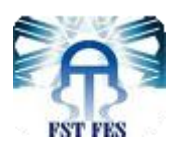

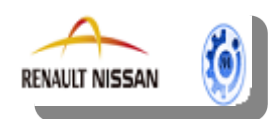

## **Hiérarchisation des causes :**

En raison d'aboutir à un classement significatif et fiable des causes cités auparavant, l'équipe de projet a convenu de les classer suivant leur fréquence pendant une semaine pour savoir les causes les plus dominantes.

Le tableau 5 représente la grille utilisée pour la notation de la fréquence des causes :

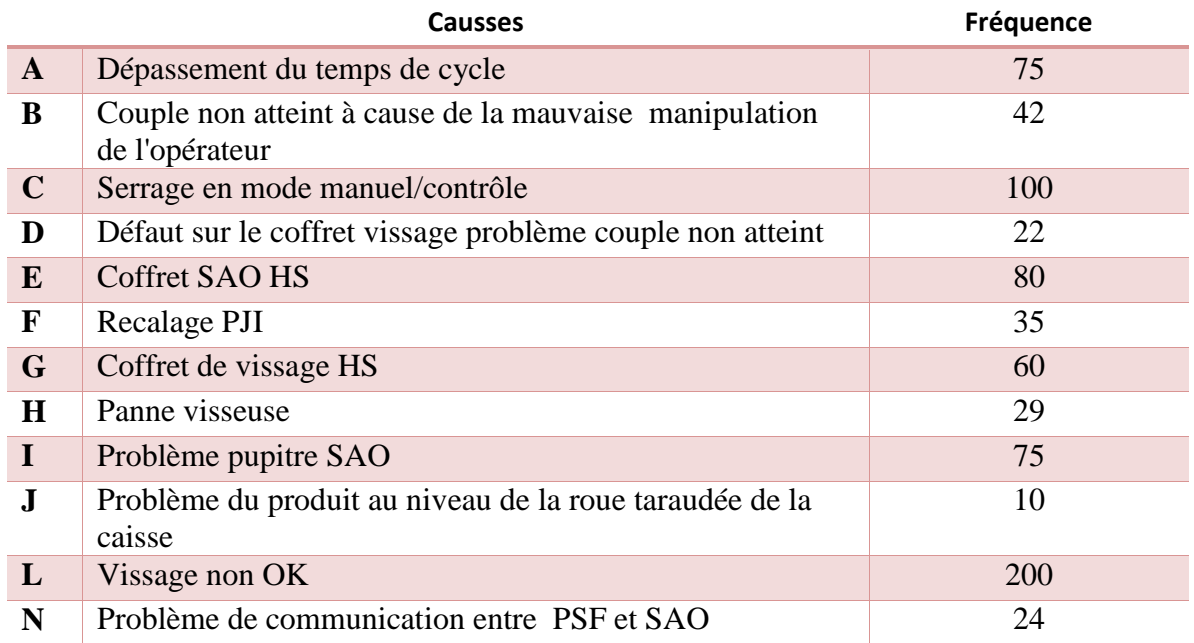

#### **Tableau 5 : Grille utilisée pour la notation de la fréquence des causes**

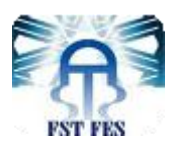

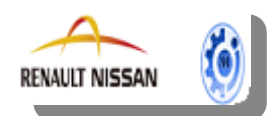

Suite aux résultats obtenus, on a établi le tableau 6, à partir duquel on a obtenu le diagramme Pareto :

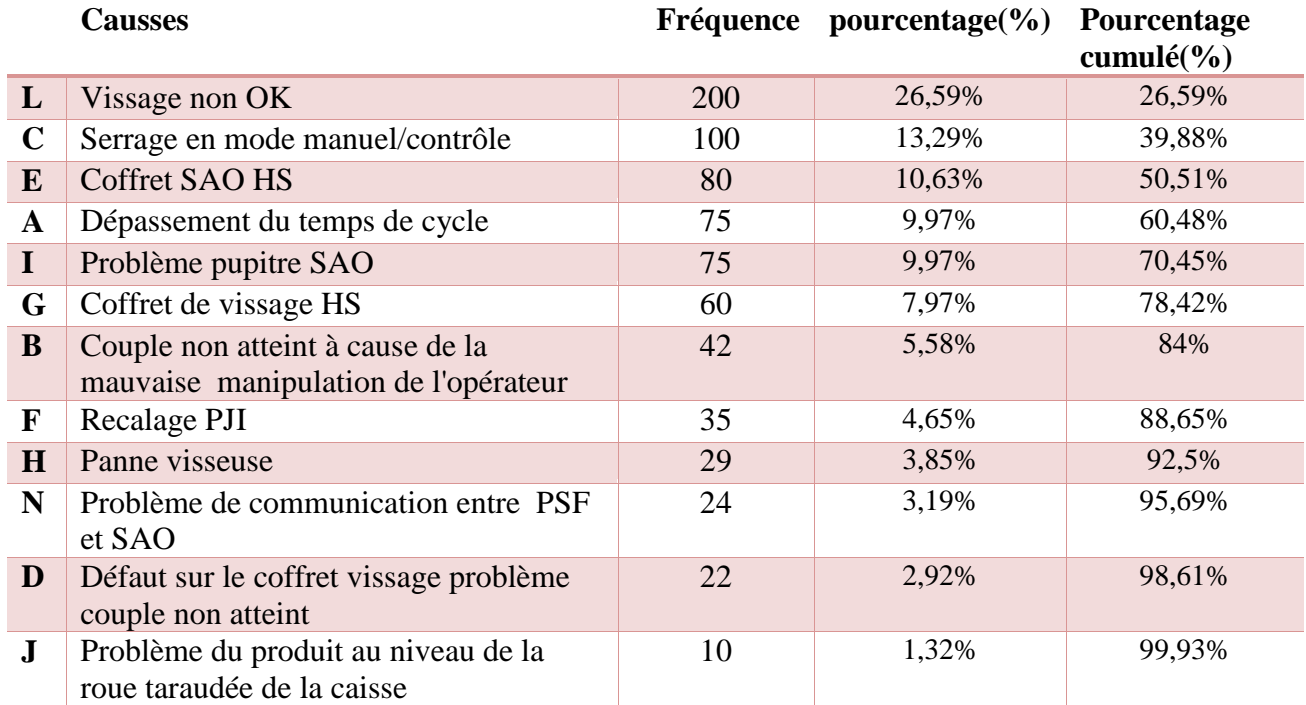

#### **Tableau 6 : Classement de la Grille utilisée pour la notation de la fréquence des causes**

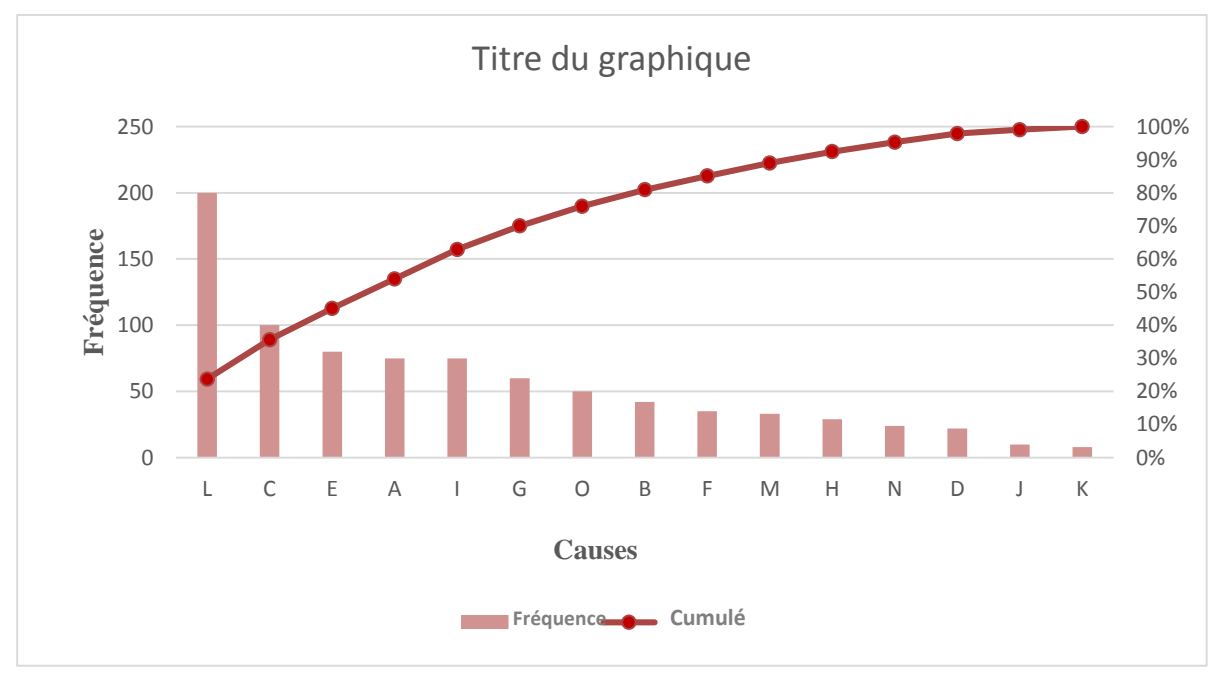

#### **Figure 53 : Diagramme Pareto de causes détectées**
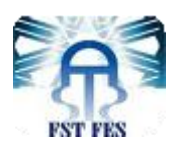

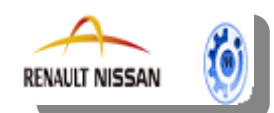

D'après l'analyse des résultats du diagramme Pareto, on constate que les causes majeures sur lesquelles il faut intervenir en priorité sont les suivantes :

**L : Vissage non OK :** Ce probléme est dû au couple ou angle non ok , ou bien les serrages comptés par SAO sont inférieures aux serrages attendus.

**C : Serrage en mode manuel/contrôle :** En mode manuel, les serrages ne sont pas comptés et le véhicule est non OK systématiquement dans GRET. On doit alors reprendre en retouche tous les véhicules qui traversent le poste dans ce mode.

En mode contrôle, les vissages ne sont pas pris en compte et ils continuent d'être attendus.

**E : Coffret SAO HS :** Le mode SAO HORS SERVICE (Passe-travers) est utilisé en cas de panne du système, de démarrage d'un nouveau projet sur le site ou de changement de cadence. **A : Dépassement du temps de cycle :** Si l'opérateur oublie de visser dans la zone de travail, le véhicule passe à la zone d'alerte ou la zone stop sans serrage. Le défaut donc est remonté systématiquement à GRET.

**I : Problème pupitre SAO :** Le mode Hors Production d'un pupitre est utilisé par exemple lorsqu'il n'y a pas de pupitre ou lorsqu'une visseuse est en panne longue ou en cas de mise en service. En mode HP du pupitre, on a :

- Sur l'IHM, en page de production, la zone réservée au pupitre est complètement vide.
- Pas de communication PSF
- Pas de communication GRET

#### **G :Coffret de vissage HS**

D'après le diagramme précédent, on conclue que les causes liées au «Main-d'œuvre» et « Matériel » sont les plus génératrices des anomalies et auxquels il faut accorder le plus d'importance.

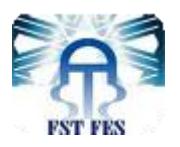

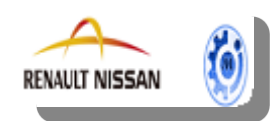

#### **2. Amélioration de l'indicateur DPU :**

Le suivi de l'indicateur DPU dans les dernières semaines a apporté un gain par rapport à l'objectif. Le résultat est présenté dans la figure 54 :

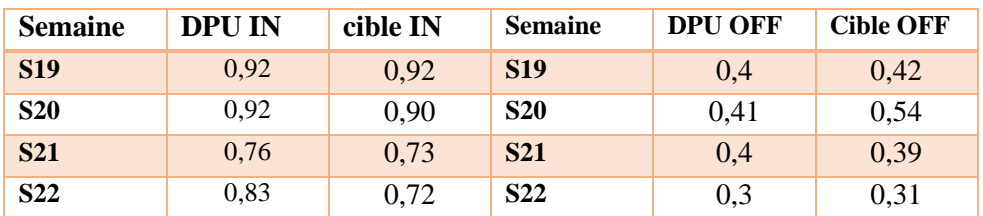

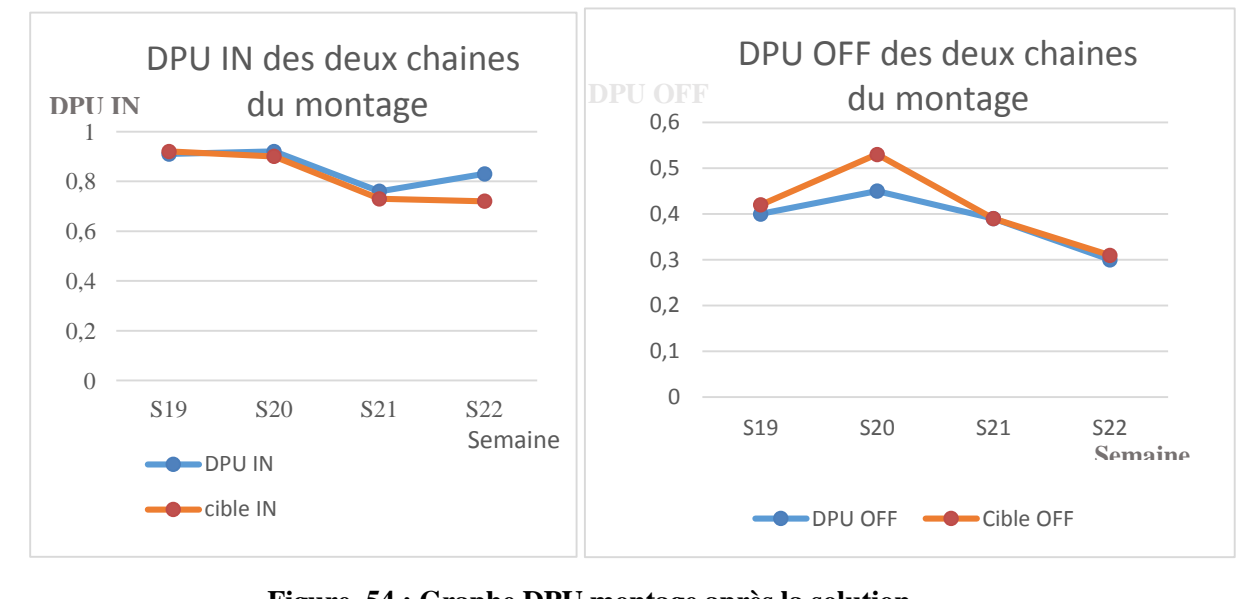

#### **Tableau 7 : DPU montage après la solution**

**Figure 54 : Graphe DPU montage après la solution**

D'après ce graphe on remarque très bien que, l'indicateur DPU IN a atteint la cible dans la semaine 19 et il la dépassé dans les autres semaines après l'implantation de notre solution ainsi que le DPU OFF a eu une baisse de 0.2 dans la semaine 19 et de 0.13 dans la semaine20.

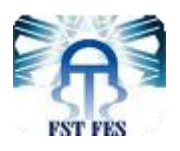

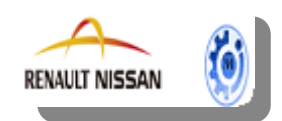

### **IV. Phase ACT du PDCA**

Dans le but d'améliorer autant que possible l'état actuel du système anti-oubli vissage, et suite à l'analyse réalisée lors de la phase Check, nous avons formulé plusieurs actions à mener.

Dans le tableau ci-dessous nous avons proposé des solutions pour différentes causes identifiées dans le diagramme d'Ishikawa. L'équipe projet a approuvé l'application de ces actions.

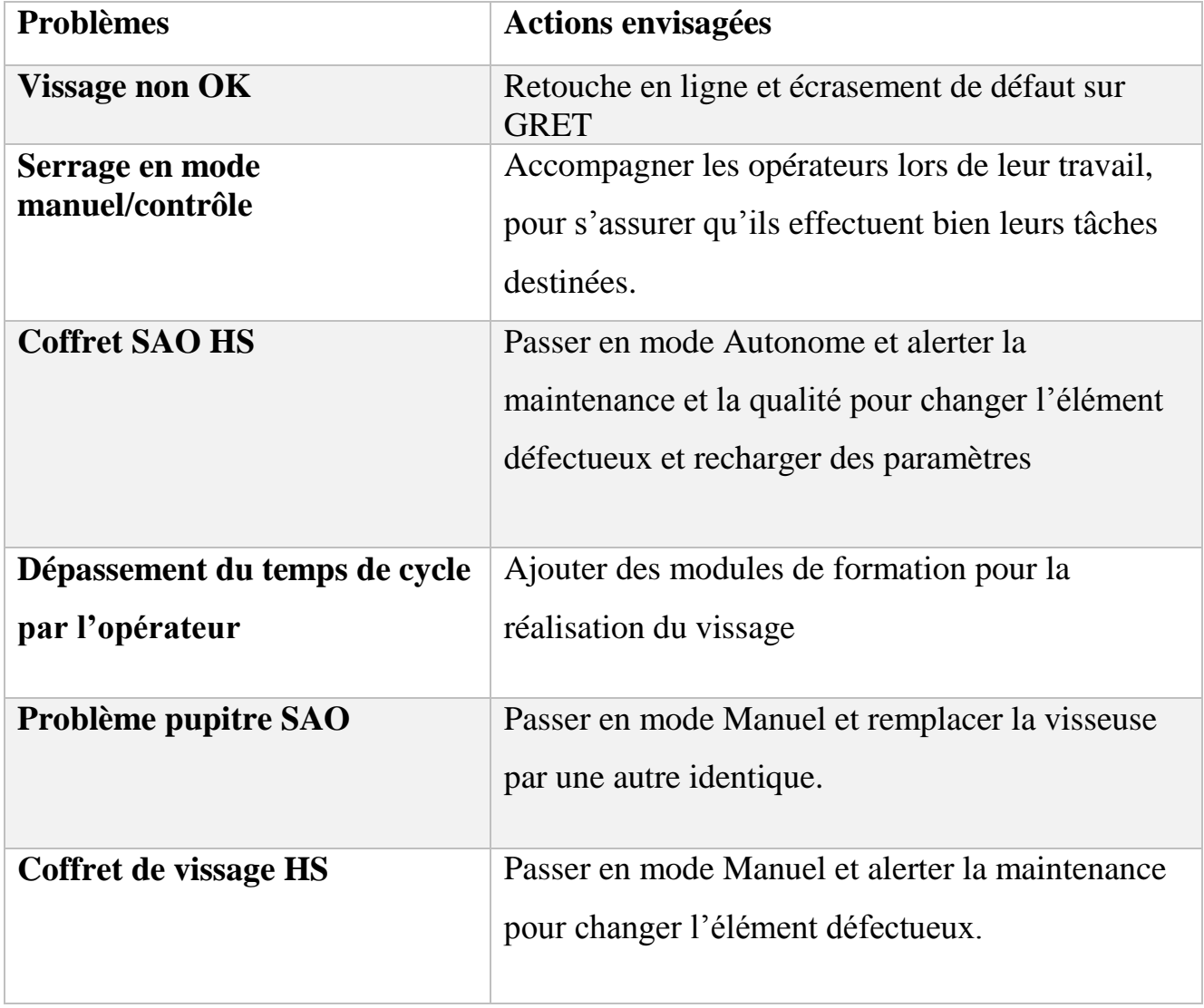

#### **Tableau 8 : Plan d'action**

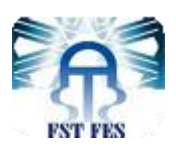

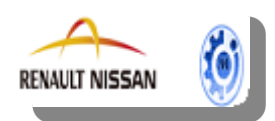

### **Conclusion**

 La mission de notre projet de fin d'étude est d'améliorer le Système Anti-Oubli Vissage « SAO » dans les deux chaines du montage.

L'objectif fixé est de minimiser le nombre de défauts et améliorer l'indicateur DPU par la mise en place d'un système d'affichage. Cet objectif a été fixé par le département ingénierie montage. Pour atteindre cet objectif, nous avons effectué une étude en se basant sur la méthode PDCA.

Cette étude était basée sur les étapes suivantes :

- Un diagnostic et analyse de l'existant, cette étape était décisive, elle nous a permis de savoir l'état actuel du système SAO et l'objectif à atteindre.

- Mesure des défauts SAO et de l'indicateur DPU.

-Analyse de l'architecture du réseau.

-Proposition de la solution et amélioration en passant par les étapes suivantes :

- Programmation des défauts dans l'API à l'aide du logiciel Step 7.
- Déclaration des coffrets et des défauts SAO en ODIL.
- Extraction du fichier prédisposition d'ODIL.
- Chargement avec GECLOC du fichier prédisposition sur SMP.
- Récupération de la nouvelle base de données et l'intégrer dans SMP 99.
- Création des synoptiques.

-Evaluation du gain en termes des défauts SAO et de l'indicateur DPU.

-Identification de causes majeures des défauts SAO à partir de diagramme Ishikawa.

-Elaboration d'un plan d'action.

La mise en place du système d'affichage dans les différents tronçons, ainsi que les messages d'alerte transmis à la fabrication permettent de verrouiller les défauts dans leurs sources de création en évitant ainsi les pertes de temps lors des déplacements du retoucheur .

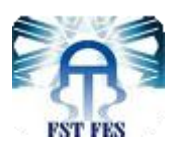

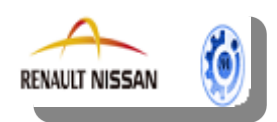

### *ANNEXES*

- *Annexe I:* Historique des remontés GRET.
- *Annexe II*: Historique DPU
- *Annexe III*: Spécifications techniques.
- *Annexe IV :* Paramétrage d'ODIL
- *Annexe V :* Traçabilité SMP
- *Annexe VI :* Extraction du fichier des prédispositions d'ODIL
- *Annexe VII :* Définition du personnel
- *Annexe VIII:* les cascades téléphoniques
- *Annexe IX :* Affectation des cascades d'appels aux événements.

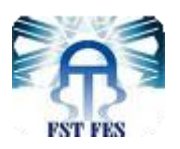

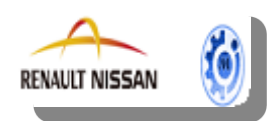

# *Annexe I:* Historique des remontés GRET

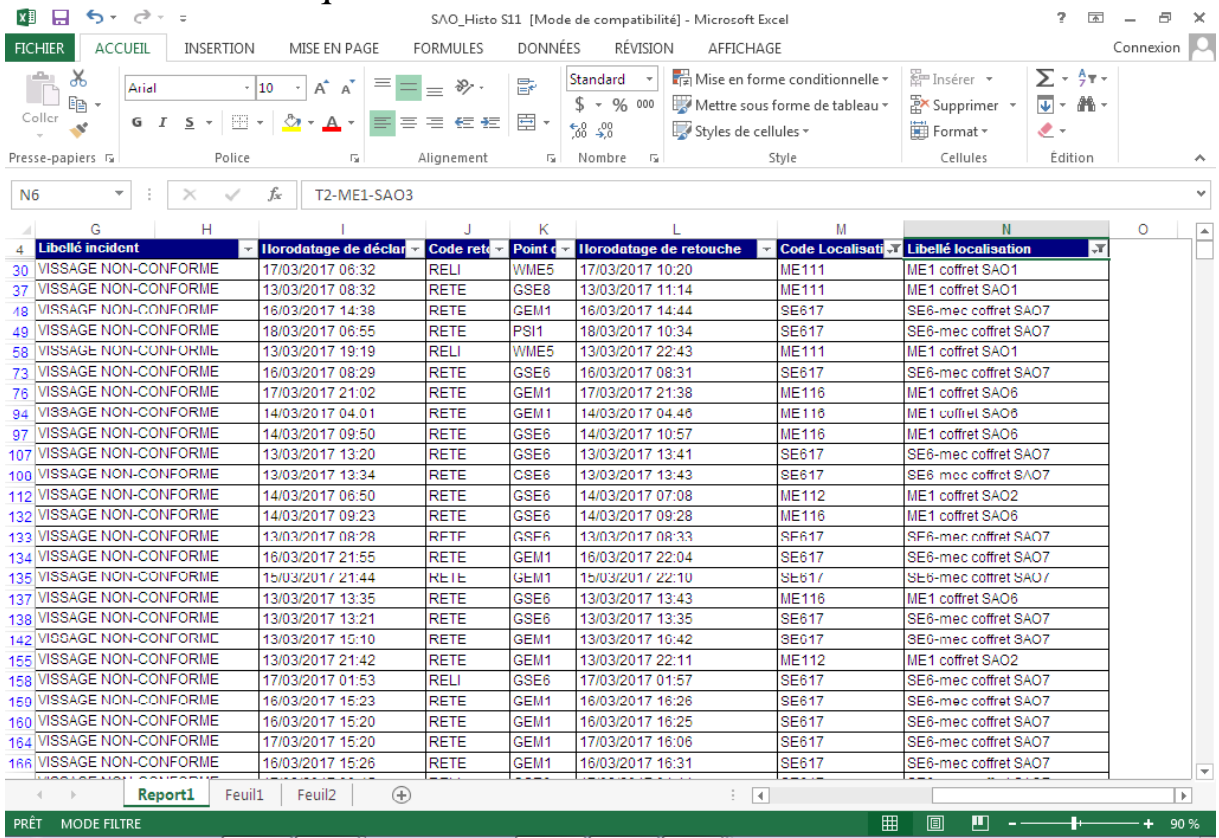

# *Annexe II*: Historique DPU

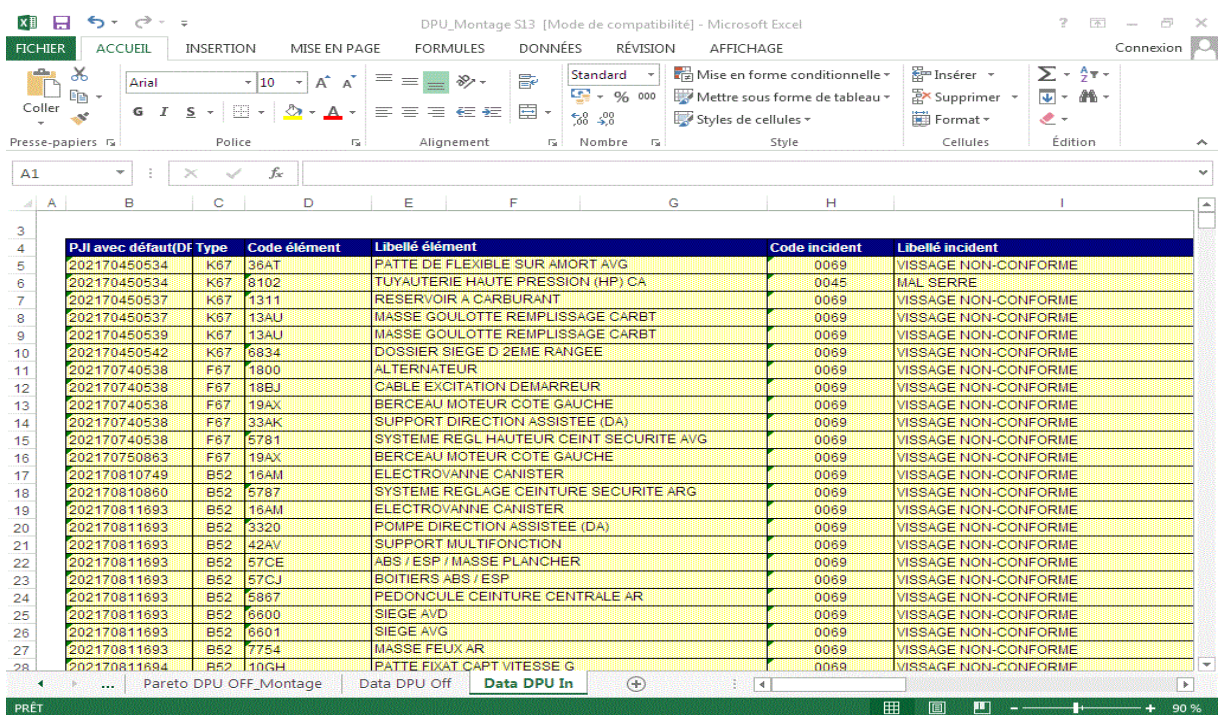

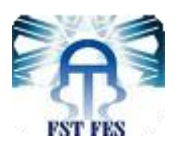

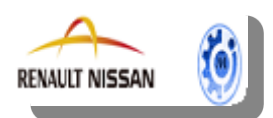

# *Annexe III*: Spécifications techniques.

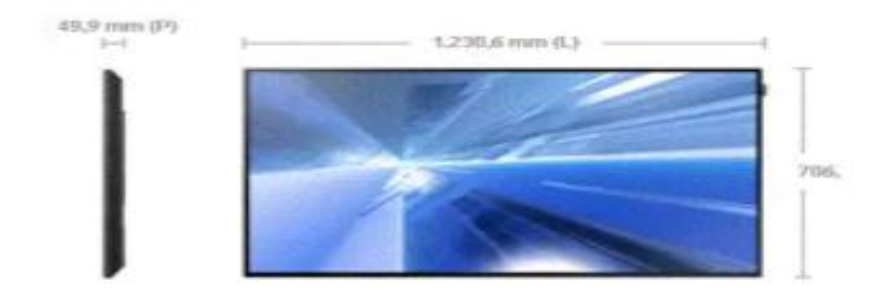

#### Informations générales :

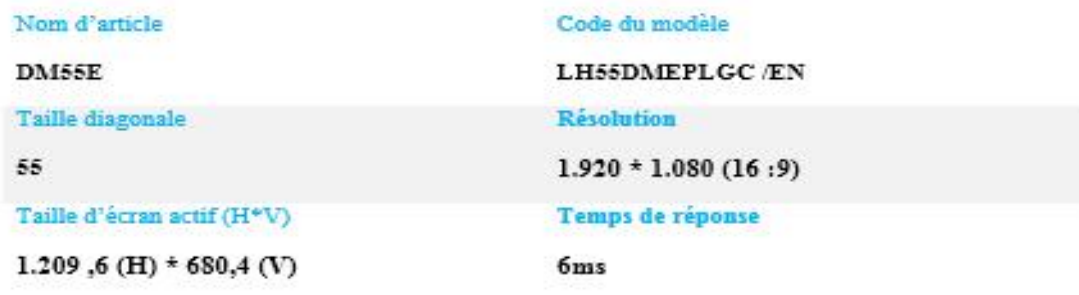

### *Annexe IV :* Paramétrage d'ODIL

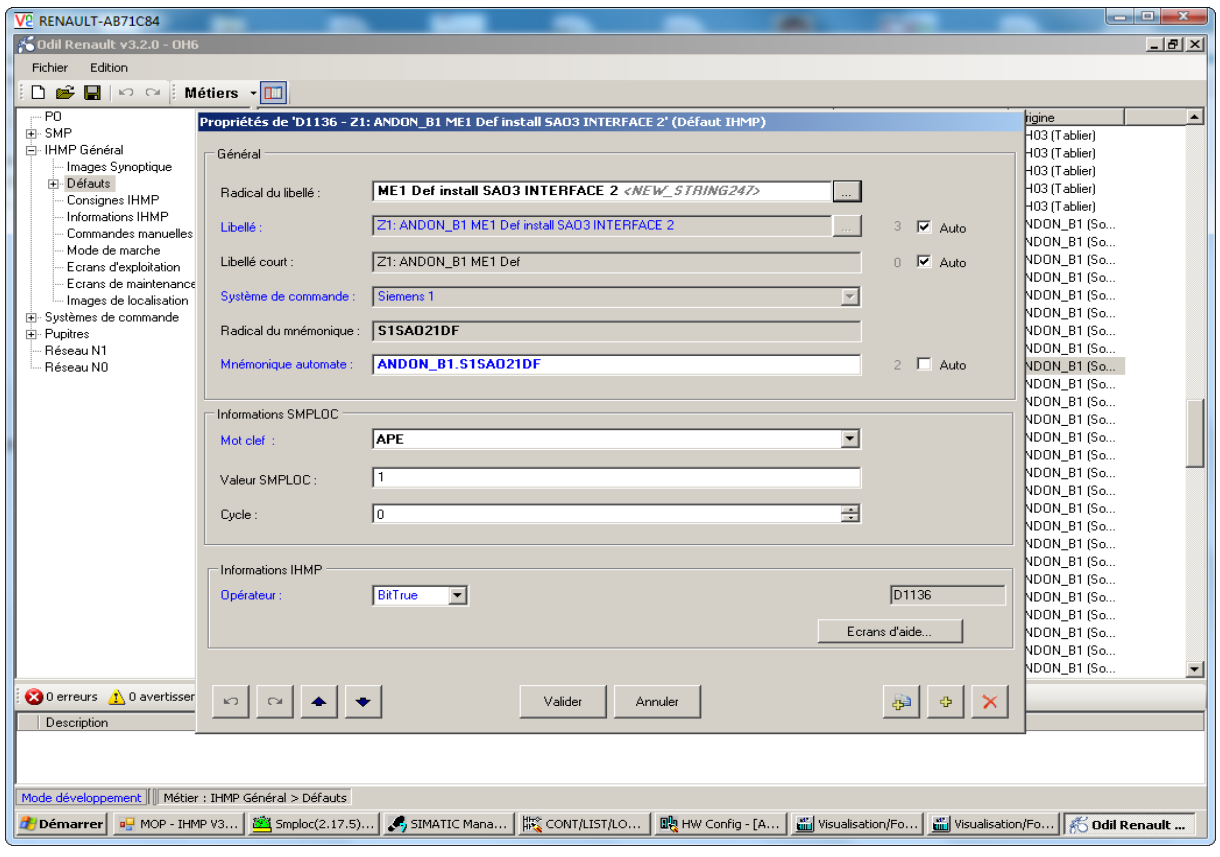

G.Industriel | Année universitaire : 2016/2017 68

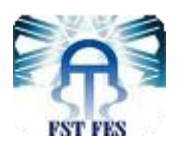

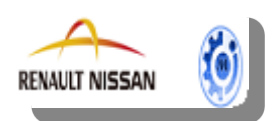

### *Annexe V :* Traçabilité SMP

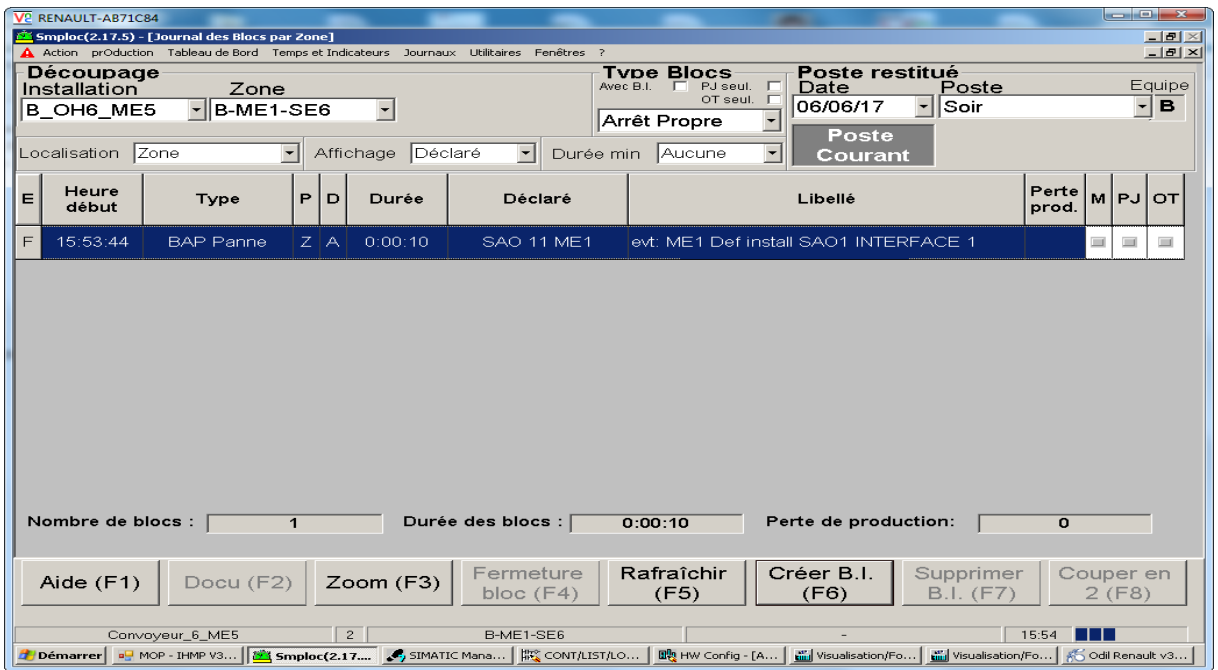

# *Annexe VI :* Extraction du fichier des prédispositions d'ODIL

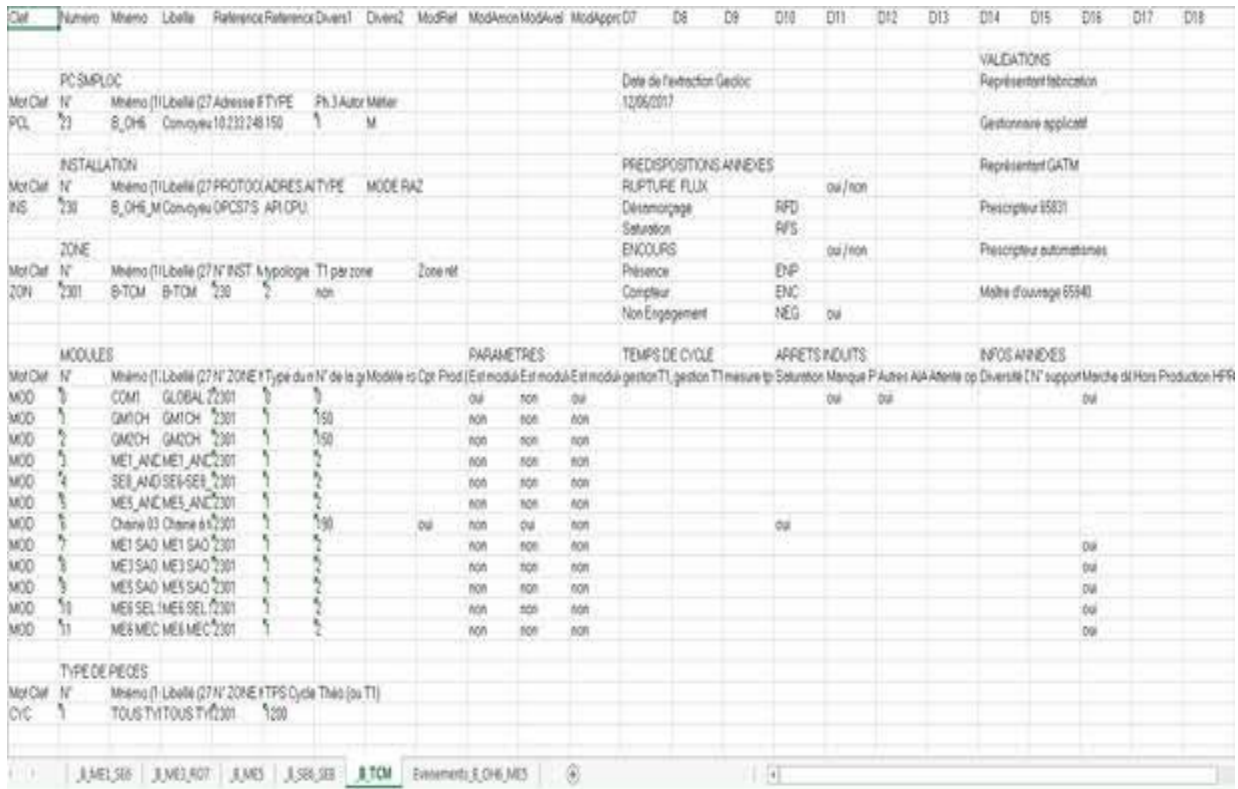

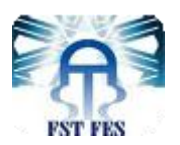

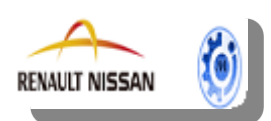

# *Annexe VII :* Définition du personnel

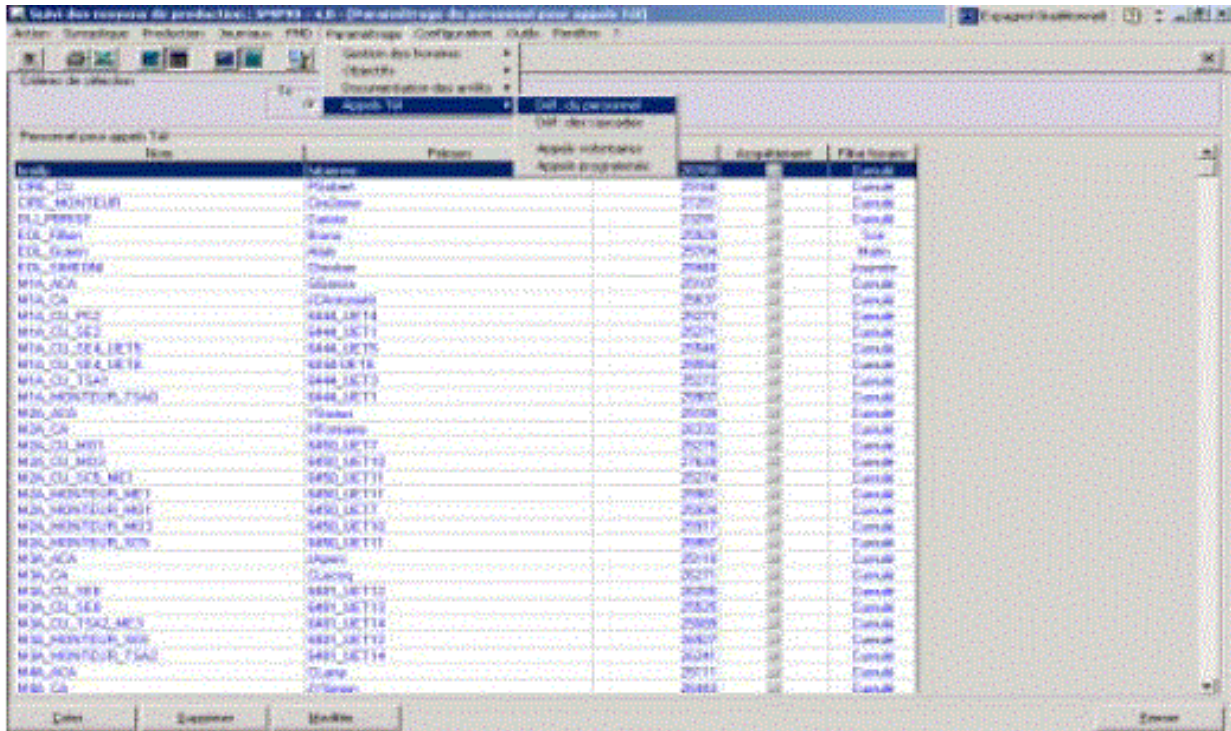

# *Annexe VIII:* les cascades téléphoniques

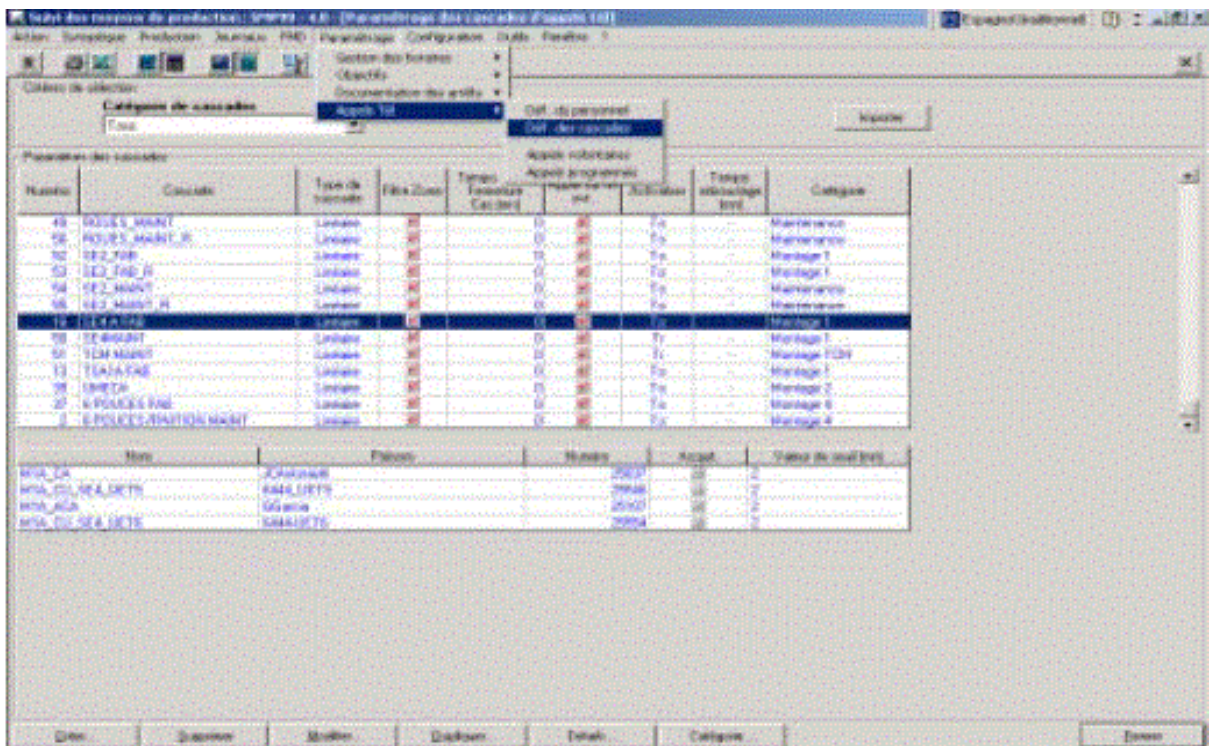

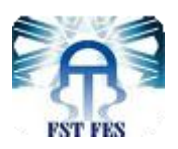

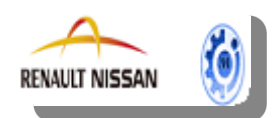

# *Annexe IX :* Affectation des cascades d'appels aux événements.

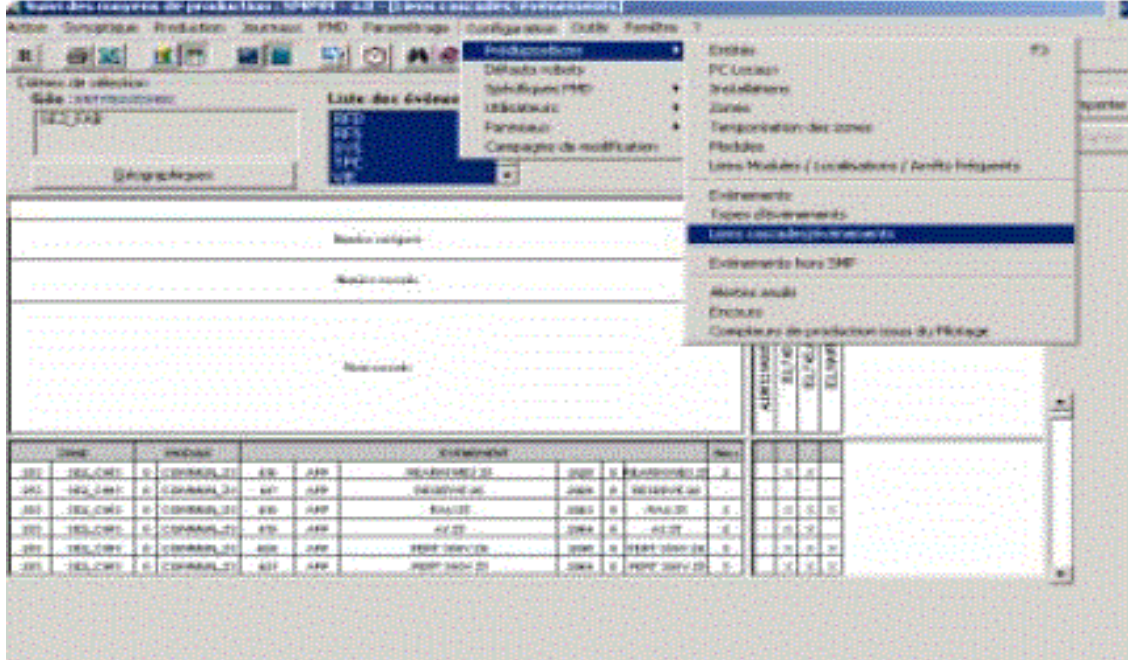

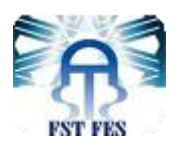

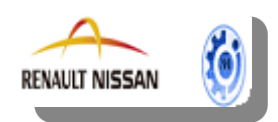

### **Bibliographie**

- 1. Journal de vissage Renault
- 2. Document qualité industriel Renault
- 3. Document SAO (manuel du stagiaire)
- 4. Document SMP
- 5. Guide d'élaboration rapport

### **Webographie**

- **Intranet Renault**
- www.renault.com
- www.axess-qualite.fr (outils de gestion de la qualité)
- http://fr.scribd.com/doc/21740678/Dispositif-SMP

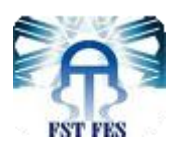

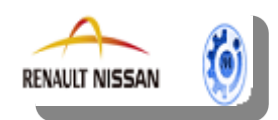

#### **Stage effectué à : Renault Nissan Tanger**

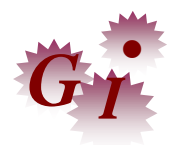

Mémoire de fin d'études pour l'obtention du Diplôme de Master Sciences et Techniques

#### **Nom et prénom: HASSOUNI Sara & NKHILI Jihane**

**Année Universitaire : 2016/2017**

#### **Titre: Amélioration du Système Anti Oubli Vissage « SAO » de deux chaînes de montage à Renault Nissan Tanger**

#### **Résumé**

Le présent travail est le résultat de notre projet de fin d'étude effectué au sein de la société Renault Tanger Exploitation, durant la période allant du 13 Février au 9 juin 2017, et s'intitule Amélioration du Système Anti Oubli Vissage « SAO » de deux chaînes de montage à Renault Nissan Tanger**.** Ce projet s'installe au département Montage dans le but de mettre en place un système d'affichage afin de visualiser en temps réel les défauts du système anti oubli vissage SAO. Pour ce faire, nous avons adopté la démarche PDCA, commençant par un diagnostic et une analyse d'états sur le terrain en faisant un suivi quotidien des défauts SAO au prêt des postes CSR ,ainsi la mesure de l'indicateur DPU .Dans la suite, nous avons effectué une étude technique des différents systèmes qui sont en liaison avec le SAO. Une fois l'étude est terminée, nous avons entamé l'application de notre solution puis nous avons évalué le gain rapporté par notre solution. A la fin de notre travail, nous avons proposé des solutions pour les défauts SAO encore détectés après la mise en place du système.

#### **Abstract**

The present work is the result of our final project of study carried out within the company Renault Tanger Exploitation, during the period from 13 February to 9 June 2017, and is called Improvement of the anti-forgetting screwing system "SAO" of two assembly lines to Renault Nissan Tangier .This project is installed in the assembly department in order to set up a display system in order to visualize in real time the defects of the anti-forget system SAO screwing .To do this, we adopted the PDCA approach, beginning with a diagnosis and analysis of field conditions by daily monitoring of SAO defects at the CSR loan, thus measuring the DPU.In the following, we carried out a technical study of the different systems that are linked to the SAO.Once the study is finished, we have started the application of our solution and then we evaluated the gain reported by our solution.At the end of our work, we proposed solutions for the SAO defects still detected after the installation of the system.

#### **Mots clés:**

SAO : Système anti-oubli vissage PDCA : Plan ,Do ,Check,Act CSR: vissages sécuritaires, réglementaires

Faculté des Sciences et Techniques - Fès

 $-$ 

B.P. 2202 – Route d'Imouzzer – FES

■ 212 (0) 35 60 29 53 Fax: 212 (0) 35 60 82 14